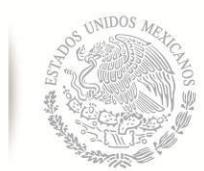

SECRETARÍA DE EDUCACIÓN PÚBLICA

**TECNOLÓGICO NACIONAL DE MÉXICO** Secretaría Académica, de Investigación e Innovación Dirección de Posgrado, Investigación e Innovación

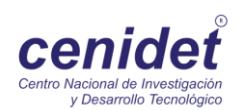

# **Centro Nacional de Investigación y Desarrollo Tecnológico**

**Subdirección Académica**

**Departamento de Ciencias Computacionales**

# **TESIS DE MAESTRÍA EN CIENCIAS**

**Tutor Virtual Inteligente para Ambiente Virtual de Aprendizaje Inmersivo mediante Tecnología de Cognición Aumentada**

> presentada por **Ing. Eime Javier Cisneros Brito**

como requisito para la obtención del grado de **Maestro en Ciencias en Ciencia de la Computación**

> Director de tesis **Dr. Juan Gabriel González Serna**

> > **Cuernavaca, Morelos, México. Febrero de 2018.**

## **Dedicatoria**

Dedico este trabajo de tesis primeramente a mi esposa Ediht Prado "La flaca", que sin ella no hubiera sido posible este logro tan importante.

A mi hijo Gael que, aunque aún no lo sabe, es por el que me esfuerzo cada día por salir adelante.

Me gustaría dedicar también este trabajo a mi mamá Guillermina Brito y a mi papá José Felipe Duque que siempre estuvieron motivándome a seguir adelante y por la oportunidad que me dieron de seguir estudiando.

Finalmente, a mis hermanas Estefanía y Karla que siempre me dan ánimos para seguir adelante y cumplir mis metas.

## **Agradecimientos**

Agradezco a CONACyT por la oportunidad que me dio de estudiar una maestría, que gracias a el es que pude cumplir la meta de obtener este logro tan importante.

A lo largo de mis estudios de maestría siempre conté con el apoyo de personas que creyeron en mi capacidad de lograr mis metas, entre las que destacan el Dr. Serna, que me guió y asesoró en todo momento, me contagió de su pasión por la investigación en la rama tecnológica, lo que me motivo para lograr el presente trabajo de investigación.

Agradezco al Dr. Dante por sus observaciones siempre objetivas del curso de la investigación, que me ayudaron a aterrizar ideas y ver desde otra perspectiva la elaboración del proyecto.

A la Dra. Azucena que me mostró la importancia de tener claros los conceptos que conciernen a la investigación, y que con sus preguntas me ayudó a que surgieran nuevas ideas de poder llevar a cabo el proyecto.

Quiero agradecer al Centro Nacional de Investigación y Desarrollo Tecnológico que me abrió las puertas para poder llevar a cabo mis estudios de maestría dentro de esta institución, que ya es reconocida a nivel nacional.

Y agradezco profundamente a toda mi familia que siempre me apoyó en esta etapa tan importante de mi vida y que me tuvieron paciencia en todo momento.

A todos ellos, muchas gracias.

## **Resumen**

Este trabajo de tesis tiene como objetivo mostrar la creación de un entorno virtual inmersivo para la educación en línea en donde se está monitoreando el estado cognitivo del estudiante, quien tiene la posibilidad de personalizar los colores y la iluminación para que adapte su entorno a su preferencia.

Dentro del entorno virtual se tiene un tutor, quien es el encargado de monitorear el estado cognitivo del estudiante en todo momento con la finalidad de saber su estado cognitivo, y si su estado cognitivo no fuera de concentración el tutor presenta ejercicios para retomar la atención del estudiante.

Se diseñó un sistema embebido para capturar las señales electroencefalográficas por medio de la diadema de Emotiv Epoc. Este sistema es el encargado de obtener el estado cognitivo del estudiante y enviarlo al entorno virtual a través de un servicio web.

## **Abstract**

This research work aims to show the creation of an immersive virtual environment for e-learning education where the cognitive state of the student is monitored, who has the ability to customize the colors and lighting to adapt their environment to their preference.

Within the virtual environment there is a tutor, who is in charge of monitoring the cognitive status of the student at all times in order to know their cognitive status, and if their cognitive status is not concentration the tutor presents exercises to retake the attention of the student.

An embedded system was designed to capture the electroencephalographic signals by means of the Emotiv Epoc diadem. This system is responsible for obtaining the student's cognitive status and sending it to the virtual environment through a web service.

# Índice

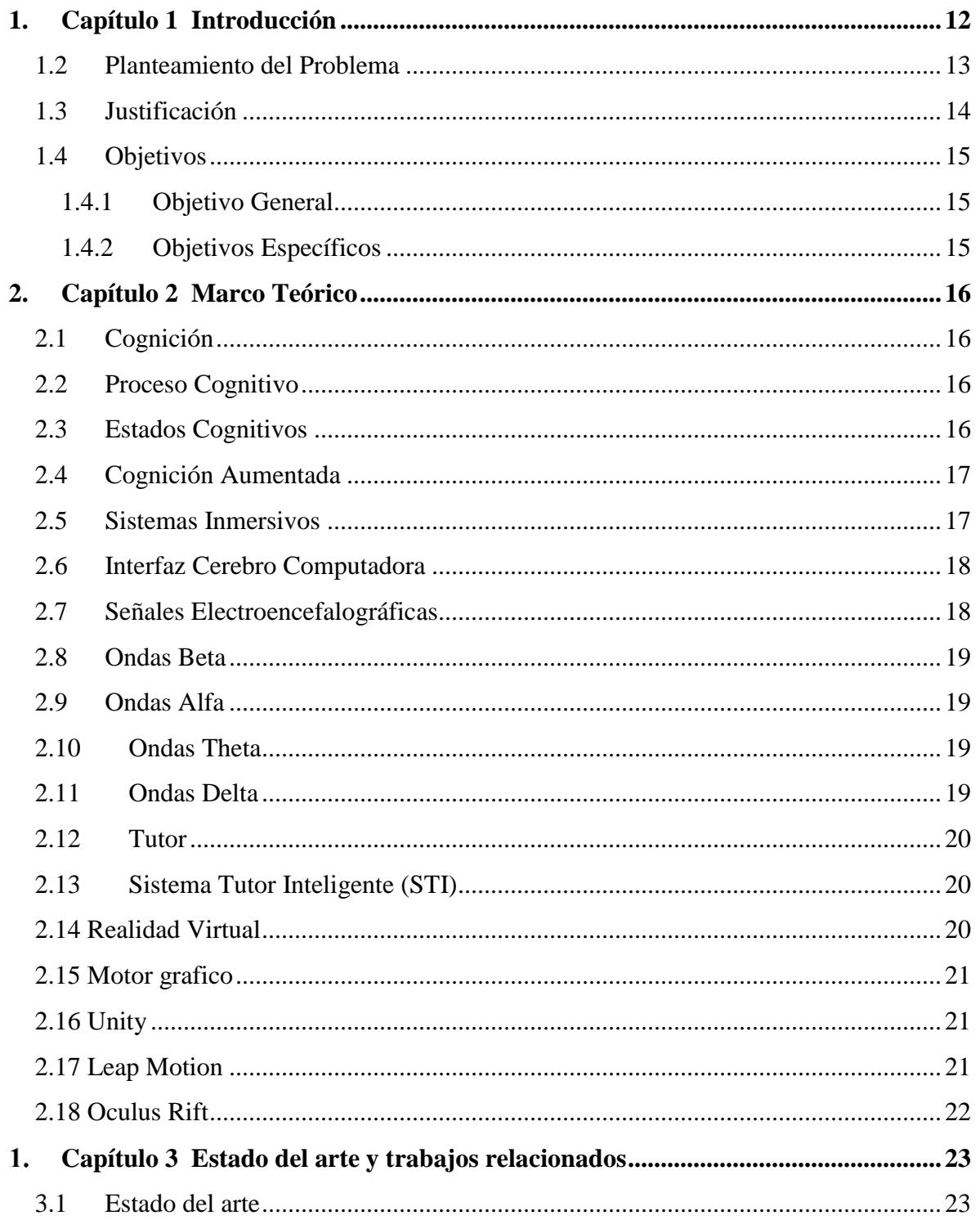

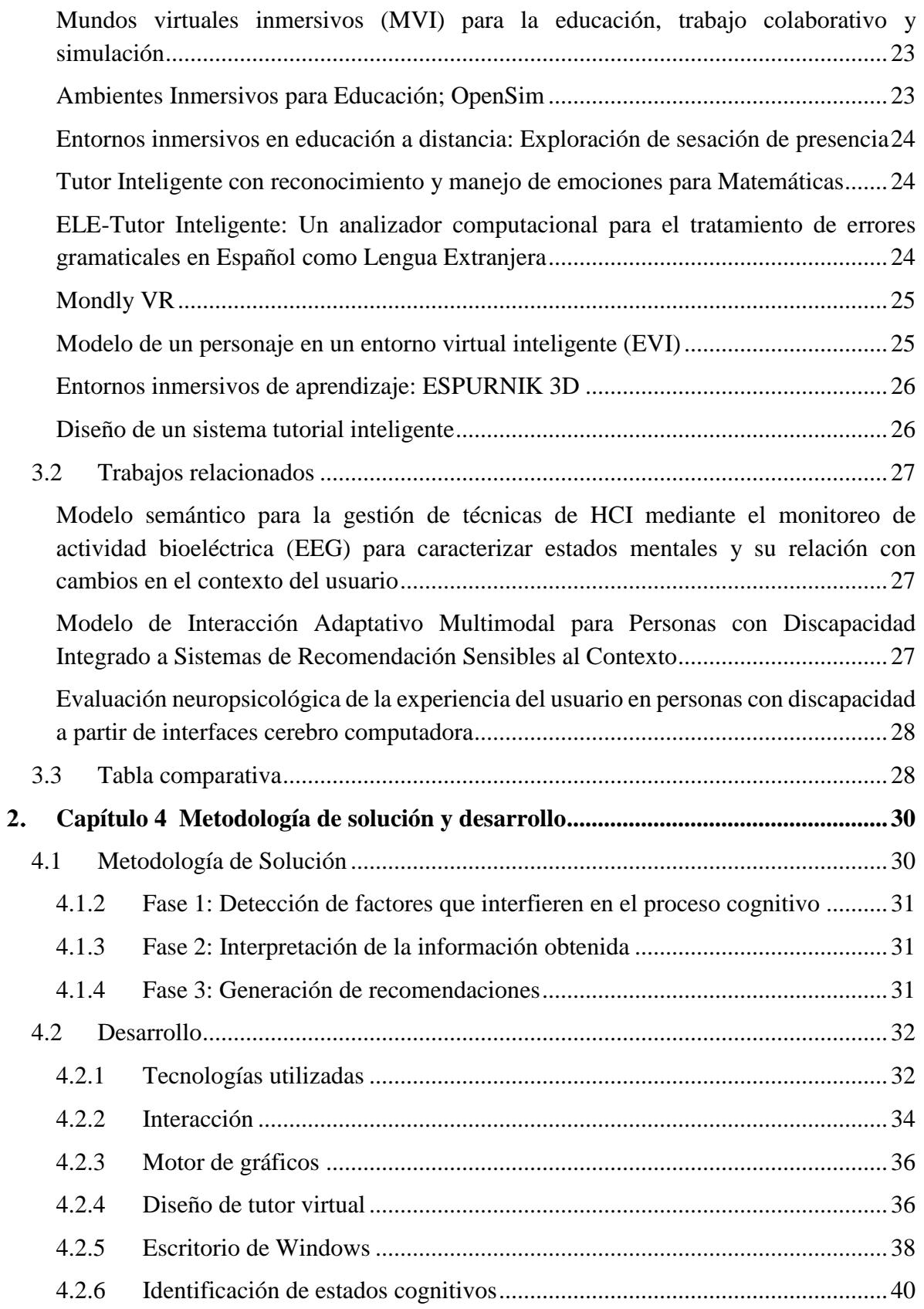

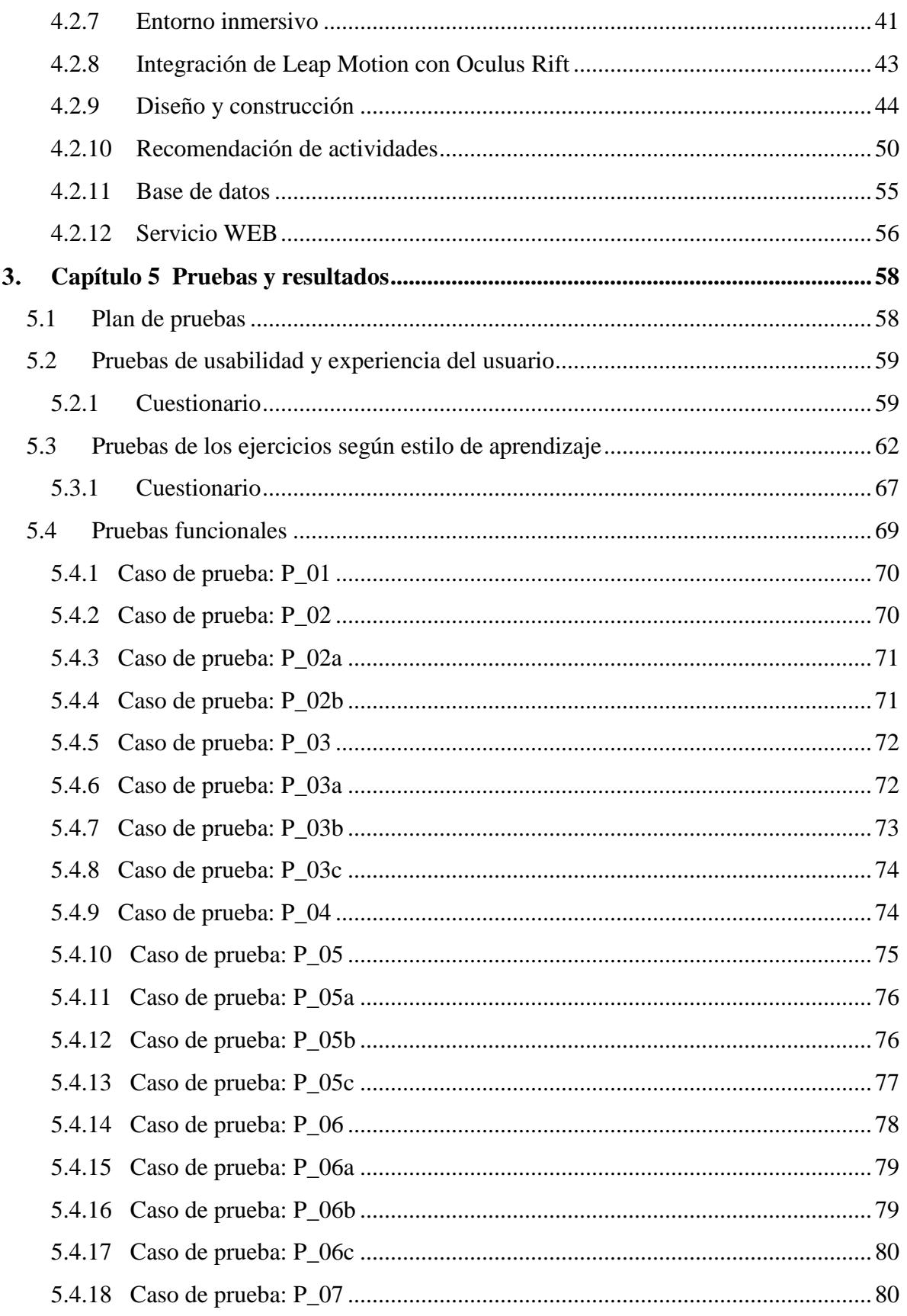

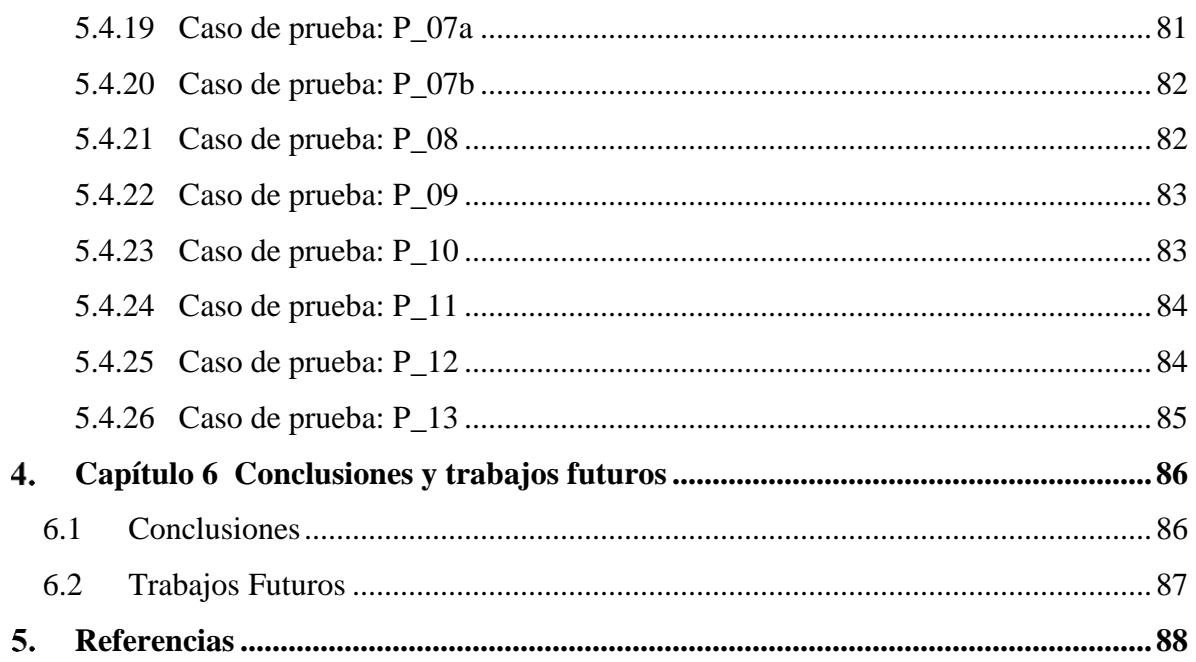

# **Lista de figuras**

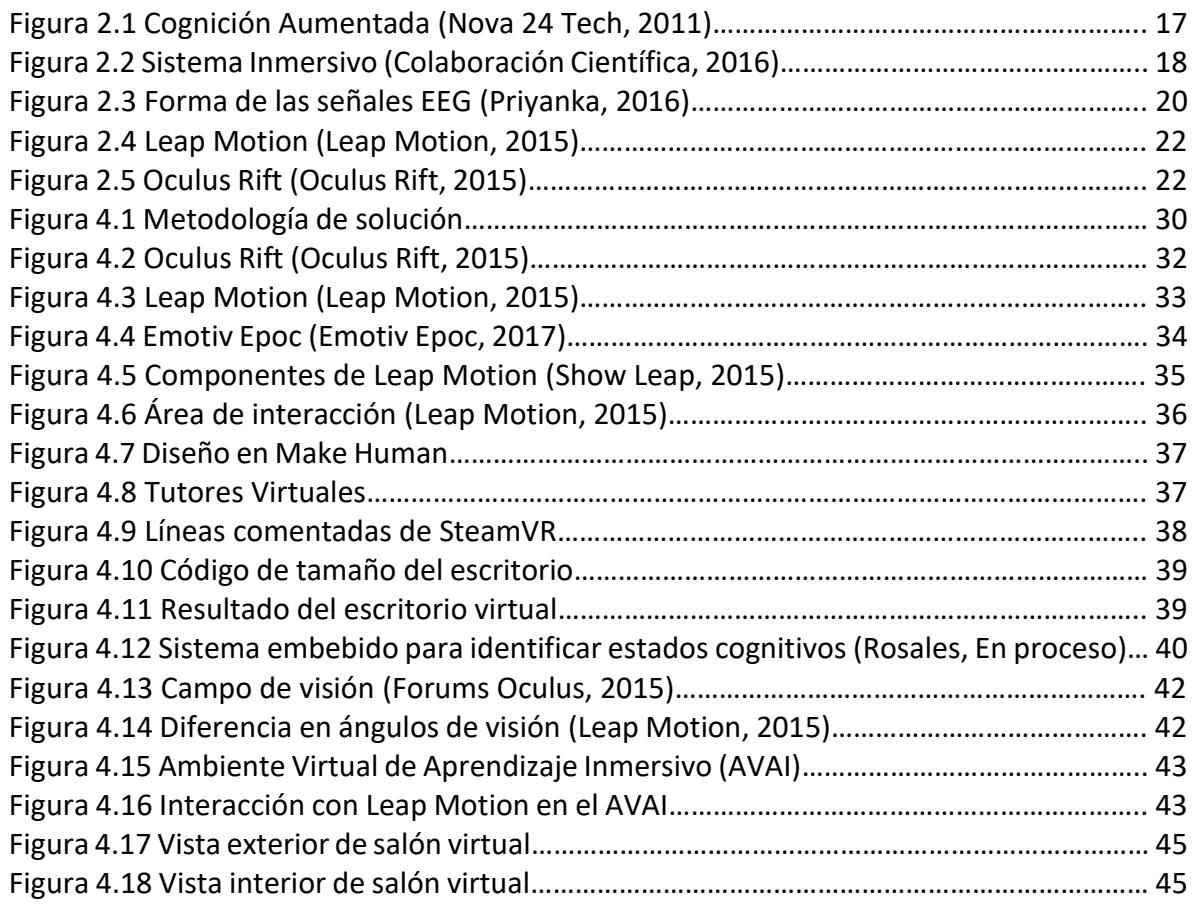

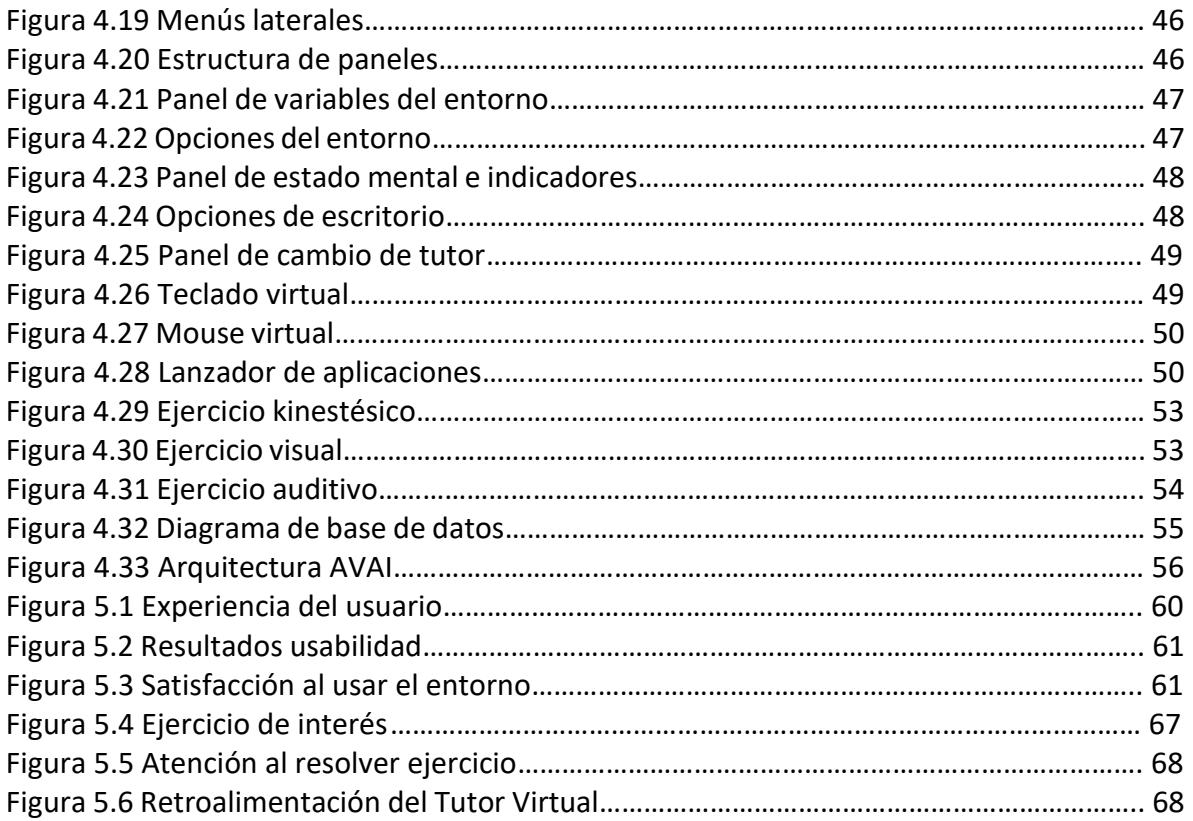

## **Lista de tablas**

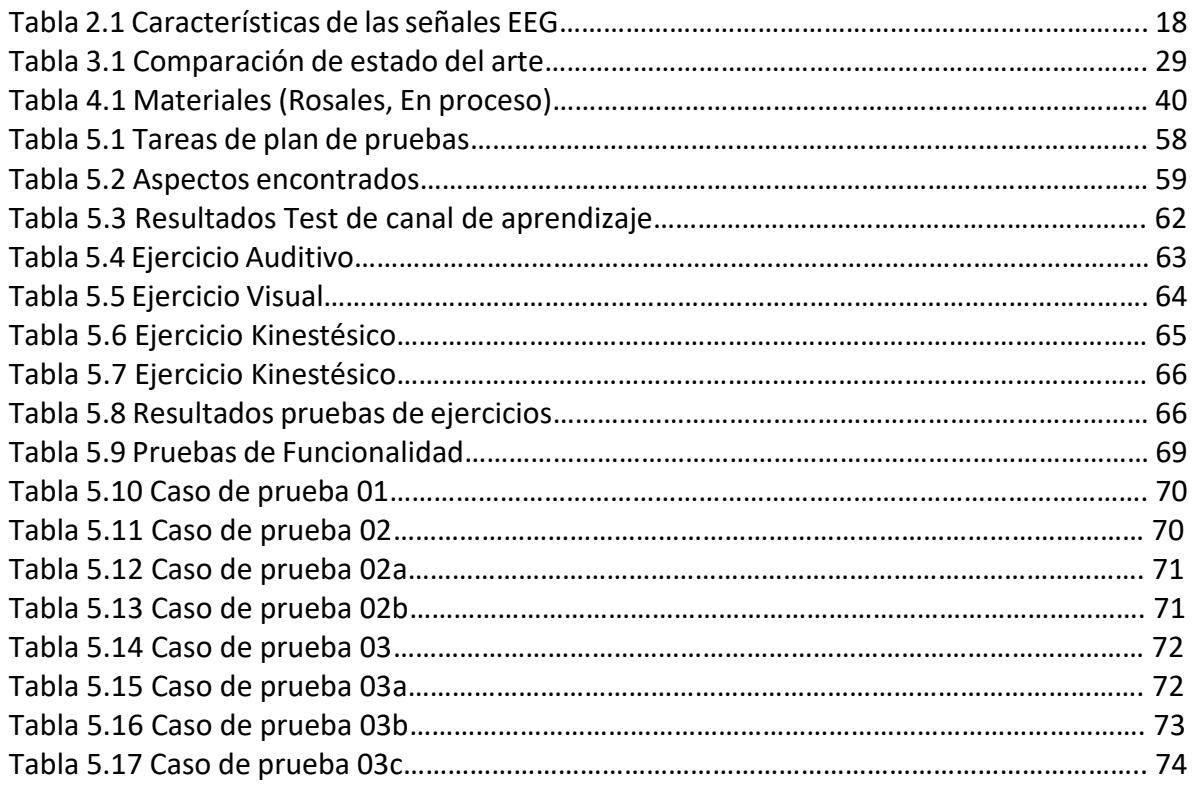

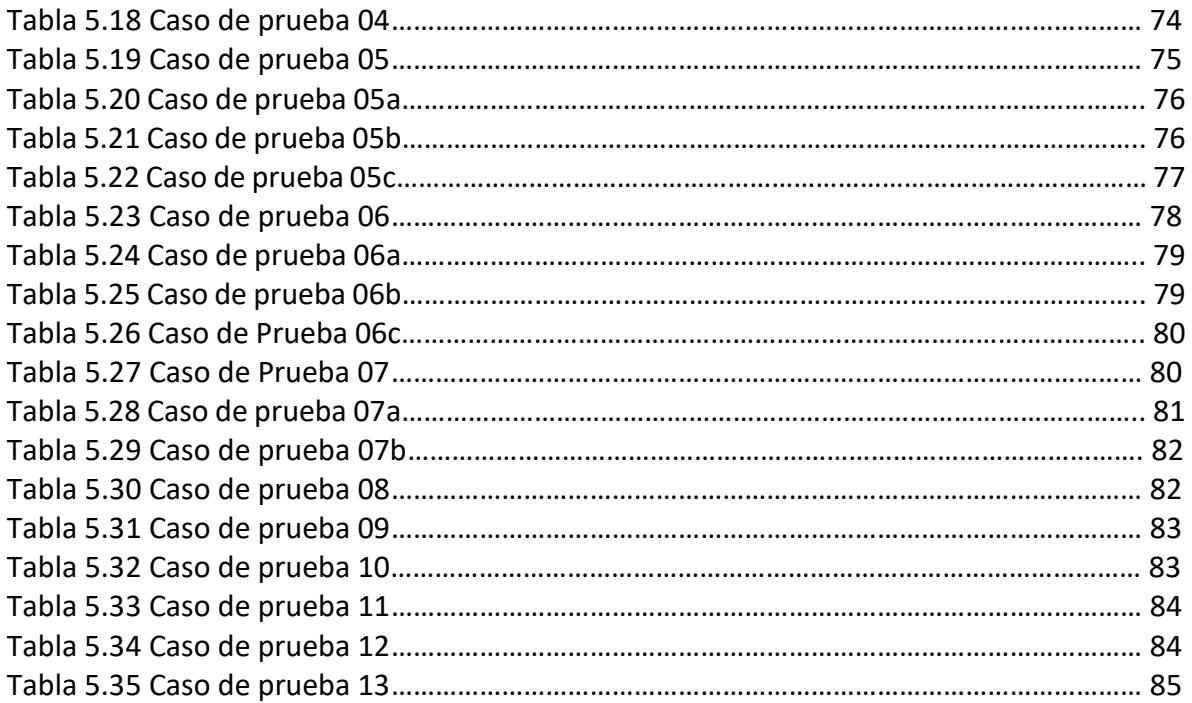

# **1.Capítulo 1 Introducción**

<span id="page-11-0"></span>Actualmente los diferentes avances tecnológicos, han permitido a las personas desarrollar nuevas experiencias y diferentes métodos de aprendizaje utilizando dichas tecnologías, explotando casi todas las áreas de conocimiento que existen hasta el momento, siendo así un pilar indispensable en el desarrollo de la sociedad.

Dentro de las tecnologías disruptivas de la Interacción Humano Computadora se encuentra la Realidad Virtual Inmersiva que, desde hace ya varios años ha tomado un lugar importante dentro de la IHC y al igual que las demás innovaciones tecnológicas comienza a explotar varias áreas de conocimiento, como lo son: la medicina, la psicología, el diseño gráfico, la educación, la arquitectura, la física, entre otras. Para utilizar esta tecnología se necesitan dispositivos hardware especiales, conocidos como visores de RVI (headset), que se pueden utilizar con un teléfono inteligente de gama alta o en computadoras.

Otro avance importante en la HCI son los dispositivos de Interfaces Cerebro Computadora, que al igual que la realidad virtual comienzan a explotar muchas áreas del conocimiento, como lo es la cognición aumentada, la cual utiliza las BCI para detectar el estado mental del usuario mediante la lectura de la actividad electroencefalográfica (EEG), esta actividad bioeléctrica presenta patrones que permiten identificar estados cognitivos (Concentración, atención) y estados afectivos (emociones positivas y emociones negativas) que intervienen en el proceso de aprendizaje del ser humano.

La educación e-learning o educación a través de internet, es un área que resulta importante debido a la gran demanda, ya que no requiere de presencia física en un salón de clases a una hora concreta y en un lugar específico.

El objetivo de este proyecto de investigación fue desarrollar un entorno de aprendizaje inmersivo, aplicando la teoría de tutores inteligentes que aprovechen las capacidades de la cognición aumentada para monitorear el proceso cognitivo de un estudiante de plataforma e-learning, aprovechando diversas tecnologías de Interacción Humano-Computadora, con el objetivo de mejorar el proceso cognitivo de estudiantes de plataformas de aprendizaje inmersivas.

## <span id="page-12-0"></span>**1.2 Planteamiento del Problema**

Durante el proceso de aprendizaje de un estudiante intervienen diferentes aspectos como la iluminación, el ruido, los colores y la presencia de un profesor que se encuentre guiándolo o monitoreando si se encuentra concentrado o distraído y en caso de requerirlo, atraer su atención nuevamente.

Para que el proceso cognitivo de aprendizaje se pueda llevar a cabo es necesario que el estudiante se encuentre en un estado mental adecuado para la recepción de la información necesaria y la asimilación de la misma.

Por otra parte, para que un estudiante se encuentre en un estado mental adecuado para el aprendizaje, es necesario el análisis de algunos factores que impiden o afectan el proceso cognitivo, por ejemplo:

- El entorno en el que se encuentra
- El estado físico que presenta
- El estado emocional
- El estado cognitivo

En las plataformas de *e-learning* actuales no es posible monitorear en tiempo real estos factores, y de acuerdo a la investigación del estado del arte no se encontró la aplicación de un tutor virtual, el cual, esté consciente de dichos factores, tampoco se consideró la personalización de factores ergonómicos del entorno de trabajo como: la iluminación, nivel de ruido y los colores.

Las plataformas de *e-learning* actualmente son unidireccionales, es decir, no existe una retroalimentación por parte de la plataforma de los cuatro factores identificados, que afectan de manera significativa el proceso cognitivo de un estudiante, por lo que es muy fácil que un estudiante se distraiga o no se tenga un nivel de aprendizaje adecuado.

## <span id="page-13-0"></span>**1.3 Justificación**

La utilización de plataformas de educación virtual a distancia se ha incrementado considerablemente debido al fácil acceso de internet, además del ahorro que genera en factores como el económico y tiempo.

La libertad de tener acceso al contenido educativo a cualquier hora y desde casi cualquier lugar donde se cuente con una computadora y conexión a internet, hacen estas plataformas ideales para personas que no pueden asistir a una institución educativa con un horario específico.

Sin embargo, las plataformas de e-learning actuales son diseñadas para un aprendizaje general y no considera los factores que influyen en el aprendizaje individual de cada estudiante.

Debido a lo anterior es necesaria la implementación de un entorno virtual inmersivo con un tutor inteligente, el cual debe ser consciente de los factores que afectan el proceso cognitivo del estudiante para poder realizar recomendaciones adecuadas, monitoreando su estado cognitivo a través de una interfaz cerebro computadora.

La utilización de dichas tecnologías tiene un costo elevado actualmente, pero con su evolución puede ser cada vez más accesible, ya que se algunas compañías desarrollan realidad virtual para celulares inteligentes.

## <span id="page-14-0"></span>**1.4 Objetivos**

### <span id="page-14-1"></span>**1.4.1 Objetivo General**

Diseñar y desarrollar un Entorno Virtual de Aprendizaje Inmersivo (EVAI) y un tutor virtual inteligente con capacidad de Cognición Aumentada para monitorear el estado cognitivo de estudiantes dentro de un EVAI, por medio de la lectura de señales electroencefalográficas (EEG) y la personalización del ambiente inmersivo, lo cual permitirá mejorar el proceso cognitivo.

### <span id="page-14-2"></span>**1.4.2 Objetivos Específicos**

- Identificar las señales EEG para determinar el estado cognitivo del estudiante.
- Realizar la interacción del tutor virtual en base al estado cognitivo identificado.
- Desarrollar el entorno de realidad virtual con características de personalización como nivel de iluminación y combinación de colores.
- Modelar el tutor virtual.
- Establecer las posibles sugerencias del tutor virtual con respecto a las lecturas de las señales EEG obtenidas.

# **2.Capítulo 2 Marco Teórico**

<span id="page-15-0"></span>En este capítulo se presentan algunos conceptos relevantes que se utilizan como soporte de este proyecto de investigación y que se mencionarán a lo largo de la lectura con la finalidad de entrar en contexto con el lenguaje técnico del trabajo presentado.

## <span id="page-15-1"></span>**2.1 Cognición**

La palabra cognición, no es muy común en el vocabulario ordinario, dicha palabra deriva de la palabra de origen latino cognitio, que significa conocimiento o acción de conocer, que muestra el proceso por el que pasan las personas al adquirir conocimiento. El adjetivo usado con mayor frecuencia era cognositivo que ha sido desplazado por cognitivo (Navarro, 2008).

## <span id="page-15-2"></span>**2.2 Proceso Cognitivo**

El proceso cognitivo involucra varias actividades mentales como la memoria, la interpretación de símbolos y concentración. Por ejemplo, mientras leemos nos encontramos procesando información a través de una serie de actividades mentales, dando así significado a lo que percibimos, como el proceso de concentración (Navarro, 2008).

El proceso de percepción en el trazo de las letras y las palabras como un todo, relacionada con las demás, las cuales se identifican a través de patrones de reconocimiento, que han sido adquiridos y codificados en la memoria. Por el proceso de recuperación de la memoria actualiza el conocimiento ya disponible en ella, como vocabulario, destrezas lectoras, etc. (Navarro, 2008).

## <span id="page-15-3"></span>**2.3 Estados Cognitivos**

Se entiende como proceso cognitivo, para esta investigación, a la condición neuropsicológica presentada por un sujeto en el transcurso del desarrollo de una o varias tareas cognitivas, las cuales, contemplan los procesos cognitivos adecuados para el cálculo, la concentración y la memoria, aparte de las funciones ejecutivas, las cuales se mencionan a continuación (Zelek, 2013).

- Concentración.
- Flexibilidad de pasar de una tarea a otra.
- Planificación de tareas.
- Motorizar: memoria de trabajo (MT) y ejecución.
- Codificación para el tiempo y el lugar
- Resolución de problemas.
- Localizar recursos.
- Formular conceptos abstractos.
- Autoconciencia.

Discurso social.

## <span id="page-16-0"></span>**2.4 Cognición Aumentada**

La Cognición Aumentada es la capacidad de la tecnología para medir las señales electroencefalográficas (EEG) que caracterizan e identifican patrones mentales relacionados con el estado cognitivo de un usuario como se representa en la Figura 2.1. Es decir, los procesos cognitivos son los procedimientos que lleva a cabo el ser humano para incorporar conocimientos. En dichos procesos intervienen facultades diversas, como: la inteligencia, la atención, la memoria y el lenguaje. Por lo que la Cognición aumentada (AugCog) es un campo de investigación en la frontera entre la Interacción Humano-Computadora, la psicología, la ergonomía y la neurociencia, que tiene como objetivo la creación de nuevas modelos de Interacciones Humano-Computadora (Incera, 2007).

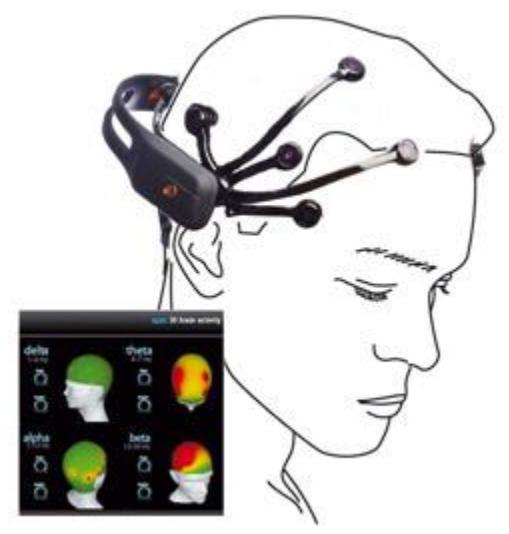

*Figura 2.4 Cognición Aumentada (Nova 24 Tech, 2011)*

## <span id="page-16-1"></span>**2.5 Sistemas Inmersivos**

Son aquellos que ocultan el mundo real al usuario, de forma que se encuentra completamente introducido en la virtualidad. Detectan el movimiento y posición de la cabeza mediante localizadores situados en el casco para generar la imagen estereoscópica correspondiente (Gricelda Rodriguez Robledo, 2007).

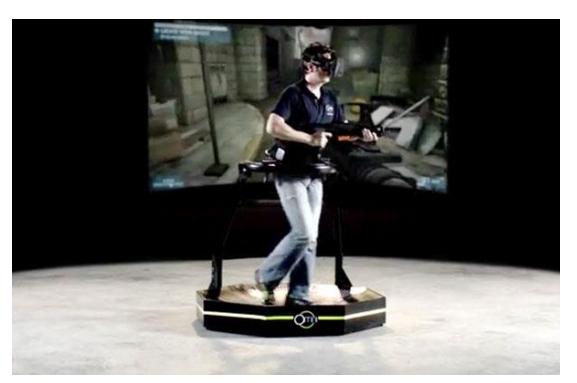

*Figura 2.5 Sistema Inmersivo (Colaboración Científica, 2016)*

## <span id="page-17-0"></span>**2.6 Interfaz Cerebro Computadora**

La tecnología de Interfaz Cerebro-Computador (BCI, por sus siglas en inglés) es un sistema de interacción hombre-máquina capaz de traducir nuestras intenciones en interacción real con un mundo físico o virtual. El funcionamiento básico de una BCI, es medir la actividad cerebral, procesarla para obtener las características de interés, y una vez obtenidas interaccionar con el entorno de la forma deseada por el usuario (Minguez, 2009).

Las BCI analizan la actividad cerebral del sujeto o paciente, permitiendo detectar los diferentes estados mentales del mismo en tiempo real. A partir de estos estados se puede, posteriormente, transformar en órdenes operativas (Abaitua, 2012).

## <span id="page-17-1"></span>**2.7 Señales Electroencefalográficas**

Las señales electroencefalográficas (EEG) presentadas en la Tabla 2.1 se basan en las corrientes de naturaleza iónica presentes en la corteza cerebral, que son el producto de la actividad cerebral y pueden ser capturadas mediante electrodos colocados en el exterior del cráneo. Previamente, estas corrientes iónicas deben ser convertidas a eléctricas, condición necesaria para que los electrodos metálicos puedan transportar la corriente hasta el amplificador del dispositivo lector. Para maximizar la eficiencia de la transducción iónica a eléctrica, se suele usar un electrolito en contacto con la piel y un electrodo de oro, plata o algún derivado químico (Abaitua, 2012).

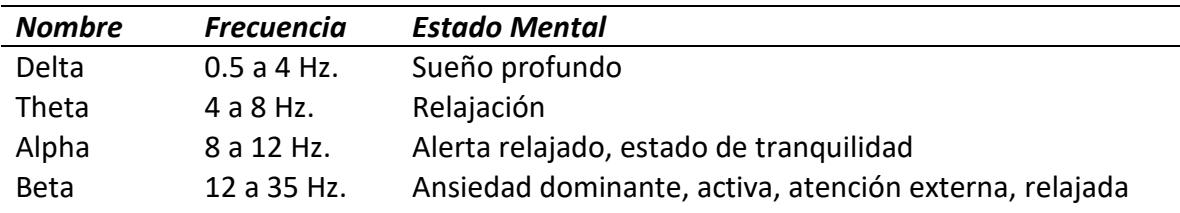

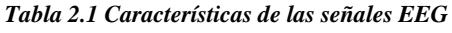

Gamma > 35 Hz. Concentración

## <span id="page-18-0"></span>**2.8 Ondas Beta**

Este tipo de ondas, oscilan entre 14 y 30 ciclos por segundo y se pone de manifiesto durante los períodos en que la mente y los sentidos se encuentran en actividad (Rocha de Azevedo & Rocha de Azevedo). Una onda beta es el ritmo de vigilia normal del cerebro asociada con el pensamiento activo, la atención activa, se centran en el mundo exterior, o la resolución de problemas concretos. Una onda beta de alto nivel puede ser adquirida cuando un ser humano está en un estado de pánico (Sanei & Chambers, 2007).

## <span id="page-18-1"></span>**2.9 Ondas Alfa**

Las ondas alfa aparecen en la mitad posterior de la cabeza y se encuentran generalmente sobre la región occipital del cerebro (Sanei & Chambers, 2007). Este tipo de ondas, tiene un ritmo oscilante entre 8 y 12 ciclos por segundo, a las que se llega cerrando los ojos y relajando completamente los músculos. En tales circunstancias, el individuo no piensa ni tiene emociones. Cualquier agitación, por leve que sea, lo lleva de inmediato al ritmo Beta (Rocha de Azevedo & Rocha de Azevedo).

## <span id="page-18-2"></span>**2.10 Ondas Theta**

Este tipo de ondas, corresponden a un ritmo que oscila entre 6 y 7 ciclos por segundo, llegándose a él en estado de sueño ligero (Rocha de Azevedo & Rocha de Azevedo). Las ondas theta aparecen cuando la conciencia se desliza hacia la somnolencia. Estas ondas se han asociado con el acceso a material inconsciente, inspiración creativa y profunda meditación. Una onda theta suele ir acompañada de otras frecuencias y parece estar relacionada con el nivel de excitación (Sanei & Chambers, 2007).

## <span id="page-18-3"></span>**2.11 Ondas Delta**

Este tipo de ondas corresponden al sueño y cuyo ritmo oscila entre 3 y 4 ciclos por segundo (Rocha de Azevedo & Rocha de Azevedo). Estas ondas son principalmente asociadas con el sueño profundo y pueden estar presentes al despertar (Sanei & Chambers, 2007).

En la Figura 2.3 podemos observar la forma de las ondas cerebrales.

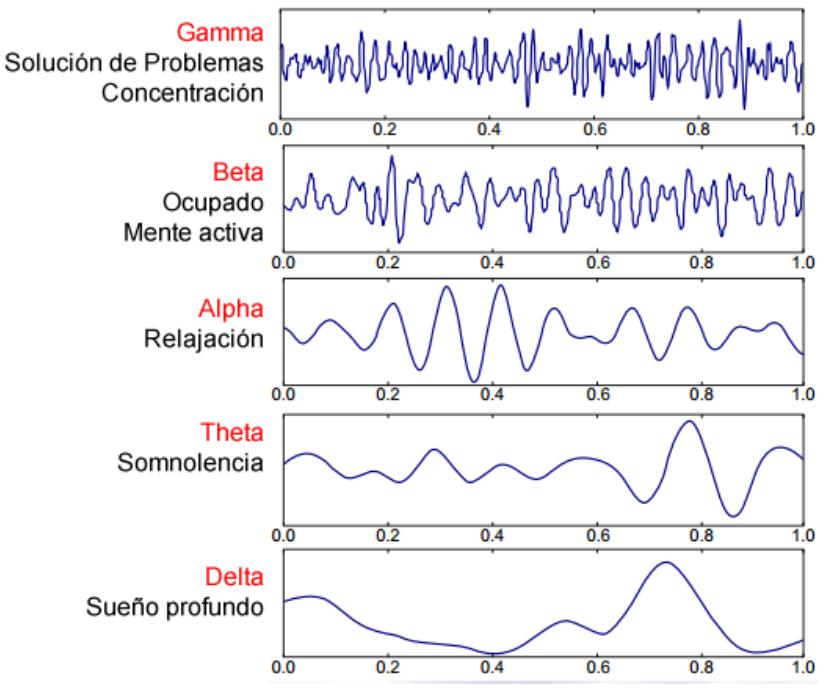

*Figura 2.6 Forma de las señales EEG (Priyanka, 2016)*

## <span id="page-19-0"></span>**2.12 Tutor**

La palabra tutor hace referencia a la figura de quien ejerce protección, la tutela de otra persona menor o necesitada. En educación a distancia, su característica fundamental es la de fomentar el desarrollo del estudio independiente, es un orientador del aprendizaje del alumno aislado, solitario y carente de la presencia del docente habitual (Pagano, 2008).

## <span id="page-19-1"></span>**2.13 Sistema Tutor Inteligente (STI)**

Un STI es capaz de guiar al estudiante a lo largo de un dominio de conocimiento particular, resolviendo durante el proceso tareas tales como: la elaboración de una estrategia de tutorización, la generación de ejercicios a la medida de las necesidades del estudiante, la resolución pedagógica de estos ejercicios, así como la explicación de la solución (González, 2004).

# <span id="page-19-2"></span>**2.14 Realidad Virtual**

Con realidad virtual se refiere a una simulación por computadora que crea la imagen de un mundo que parece a nuestros sentidos de la misma forma que percibimos el mundo real (real de forma física). Para convencer a nuestro cerebro de que el mundo sintético es auténtico, la simulación monitorea los movimientos del participante o ajusta el despliegue o despliegues en una forma de que da la sensación de estar inmerso o presente en la simulación. De forma

concisa, realidad virtual es un medio para permitir a los participantes interactuar en algún ambiente de simulación que es distinto de su realidad física (Fraga, 2012).

## <span id="page-20-0"></span>**2.15 Motor grafico**

Los motores gráficos son entornos de trabajo diseñados específicamente para la creación y desarrollo de video juegos.

Se define como motor gráfico al framework de software diseñado para crear y desarrollar videojuegos. Los desarrolladores de videojuegos pueden usar los motores para crear videojuegos para consola, dispositivos móviles, ordenadores o dispositivos de Realidad Virtual.

Todo motor gráfico ha de ofrecer al programador una funcionalidad básica, proporcionando normalmente un motor de renderizado ("render") para gráficos 2D y 3D, un motor que detecte la colisión física de objetos y la respuesta a dicha colisión, sonidos y música, animación, inteligencia artificial, comunicación con la red para juegos multijugador, posibilidad de ejecución en hilos, gestión de memoria o soporte para localización (González Muñoz C., 2015).

## <span id="page-20-1"></span>**2.16 Unity**

Unity3D. Es un motor gráfico 3D para PC y Mac que viene empaquetado como una herramienta para crear juegos, aplicaciones interactivas, visualizaciones y animaciones en 3D y tiempo real. Unity puede publicar contenido para múltiples plataformas como PC, Mac, Flash(Hasta la version 4), XBox, PS2/3/4, Android, PSVita y iPhone. El motor también puede publicar juegos basados en web usando el plugin Unity web player.

Unity es un motor de videojuego multiplataforma creado por Unity Technologies, esta herramienta es muy apropiada ya que soporta realidad virtual, realidad aumentada, entre otros, lo que lo hace funcional, además que cuenta con un plugin para utilizar estas herramientas simplificando el trabajo de hacer uso de elementos virtuales (Unity, 2016).

## <span id="page-20-2"></span>**2.17 Leap Motion**

El Leap Motion Controller es un periférico de entrada que utiliza un par de cámaras infrarrojas, así como tres LED's infrarrojos para la percepción de movimiento de la mano. Su más reciente SDK Orion le permite percibir movimientos gruesos de la mano, así como gestos con los dedos como se aprecia en la Figura 2.4. Al utilizarse como método de entrada en la Realidad Virtual, ofrece la gran ventaja de que no requiere utensilios de manipulación, lo cual permite un movimiento más natural. Este dispositivo ya ha sido utilizado para fines médicos, en terapias lúdicas apoyándose en las propiedades del sensor (Herrera, 2016) .

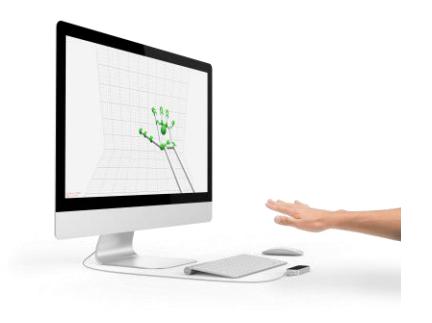

*Figura 2.4 Leap Motion (Leap Motion, 2015)*

## <span id="page-21-0"></span>**2.18 Oculus Rift**

El Oculus Rift mostrado en la Figura 2.5 es un robusto HMD, líder en el mercado de VR. Cuenta con despliegue estereoscópico de alta calidad para dar una sensación de presencia en los ambientes virtuales. Tiene integrados un conjunto de Sistemas microelectromecánicos (MEMS), incluyendo un acelerómetro, un giroscopio y un magnetómetro, los cuales, en combinación con el sensor de rastreo de cabeza, trabajan para dar información necesaria sobre la posición y orientación de la cabeza en el espacio tridimensional. El SDK del Oculus permite desarrollar aplicaciones en varias plataformas, su soporte comunitario es vasto y su potencial de crecimiento alienta a su uso (Herrera, 2016) .

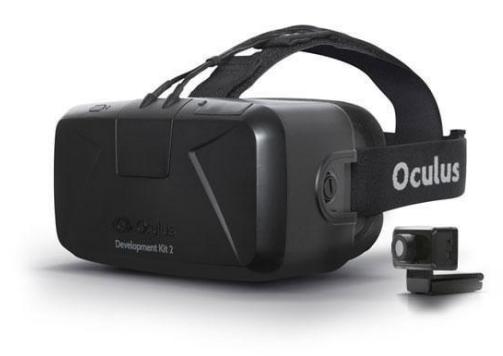

*Figura 2.5 Oculus Rift (Oculus Rift, 2015)*

# **Capítulo 3 Estado del arte y trabajos relacionados**

<span id="page-22-0"></span>En este capítulo se presentan los artículos encontrados durante el desarrollo de la investigación, que tienen similitud con el trabajo presentado, y se mencionan algunas tesis del Centro Nacional de Investigación y Desarrollo Tecnológico que se encuentran relacionadas con la presente.

## <span id="page-22-1"></span>**3.1 Estado del arte**

En la presente sección se pretende dar a conocer los trabajos e investigaciones realizadas por instituciones, organizaciones y empresas entre otros, los cuales se encontraron relacionados con el tema abordado en este documento.

#### <span id="page-22-2"></span>**Mundos virtuales inmersivos (MVI) para la educación, trabajo colaborativo y simulación**

En (Piñeiro, 2013) se planteó un entorno virtual inmersivo en donde se espera que los estudiantes tengan una diferencia significativa en sus conocimientos sobre casos de violación a los Derechos Humanos en Colombia, induciendo empatía hacía las víctimas de violaciones a derechos humanos, se pretende incrementar la motivación en el estudio usando Mundos Virtuales Inmersivos y modificar creencias sobre el uso de MVI en el aprendizaje.

Para lograr los objetivos descritos anteriormente, se modelaron entornos virtuales, en los que, por medio de la representación de desastres o injusticias ocurridas a ciudadanos de Bogotá, Colombia, se motiva a los estudiantes de derecho a hacer conciencia.

La relación de este trabajo con esta investigación es la presentación de contenido de educación y la utilización de entornos virtuales inmersivos para la enseñanza.

#### <span id="page-22-3"></span>**Ambientes Inmersivos para Educación; OpenSim**

Con el desarrollo del trabajo de investigación de (Javier Díaz, 2013) se realizó la combinación de un entorno inmersivo que presenta metas, objetivos y vistas realistas en tres dimensiones, con una simulación que pone énfasis en la ciencia basada en la experimentación, para ayudar a los estudiantes a comprender los conceptos científicos mediante la realización de experimentos cada vez más cerca de la realidad.

La utilización de un entorno virtual inmersivo con contenido educativo y la utilización de metas y logros son los factores que crean una relación entre este tema de investigación y el presente trabajo.

#### <span id="page-23-0"></span>**Entornos inmersivos en educación a distancia: Exploración de sesación de presencia**

En el trabajo de investigación realizado en Southern Polytechnic State University por (North, 2014), se evaluó por medio de una encuesta la experiencia de 35 voluntarios en un entorno inmersivo. Cada participante fue sentado en una silla a una distancia específica de la pantalla, para tener una inmersión completa e individual en el entorno y se trató en lo posible la cancelación de cualquier perturbación.

La utilización de un entorno inmersivo y su evaluación a partir de una plataforma educativa son factores que se relacionan con nuestra investigación.

### <span id="page-23-1"></span>**Tutor Inteligente con reconocimiento y manejo de emociones para Matemáticas**

Basado primordialmente en redes neuronales, el proyecto de (Ramón Zatarain Cabada, 2014) desarrollado para plataforma Android, consiste en la obtención de una fotografía haciendo uso de la cámara, posteriormente se realiza la extracción de características de un rostro, mismas que con ayuda de un corpus con miles de rostros ya clasificados con redes neuronales, se comprara y obtiene el estado emocional del estudiante.

Una vez identificado el estado emocional, es enviado a un sistema difuso que integra datos cognitivos del estudiante como errores cometidos, tiempo y número de ayudas al resolver un ejercicio con datos afectivos como su último estado emocional. Permitiendo al Sistema Tutor Inteligente calcular la complejidad del siguiente ejercicio que resolverá.

Actualmente se está implementando el reconocimiento de emociones con la interfaz EEG de Emotiv. Dentro de la interfaz se cuenta con tres suites, la expresiva, la cognitiva y la afectiva. Siendo ésta última la utilizada, ya que permite la identificación de cinco estados afectivos: emocionado, calmado, atraído (comprometido), desinteresado y reflexionado.

Este trabajo se relaciona con nuestra investigación, por la detección de estados emocionales y la utilización de un sistema tutor inteligente.

### <span id="page-23-2"></span>**ELE-Tutor Inteligente: Un analizador computacional para el tratamiento de errores gramaticales en Español como Lengua Extranjera**

La plataforma para el aprendizaje del español expuesta en el artículo de (Anita Ferreira, 2012) se basa en la detección de los errores cometidos por el estudiante, ya que cuenta con un analizador sintáctico, que puede detectar problemas de ambigüedad entre otros errores.

Al detectar un error el sistema lo analiza y determina qué tipo de problema fue identificado, y selecciona qué tipo de estrategia tomar para la corrección por el usuario de dicho error. Existen tres posibles respuestas por parte del estudiante:

- Una respuesta inmediata que contiene el error corregido ya sea por auto corrección o por corrección del sistema.
- Una respuesta que todavía contiene el error.
- Una respuesta en la cual el estudiante corrige el error original, pero su enunciado presenta un nuevo error.

Este trabajo se relaciona con esta investigación debido a la implementación de un sistema tutor inteligente dentro del proyecto.

#### <span id="page-24-0"></span>**Mondly VR**

(Mondly, 2016) es una plataforma en línea para el aprendizaje de idiomas, el cual tiene la modalidad de tomar lecciones en realidad virtual inmersiva, en dicha modalidad se puede tener conversaciones con tutores virtuales. Brinda recomendaciones de posibles respuestas y el tutor responde de acuerdo a dichas respuestas.

Tiene un catálogo de ambientación según las preferencias de los usuarios.

### <span id="page-24-1"></span>**Modelo de un personaje en un entorno virtual inteligente (EVI)**

En dicho artículo de (P. Mateus, 2015) se analizan los entornos virtuales que se han adaptado en Colombia y que no cuentan con una metodología que permita crear un EVI con cada uno de sus elementos, basados en un estándar que garantice un proceso fluido desde que se idea hasta que se ejecuta.

Mencionan la creación de EVI en diversas instituciones como universidades, centros de investigación o empresas, entre otros, en donde su desarrollo no cuenta con la administración de recursos, la optimización y la compatibilidad de lenguaje, de máquina y de plataforma, trayendo problemas en tiempo real durante la resolución de sus algoritmos.

Por lo anterior, los autores argumentan la creación de un modelo para la recreación de personajes inteligentes, apoyados en la percepción y el razonamiento, con el fin de alcanzar un realismo visual, como por ejemplo se puede observar en la Figura 1, que al personaje le pasa corriente cuanto toca un tostador. Lo anterior, tiene la finalidad de expandir conocimiento, debido a que actualmente, las técnicas de simulación por ordenador están adquiriendo cada vez mayor relevancia, debido a su capacidad para optimizar procesos e imitar situaciones o actividades que, por su naturaleza, pueden resultar peligrosas, costosas o entretenidas.

Este articulo contempla plantear un modelo de personaje inteligente que genere un realismo visual a la hora de interactuar con los elementos en un Entorno Virtual Inteligente. El componente de inteligencia del personaje se proporcionará en la percepción y el razonamiento del mismo.

#### <span id="page-25-0"></span>**Entornos inmersivos de aprendizaje: ESPURNIK 3D**

El articulo de (Departament d'Educació de la Generalitat de Catalunya; ICE de la Universidad Autónoma de Barcelona, 2014) se trata de un proyecto multidisciplinar impulsado por el Departament d'Educació de la Generalitat de Catalunya y el ICE de la Universidad Autónoma de Barcelona, dirigido a maestros y profesores de infantil, primaria y secundaria que, en base al trabajo en red, integra metodologías y dinámicas dirigidas a la mejora cualitativa de la Escuela.

OpenSimulator es un servidor de aplicaciones 3D que se puede utilizar para crear un entorno virtual (mundo virtual) al que se puede acceder a través de una variedad de clientes, en múltiples protocolos (los visores).

En Espurnik se simula la vida de un centro educativo en el que cada alumno y profesor dispone de su propio avatar con el que puede realizar múltiples actividades de aprendizaje personal y en colaboración con el resto del ecosistema educativo.

Se presentan más de 45 actividades, nuevas propuestas mensuales y espacios de trabajo y en colaboración. Son actividades y propuestas creadas desde la perspectiva de las inteligencias múltiples y el logro de las competencias básicas.

#### <span id="page-25-1"></span>**Diseño de un sistema tutorial inteligente**

En este artículo de (Rodríguez Aguilar, Castillo González, & Lira Campos, 2013) se describe el desarrollo de un sistema tutor inteligente con características reactivas, integrando los siguientes componentes:

- Modelo del estudiante: está constituido por la base de datos que representa el estado cognitivo del estudiante y el entorno que se pretende cambiar.
- Modulo experto: es el lugar donde se acumula el conocimiento del experto.
- Modulo tutorial: determina las estrategias pedagógicas e instruccionales del sistema.

• La interfaz: puede ser considerada como un entorno de simulación en el sentido de que es el lugar donde tienen representación las salidas y entradas del sistema. Su compromiso básico es la comunicación entre el sistema y el estudiante, aunque al ser el medio de salida de las acciones del STI, también tiene una responsabilidad didáctica.

El módulo del estudiante está constituido por la base de datos que representa el estado cognitivo del estudiante. Esto se podrá establecer por medio de un cuestionario, junto con el módulo predictor probabilístico, los cuales formarán el módulo experto, en el que se encuentra acumulado el conocimiento del experto; el módulo tutor, que fija las estrategias pedagógicas e instruccionales del sistema; y el módulo interfaz, encargado de simular las entradas y salidas.

## <span id="page-26-0"></span>**3.2 Trabajos relacionados**

En el CENIDET se han desarrollado proyectos de maestría y doctorado, que se relacionan con el monitoreo de actividad cerebral a través del uso de interfaces humano-computadora, los cuales están relacionados con el presente trabajo de investigación por las siguientes razones:

### <span id="page-26-1"></span>**Modelo semántico para la gestión de técnicas de HCI mediante el monitoreo de actividad bioeléctrica (EEG) para caracterizar estados mentales y su relación con cambios en el contexto del usuario**

En el trabajo de investigación de (Guzmán, 2015) se diseñó un modelo para la obtención de características de una señal bioelectrica (EEG), las cuales, con la clasificación adecuada denotan estados cognitivos.

El modelo que desarrolló (Guzmán, 2015), utiliza un dispositivo de interfaz cerebrocomputadora, que captura señales bioeléctricas para posteriormente eliminar ruidos por medio de una serie de filtros, pudiendo así identificar las señales de ritmos cerebrales: beta, alfa, theta, y delta, las cuales con la correcta interpretación y a través de un proceso de entrenamiento y clasificación, se logra la obtención de los estados mentales.

Debido a que se realiza la clasificación de los estados mentales de relajación y concentración en el proyecto de investigación realizado por (Guzmán, 2015). En el presente trabajo es necesaria dicha clasificación para su posterior implementación en el entorno virtual.

### <span id="page-26-2"></span>**Modelo de Interacción Adaptativo Multimodal para Personas con Discapacidad Integrado a Sistemas de Recomendación Sensibles al Contexto**

En el trabajo de investigación de (Llanes, 2015) que actualmente se encuentra en desarrollo, se propone la creación de un modelo, el cual, por medio de interfaces cerebro-computadora determine el estado cognitivo de un estudiante de plataforma e-learning para presentar recomendaciones que permitan conmutar el estado cognitivo del estudiante.

En la investigación de (Llanes, 2015), se identifican los tipos de distracciones presentes en el transcurso del estudio y aprendizaje en plataformas virtuales de educación, posteriormente basado en la identificación del estado cognitivo y las distracciones se genera una lista de recomendaciones de actividades para cambiar el estado cognitivo adecuado para continuar con el proceso de estudio y aprendizaje de la plataforma.

#### <span id="page-27-0"></span>**Evaluación neuropsicológica de la experiencia del usuario en personas con discapacidad a partir de interfaces cerebro computadora**

En este proyecto de investigación de (Franco, 2012) se desarrolló la metodología UXEeg, la cual, se centra en la identificación de patrones de actividad cerebral asociados a la concentración y distracción de usuarios con Trastorno de Déficit de Atención e Hiperactividad (TDAH), parálisis cerebral y tumor cerebral. Para tal identificación se indujo a los usuarios a diferentes estados cognitivos a través del uso de actividades específicas, y obteniendo las lecturas de la actividad electroencefalográfica (EEG) con un dispositivo de interfaz cerebro-computadora.

Para identificar de la actividad cerebral asociada a la concentración y distracción se realizó el filtrado de las ondas theta, delta, beta y alfa, evaluando los picos generados por éstas en cada una de las actividades.

## <span id="page-27-1"></span>**3.3 Tabla comparativa**

A continuación, se muestra en la Tabla 1, la comparación del estado del arte tomando como referencia las características que se establecieron para esta investigación, como la detección de estados cognitivos, enfoque e-learning, el entorno virtual, la implementación de un sistema tutor inteligente, detección de estados emocionales y detección de factores contextuales. Como se puede apreciar en la tabla y según la investigación del estado del arte no se encontró un trabajo que cumpla con todas las características que se plantean.

#### *Tabla 3.1 Comparación de estado del arte*

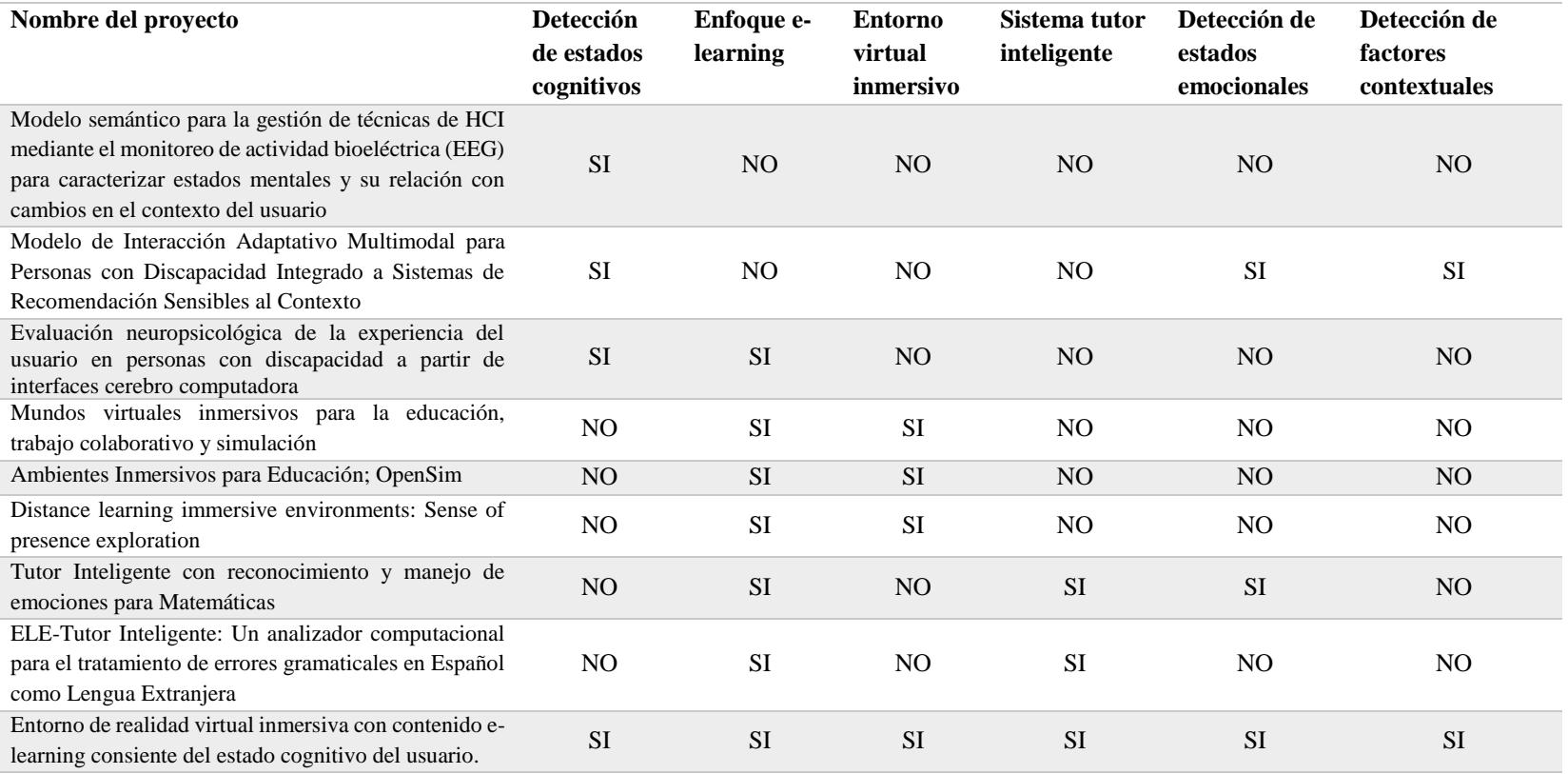

# **Capítulo 4**

# **Metodología de solución y desarrollo**

<span id="page-29-0"></span>A lo largo del capítulo se describen los procesos que se siguieron para lograr el objetivo de la tesis, se mencionan los problemas surgidos durante la elaboración y se presenta el desarrollo general de cada uno de los componentes.

## <span id="page-29-1"></span>**4.1 Metodología de Solución**

Para esta investigación se definió una metodología para el desarrollo de la solución que consta de tres fases:

- 1) Detección de factores que interfieren en el proceso cognitivo
- 2) Interpretación de la información obtenida
- 3) Generación de recomendaciones

En la Figura 4.1 se muestra el diagrama de la metodología definida.

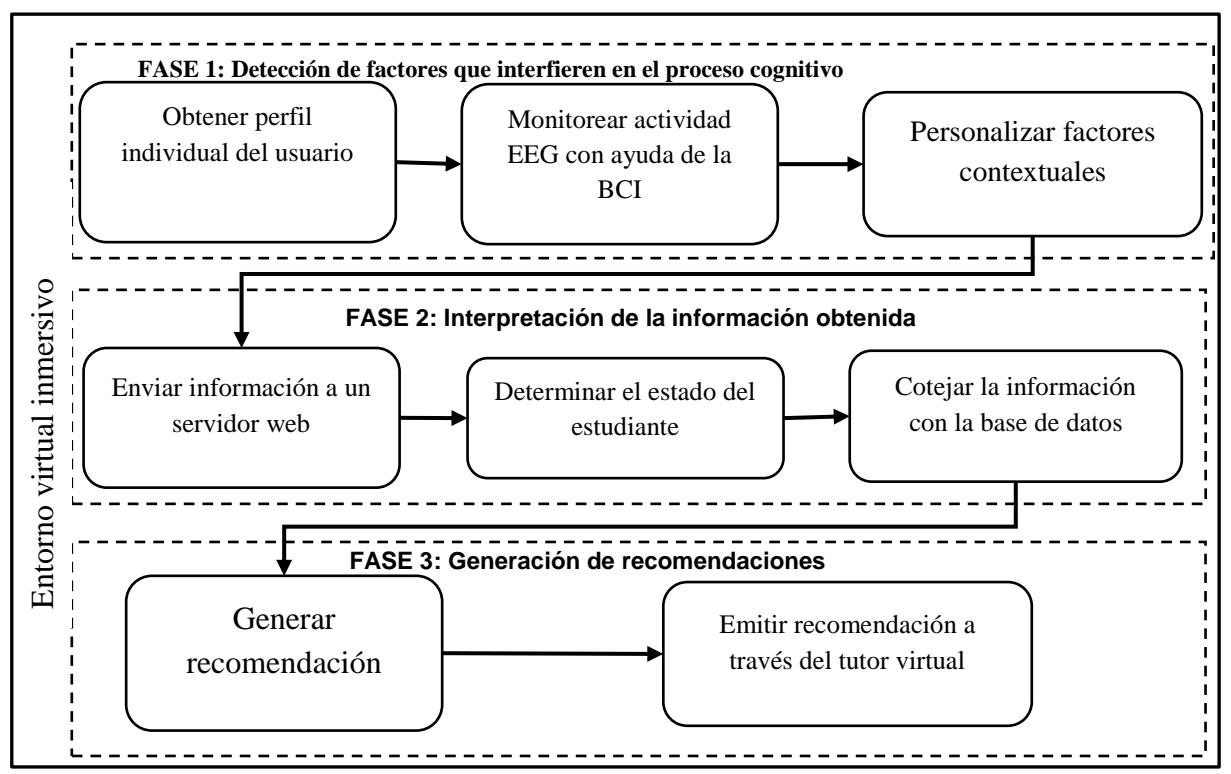

#### *Figura 4.1 Metodología de solución*

#### <span id="page-30-0"></span>**4.1.2 Fase 1: Detección de factores que interfieren en el proceso cognitivo**

**Obtener perfil individual del usuario:** A través de un cuestionario aplicado al estudiante antes de ingresar a la plataforma se obtiene el perfil de usuario, con el cual podemos saber entre otros aspectos, su tipo de aprendizaje, ya sea visual, auditivo o kinestésico.

**Monitorear actividad EEG con ayuda de la BCI:** Usando la diadema Emotiv conectada a un sistema embebido que se encarga de la recepción de la actividad electroencefalográfica obtenida por la diadema, se monitorea en tiempo real al estudiante, mientras se encuentra dentro del entorno virtual.

**Personalizar factores contextuales:** Dentro del entorno virtual es posible la personalización de colores e iluminación ya que estos son factores que pueden influir en la concentración del estudiante. Al poder personalizar dichos factores los estudiantes se sienten más cómodos para poder iniciar su proceso de aprendizaje.

#### <span id="page-30-1"></span>**4.1.3 Fase 2: Interpretación de la información obtenida**

**Enviar información a un servidor web:** El sistema embebido encargado de recibir y procesar las señales de la diadema Emotiv, en quien envía la información a un servidor, en donde es almacenada en una base de datos para su posterior consulta.

**Determinar el estado del estudiante:** Como se menciona anteriormente, el sistema embebido es encargado de procesar la información que se recibe de la diadema, y se encarga de identificar el estado cognitivo en el que se encuentra el estudiante.

**Cotejar la información con la base de datos:** El tutor virtual que se encuentra dentro del entorno inmersivo, todo el tiempo se está comunicando con el servidor web, para realizar una revisión de la base de datos, esperando algún cambio en el estado cognitivo del estudiante.

#### <span id="page-30-2"></span>**4.1.4 Fase 3: Generación de recomendaciones**

**Generar recomendación:** En caso de que el estado cognitivo del estudiante cambie y no sea un estado adecuado para el proceso de aprendizaje, el tutor virtual inteligente que se encuentra comunicado con la base de datos del servidor web obtendrá el estado del estudiante y de acuerdo su estilo de aprendizaje que se obtuvo con el perfilamiento, obtendrá la recomendación adecuada para regresarlo a un estado idóneo para el proceso de aprendizaje.

**Emitir recomendación a través del tutor virtual:** Finalmente, el tutor virtual inteligente emitirá un mensaje, el cual consiste en la realización de algún ejercicio que, de acuerdo a su

estilo de aprendizaje, despierte el interés y de esta manera regresarlo a un estado de concentración para continuar posteriormente su curso en línea.

## <span id="page-31-0"></span>**4.2 Desarrollo**

A continuación, se describe el desarrollo del entorno virtual, así como los elementos que lo conforman.

#### <span id="page-31-1"></span>**4.2.1 Tecnologías utilizadas**

Para el desarrollo de la tesis se incorporaron varios dispositivos tecnológicos HCI de última generación y que en los últimos años se ha visto mayor evolución en ellos.

Los dispositivos HCI que se integran son: Leap Motion que permite reconocer y dar seguimiento al movimiento de las manos, el headset Oculus Rift para realidad virtual inmersiva y la BCI Emotiv Epoc de 14 electródos, la utilización de estas tecnologías es variada y en distintas áreas de conocimiento como: la medicina, la psicología, el turismo, la educación, etc., sin embargo, la fusión de las tres tecnologías no se había explorado en la educación en línea.

Oculus Rift es un headset para aplicaciones de realidad virtual inmersiva, que requiere una computadora de gama alta, con un amplio campo de visión hecho con una pantalla que se coloca frente a los ojos como unas gafas.

La primera versión para desarrollador sufría de una baja resolución y de una latencia muy alta, por ello se hizo una segunda versión mejorando tanto la latencia como la resolución, además mejoraron el diseño estético y le añadieron el rastreo posicional, estas gafas se utilizaron en su versión de desarrollo DK2 como se muestra en la Figura 4.2.

El Oculus Rift es utilizado para visualizar el entorno virtual inmersivo, ya que es un dispositivo que fue creado para tener experiencias virtuales que generen la sensación de presencia en los usuarios.

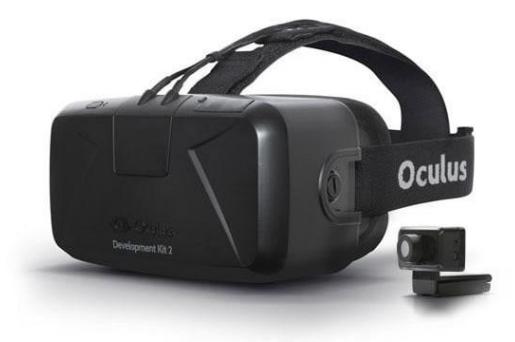

*Figura 4.2 Oculus Rift (Oculus Rift, 2015)*

Leap Motion es un dispositivo que combina recursos de hardware y de software para lograr decodificar el movimiento de las manos del usuario. Cuenta con un par de cámaras estéreo infrarrojas con iluminación LED. Los datos del sensor son recibidos especialmente los provenientes de las manos y dedos.

Como se mencionó Leap Motion mostrado en la Figura 4.3 permite reconocer el movimiento de las manos para controlar juegos, computadora, y otras aplicaciones virtuales, y precisamente en este proyecto de tesis es utilizado para controlar el entorno virtual sin la utilización de un ratón, control de videojuegos u otro dispositivo que tuviera que sostenerse con las manos. Logrando de esta forma una mayor sensación de inmersión, ya que el alumno podrá ver el movimiento de sus manos reflejados dentro del entorno.

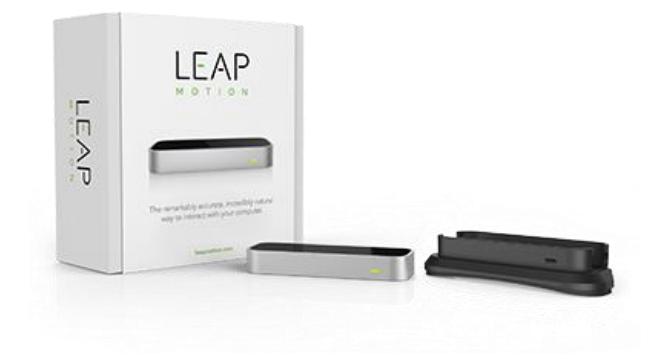

*Figura 4.3 Leap Motion (Leap Motion, 2015)*

Cuando el cerebro se encuentra funcionando, produce una serie de señales eléctricas. Estas señales se generan según la zona de procesamiento encargada de la función en específico y con características particulares, las cuales pueden ser cuantificadas, tales como: la amplitud y frecuencia, el dispositivo BCI Emotiv Epoc mostrado en la Figura 4.4 aprovecha dichas características con el fin de procesar la información proveniente de estas neuroseñales para identificar con los filtros adecuados procesos como emociones, estados cognitivos y algunas expresiones faciales.

Gracias a la tecnología BCI de Emotiv Epoc podemos obtener lecturas electroencefalográficas, las cuales permiten a través de una serie de filtros obtener el estado mental de los usuarios, por lo cual se incorporó dicha tecnología en este trabajo de tesis, ya que para implementar el tutor virtual que propone actividades a los estudiantes de acuerdo a su estado cognitivo, fue necesario la obtención de dichas señales para conocer el estado en el que se encuentra el alumno que utilizará el entorno virtual.

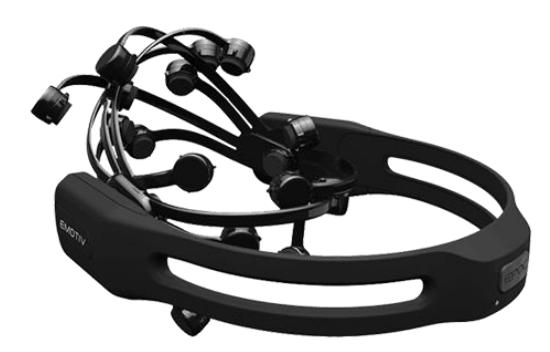

*Figura 4.4 Emotiv Epoc (Emotiv Epoc, 2017)*

### <span id="page-33-0"></span>**4.2.2 Interacción**

Dentro de la realidad virtual se utiliza la interacción implícita y no la interacción explícita o clásica.

Con la interacción clásica, si un usuario quiere realizar una determinada acción (por ejemplo, ver la parte de atrás del mundo virtual) le tiene que comunicar de forma explícita su voluntad a la computadora. Para realizar esta acción, el usuario debe utilizar el esquema de comunicación determinado por la interfaz de la aplicación, ya sea basada en comandos o una interfaz gráfica de tipo WIMP (window-icon-menu-pointing device), que es como se denominan los sistemas basados en ventanas e íconos (Brunet, 2006).

En cualquiera de estos casos, el usuario debe realizar un esfuerzo, para recordar el comando o el elemento gráfico asociado a la acción que desea realizar, y de esta manera hacer llegar a la computadora la orden a través de los dispositivos de interacción comunes, principalmente el teclado y el ratón.

En cambio, en la realidad virtual inmersiva el sistema captura la voluntad del usuario implícita en sus movimientos naturales. El ejemplo más claro es el control de la cámara virtual, en un sistema de realidad virtual, la cámara se actualiza en función de los movimientos de la cabeza del usuario. Si el usuario quiere ver la parte de mundo virtual que tiene detrás, no tiene que utilizar ningún comando ni mover el ratón, sino que simplemente debe hacer el mismo movimiento natural (girar la cabeza) que haría en el mundo real (Brunet, 2006).

Como podemos ver, tanto en la interacción clásica como en la implícita se utilizan dispositivos adicionales para la entrada de datos, pero la diferencia es la percepción que se tiene de estos dispositivos. La revolución de la realidad virtual en la interacción humanocomputadora radica en que el usuario deja de tener presentes los dispositivos (incluso deja

de percibir la propia computadora) para pasar a interactuar directamente con los objetos de la escena. La diferencia psicológica es que el usuario deja de mirar por una ventana y pasa a estar dentro.

Los dispositivos de entrada se encargan de capturar los movimientos del usuario y enviar esta información a la computadora. Los dispositivos de entrada más comunes en realidad virtual son los posicionadores que permiten al sistema conocer en tiempo real la posición y la orientación de la cabeza, de la mano, o de todo el cuerpo del usuario, los guantes (que permiten detectar movimiento de los dedos de la mano) y los micrófonos (que graban la voz del participante) (Brunet, 2006).

Los dispositivos de posicionamiento ópticos se basan en el procesamiento de imágenes captadas por más de una cámara y posición conocidas. Este análisis de imagen introduce un retardo, y tiene el problema de que siempre se ha de mantener una "línea de visión" entre el emisor y el receptor.

En este proyecto la interacción se lleva a cabo con Leap Motion, dispositivo de posicionamiento óptico que a través de 3 leds con luz infrarroja y dos cámaras como se muestra en la Figura 4.5, detecta el movimiento de las manos, desde la muñeca a la punta de los dedos.

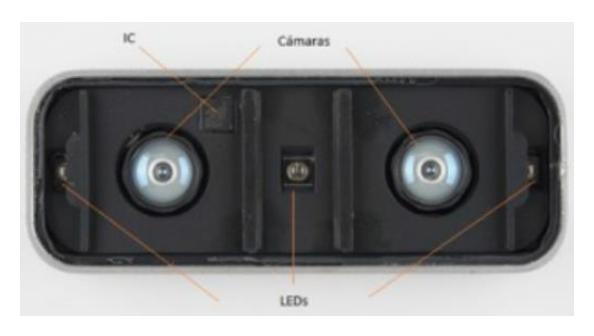

*Figura 4.5 Componentes de Leap Motion (Show Leap, 2015)*

Cada uno de los paneles de interacción del entorno virtual fue diseñado tomando en cuenta que Leap Motion tiene una cobertura de 61 cm como se muestra en la Figura 4.6.

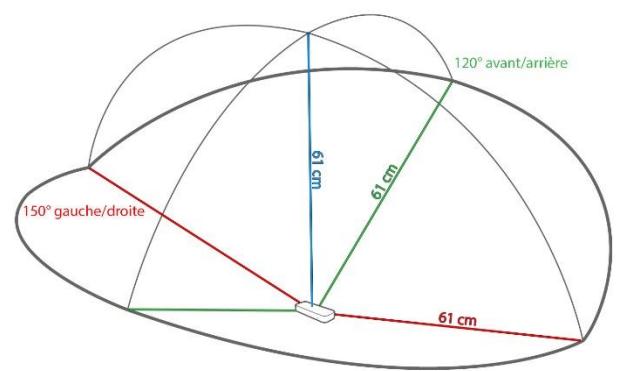

*Figura 4.6 Área de interacción (Leap Motion, 2015)*

### <span id="page-35-0"></span>**4.2.3 Motor de gráficos**

Para el entorno de desarrollo y creación de los paneles y elementos de interacción se utilizó el motor de gráficos de Unity.

Unity es un motor de videojuego multiplataforma creado por Unity Technologies, esta herramienta es muy apropiada ya que soporta realidad virtual, realidad aumentada, entre otros, lo que lo hace funcional, además que cuenta con un plugin para utilizar estas herramientas simplificando el trabajo de hacer uso de elementos virtuales (Unity, 2016).

Unity permite la incorporación del SDK de Leap Motion, y en la página oficial de Leap Motion podemos encontrar paquetes correspondientes a ejemplos realizados en Unity.

Unity soporta la programación en los lenguajes C#, JS y Boo, de los cuales debido a los conocimientos previos se utilizó C#.

#### <span id="page-35-1"></span>**4.2.4 Diseño de tutor virtual**

Cada uno de los tutores que se encuentran disponibles dentro del entorno fueron diseñados con Make Human, software que permite la creación de personajes, permitiendo modificar edad, sexo, complexión, color de ojos, cabello, manos, entre otros, utilizando deslizadores en algunos casos como se muestra en la Figura 4.7.
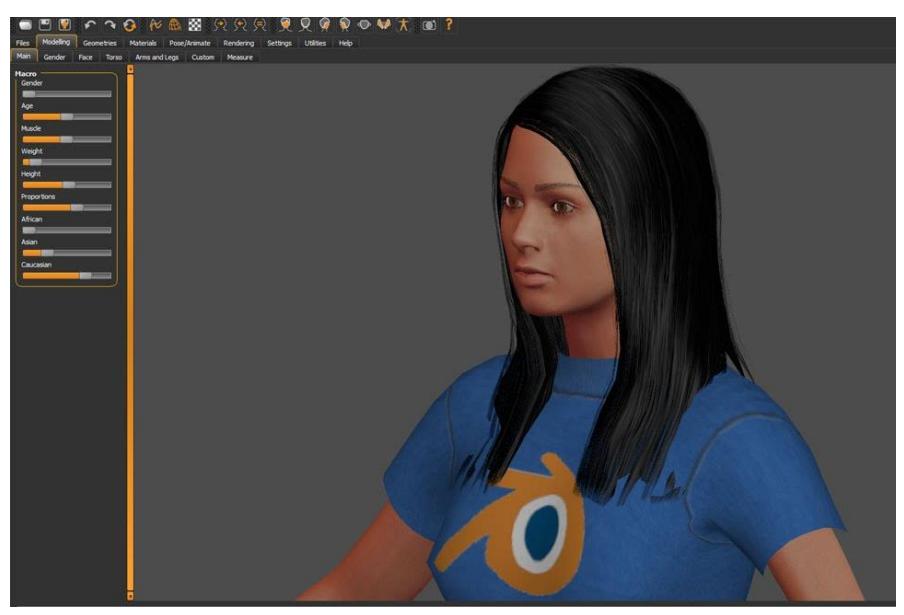

*Figura 4.7 Diseño en Make Human*

El diseño de cada uno de los tutores inteligentes se realizó tomando en cuenta que en algún momento podría tener movimiento, por lo que se incorporó la implementación de huesos, lo que permite al tutor mantenerse en pie y en un futuro tener movimiento.

Los diseños realizados en Make Human pueden ser exportados en distintos formatos de renderizado 3D, estos formatos van a depender del software de motor gráfico que se esté utilizando. Para el desarrollo del entorno virtual se utilizó Unity, por lo que el formato de exportación del personaje (tutor) se realizó en FBX (.fbx).

En la Figura 4.8 se muestran los tres tutores diseñados para el entorno virtual.

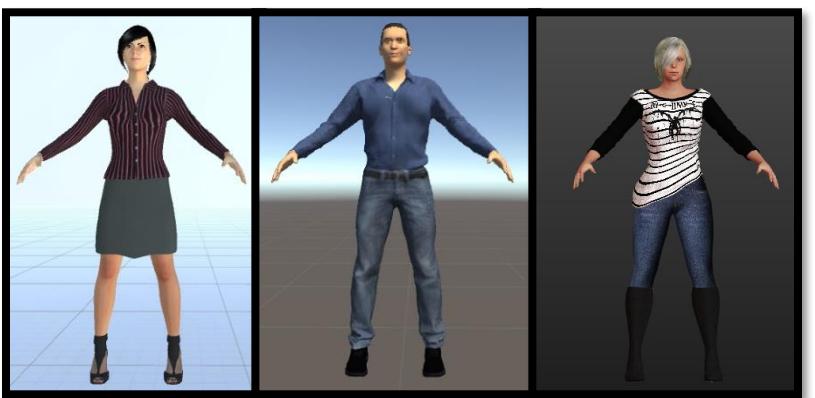

*Figura 4.8 Tutores Virtuales*

# **4.2.5 Escritorio de Windows**

Para que dentro del entorno virtual se tuviera la posibilidad de tomar cursos en línea fue necesario la implementación de un escritorio virtual, el cual fuera un reflejo del escritorio de Windows.

Para lograr lo anterior se utilizó la librería de VR Desktop Mirror, la cual fue diseñada con compatibilidad para HTC Vive, que es un caso de realidad virtual creado por la compañía HTC. La librería se diseñó con la intención de comunicarse con SteamVR, software de descarga de videojuegos en línea.

Para lograr la compatibilidad con Oculus Rift se necesitaron algunas modificaciones y correcciones de la librería, a continuación, se mencionan algunas de las más importantes.

Como primer paso, fue necesario comentar las líneas de código que hacían referencia con el software de SteamVR y a los controles que trae incluidos el casco HTC Vive, algunas de las líneas se muestran en la Figura 4.9.

```
1/*#if VDM SteamVR
    public enum ViveButton
        None = 0,Triquer = 33,
        Grip = 2,
       Menu = 1,Touchpad = 32,
    [Tooltip ("Vive button to show/drag/hide")]
    public ViveButton ViveShow = ViveButton.Grip;
    [Tooltip ("Vive button to zoom")]
    public ViveButton ViveZoom = ViveButton.Menu;
    [Tooltip ("Vive button as mouse click (left)")]
    public ViveButton ViveLeftClick = ViveButton.Trigger;
    [Tooltip("Vive touchpad as mouse left and right click")]
    public bool ViveTouchPadForClick = true;
\pmendif*/
```
*Figura 4.9 Líneas comentadas de SteamVR*

La librería se diseñó para poder mostrar y ocultar el escritorio con la utilización del mouse y teclado, y no contaba con una función de redimensionar, es decir, de hacer más grade o más pequeño el escritorio de Windows, en lugar de esta función incorporaba la posibilidad de zoom, que acercaba o alejaba el escritorio, ocasionando que se traslapara con objetos que se encontraban delante o detrás de este y reduciendo la visibilidad.

Derivado de los problemas mencionados se eliminó la función de zoom que se encontraba dentro de la clase VdmDesktop.cs y el método encargado estaba declarado con el nombre de CheckKeyboardAndMouse, el cual se encontraba rastreando en todo momento cualquier evento generado desde el teclado o el mouse.

Para lograr la implementación de redimensionar el escritorio se implementó un nuevo método encargado de dicha actividad, dicho método declarado con el nombre de CheckEnableToogle, recibe como parámetros de entrada un booleano que nos indica si el escritorio se encuentra activo y un flotante que es la posición del deslizador utilizado dentro del entorno para aumentar o reducir el tamaño del escritorio.

Para lograr que al redimensionar no se presentaran deformaciones del escritorio y mantener la forma rectangular que tienen la mayoría de las pantallas, se establecieron algunos criterios a la hora de crear el vector que almacena las dimensiones del escritorio como se muestra en la Figura 4.10.

```
float enteroX= sliderPosition;
m positionNormal = new Vector3(-0.4F, 2.3F, (enteroX/2)+2F);
float posX = enteroX;transform.localScale = new Vector3(posX-0.2F, (posX/2), 0F);
                  Figura 4.10 Código de tamaño del escritorio
```
Finalmente, el resultado de la implementación del escritorio de Windows dentro del entorno virtual se muestra en la Figura 4.11.

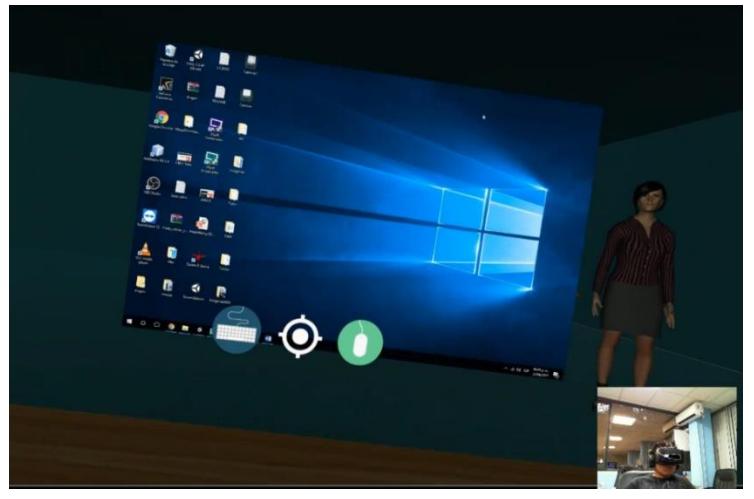

*Figura 4.11 Resultado del escritorio virtual*

#### **4.2.6 Identificación de estados cognitivos**

Se diseñó un sistema embebido especializado para detectar estados cognitivos en tiempo real, gracias a la utilización de la diadema BCI Emotiv Epoc que es colocada en la cabeza del estudiante y por medio de electrodos ubicados en puntos específicos se encarga de obtener lecturas electroencefalográficas.

El sistema embebido está integrado por una Rasberry Pi, un Arduino, diferentes sensores y display para mostrar información. Como se muestra en la Figura 4.12.

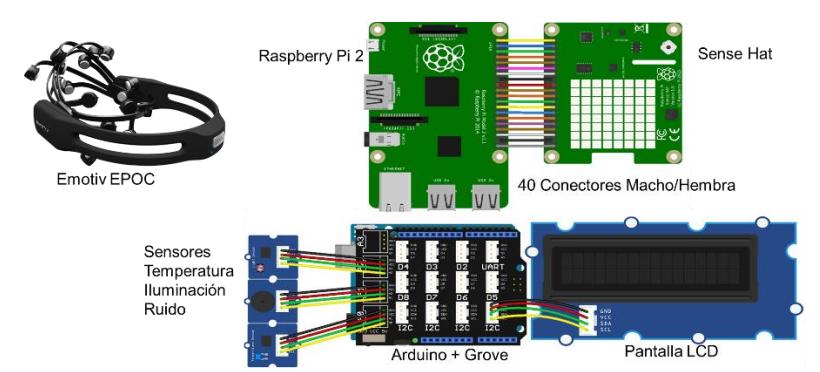

*Figura 4.12 Sistema embebido para identificar estados cognitivos (Rosales, En proceso)*

La diadema tiene una comunicación vía Bluetooth por medio de la cual envía las lecturas obtenidas al sistema embebido, quien recibe dicha información y la procesa a través de un software diseñado especialmente para determinar el estado cognitivo. Al mismo tiempo, el sistema se encuentra monitoreando la temperatura ambiental, el nivel de ruido y la intensidad de luz en el lugar en el que se encuentra el estudiante, para lo antes descrito se utilizaron los materiales que se describen en la Tabla 4.1.

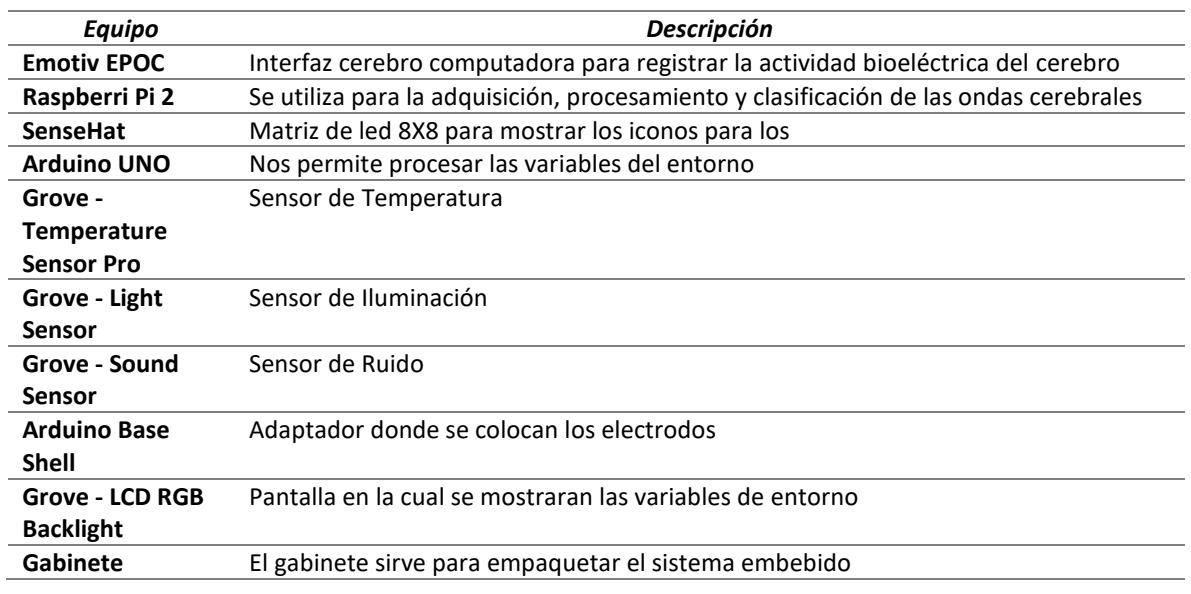

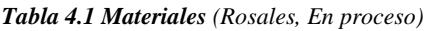

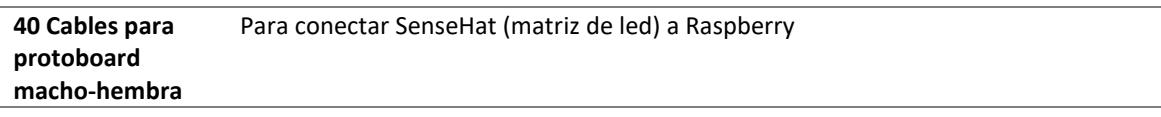

Finalmente, el sistema embebido toda la información obtenida a través de Raspberry Pi la envía a un servicio web, en donde es guardada en una base de datos para posteriormente ser consultada por el tutor inteligente desde el entorno virtual.

# **4.2.7 Entorno inmersivo**

En el desarrollo del entorno virtual inmersivo se tomaron en cuenta algunas características importantes que determinan la calidad de la imagen, como la resolución, la profundidad de color, la frecuencia de refresco y el campo visual.

La resolución es el número de píxeles de una imagen, cuyos colores se pueden controlar de forma individual.

La profundidad de color hace referencia a los niveles de intensidad con la que el dispositivo de visualización es capaz de proyectar un color, y se mide con el número de colores diferentes que se pueden visualizar. La profundidad de color se encuentra limitada no por el dispositivo de visualización, sino por la placa gráfica que es la encargada de generar la señal de video correspondiente.

En el caso del entorno virtual inmersivo desarrollado se utilizó una tarjeta gráfica NVIDIA GeForce GTX 970.

Se denomina frecuencia de refresco al número de imágenes por unidad de tiempo que se pueden visualizar. Es importante distinguir la frecuencia de refresco del dispositivo de visualización, de la frecuencia de refresco de la aplicación gráfica desarrollada.

La frecuencia de refresco del dispositivo determina el número de imágenes diferentes que es capaz de presentar en un segundo y se mide en Hz. La frecuencia de refresco de una aplicación gráfica es el número de imágenes diferentes que es capaz de calcular en un segundo. Normalmente se mide en fotogramas por segundo (fps).

La frecuencia de refresco utilizada para el Oculus Rift es de 60Hz, y para el entorno virtual se configuró una frecuencia de refresco de 30 fps.

El ojo humano cuenta con un campo visual de aproximadamente 180 grados en dirección horizontal, y en dirección vertical un poco menos. El campo visual de un sistema de realidad virtual inmersivo es muy importante ya que nos indica la parte del campo visual humano que la imagen cubre. En la realidad virtual el campo visual condiciona el grado de inmersión.

Para el diseño del entorno inmersivo se tomaron en cuenta los ángulos de visión que se tienen con el visor, lo anterior con la finalidad de que el estudiante no tuviera la necesidad de buscar a su alrededor los paneles de control implementados.

Por tal motivo se tuvo presente los ángulos de visión que se muestran en la Figura 4.13, que nos indican un aproximado del alcance de visión de cada uno de nuestros ojos, que en esos límites es donde se ubican los paneles de interacción.

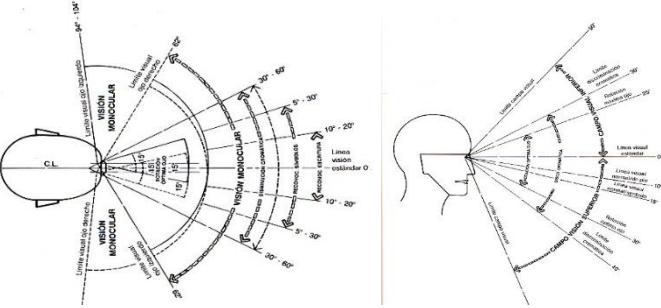

*Figura 4.13 Campo de visión (Forums Oculus, 2015)*

Para la integración de Oculus Rift y Leap Motion en el entorno virtual se tienen ángulos de visión diferentes, lo que puede ocasionar que no se pueda interactuar con todo lo que se alcanza a percibir. En la Figura 4.14 se muestra la diferencia de ángulos de visión entre el Leap Motion y el Oculus Rift.

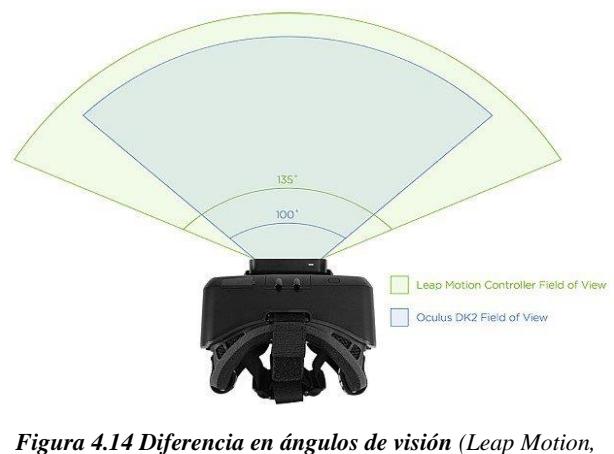

*2015)*

La ubicación de los paneles de interacción se encuentra diseñados con respecto al ángulo de visión del Oculus Rift, esto con la finalidad de poder verlos sin necesidad de girar demasiado la cabeza, se encuentran a una distancia de entre 40 y 60 cms., esto varía ya que en ocasiones el dispositivo no se encuentra correctamente centrado con respecto a la cámara infrarroja.

Existen situaciones en las que se puede observar en alguna de las vistas laterales un control de interacción, ya sea un deslizador o un botón, lo que significa que se encuentra dentro del ángulo de visión del Oculus Rift, aunque no precisamente del Leap Motion, por lo que se debe de girar un poco la cabeza para poder interactuar. Como se muestra en la Figura 4.15.

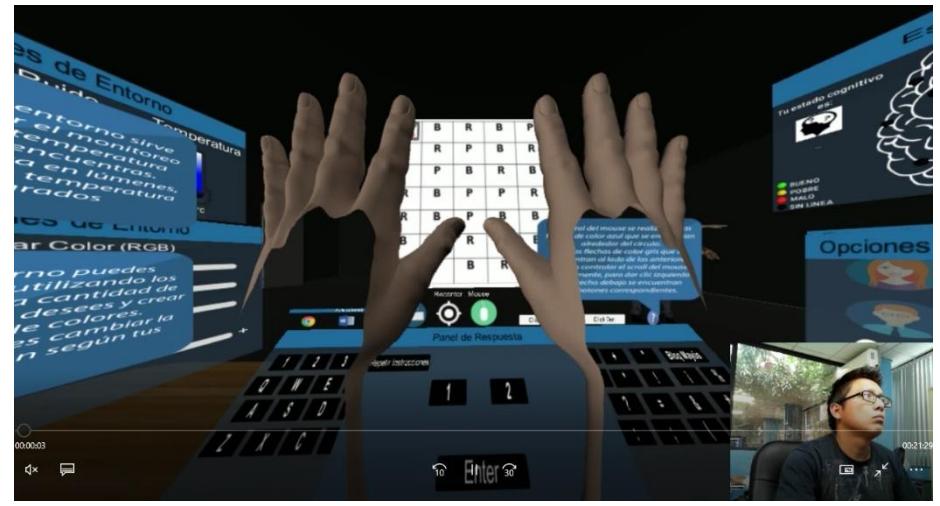

*Figura 4.15 Ambiente Virtual de Aprendizaje Inmersivo (AVAI)*

El entorno se diseñó para ser utilizado de forma sentada, ya que a esa altura se encuentran los paneles.

# **4.2.8 Integración de Leap Motion con Oculus Rift**

Durante la incorporación de Leap Motion y Oculus Rift se tuvieron algunos problemas de interacción derivado de varias situaciones, la primera por la utilización del controlador de Leap Motion en la versión para Windows 2.3.1, y la segunda por el traslape de la luz infrarroja con la cámara de posicionamiento utilizada por el Oculus Rift, ocasionando que dentro del entorno virtual la representación de las manos se pusiera de cabeza, no reflejara los movimientos y una torpe interacción con los controles. Como se muestra en la figura 4.16.

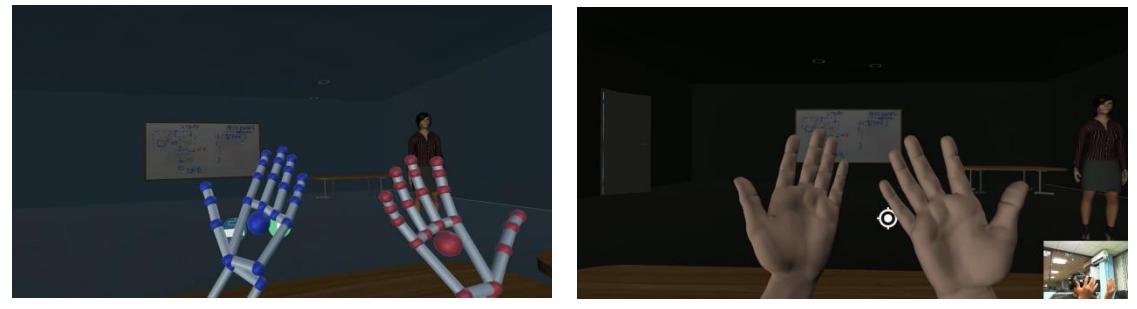

*Figura 4.16 Interacción con Leap Motion en el AVAI*

Para superar los anteriores problemas se estableció la siguiente solución. Primero desinstalar la versión del controlador que se tenía y cambiarla por la versión denominada Orion 3.1.3,

lo que dio una solución parcial, ya que se tuvo mayor interacción y de manera más fluida, pero en ocasiones las manos virtuales seguían teniendo movimientos extraños o se ponían de cabeza, imposibilitando en uso adecuado del entorno virtual.

Como segundo paso de la solución se redujo en campo de visión de las cámaras infrarrojas de Leap Motion para evitar en lo posible el traslape de con las luces infrarrojas de la cámara de posicionamiento de Oculus Rift, reduciendo el campo de interacción con las manos y asegurando de esta forma la correcta funcionalidad del entorno virtual, con la implementación de estas soluciones.

# **4.2.9 Diseño y construcción**

En esta etapa del desarrollo se creó el entorno virtual en el que el alumno se va a encontrar inmerso, y se utilizaron diferentes herramientas para lograr el prototipo final.

La primera etapa de la construcción del entorno virtual fue crear la simulación del lugar en el que el alumno se encontrará mientras toma sus lecciones en la educación en línea. Tomando en cuenta que se encontraría tomando sus clases en lugares como su casa, trabajo, u otros, se decidió generar la simulación de un salón de clases para enfocar psicológicamente al estudiante que se encontraba en un proceso de aprendizaje.

El diseño de la estructura del salón virtual se llevó a cabo con ayuda del software Sweet Home 3D, la cual es una aplicación libre de diseño de interiores que ayuda a colocar muebles sobre un plano de una casa en 2D, con una vista previa en 3D, así como la posibilidad de crear el plano de una construcción y exportarlo a distintos formatos como lo son PDF, PNG, MOV, SVG y OBJ.

Para el uso del diseño dentro de Unity se utiliza el formato OBJ, y dándole un tratamiento dentro del motor gráfico para que tenga propiedades de colisión, estructura rígida, y si se desea, gravedad, el diseño del salón virtual se puede ver en la Figura 4.17 vista exterior, y la Figura 4.18 vista interior.

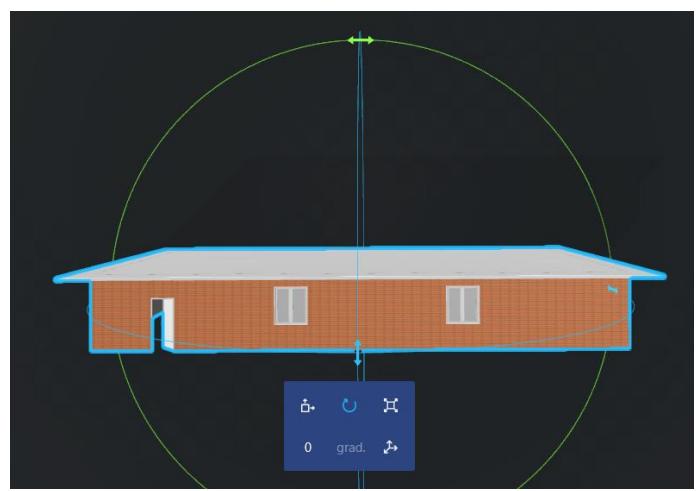

*Figura 4.17 Vista exterior de salón virtual*

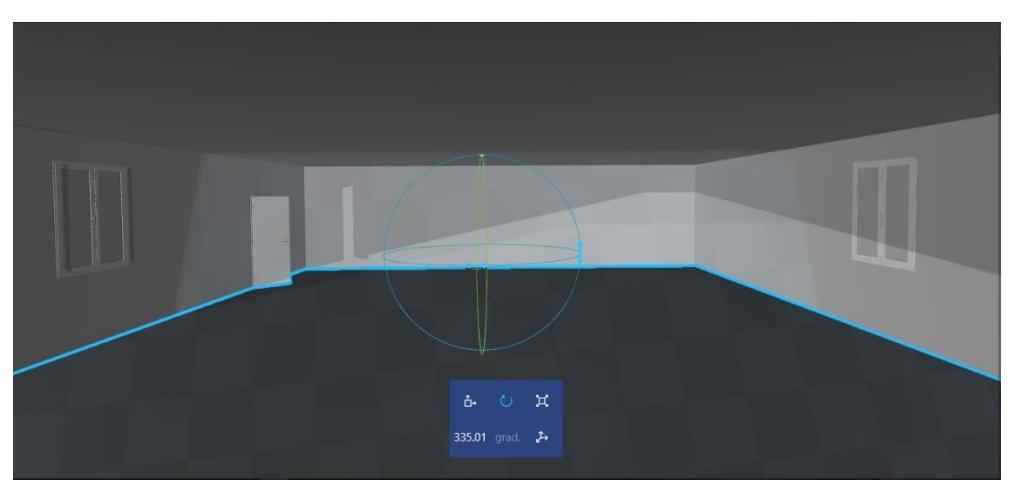

*Figura 4.18 Vista interior de salón virtual*

Para armonizar el salón virtual se incorporaron muebles y objetos relacionados con un salón de clases como pizarrones, bancas, mesas, luces, computadoras, entre otros. Los objetos que se incorporaron se descargaron de la tienda de Unity denominada, Assets Store, en donde se puede encontrar todo tipo de objetos e implementaciones para el desarrollo de videojuegos dentro de la plataforma de Unity, ya sea de forma gratuita o de paga, los paquetes descargados tienen la extensión "unitypackage" y todos los archivos con esta extensión son conocidos como assets.

Como segunda etapa se diseñaron los menús, paneles de interacción y paneles de información, cada uno de los cuales fueron diseñados y construidos dentro del entorno de trabajo de Unity.

Los menús principales están ubicados uno del lado derecho y el otro del lado izquierdo, constan de tres opciones que están representadas por una imagen circular con estilo "flat" y

dentro de un botón, que al colocar el puntero de Leap Motion se muestra el texto de la opción para facilitar el entendimiento de la misma como se aprecia en la Figura 4.19.

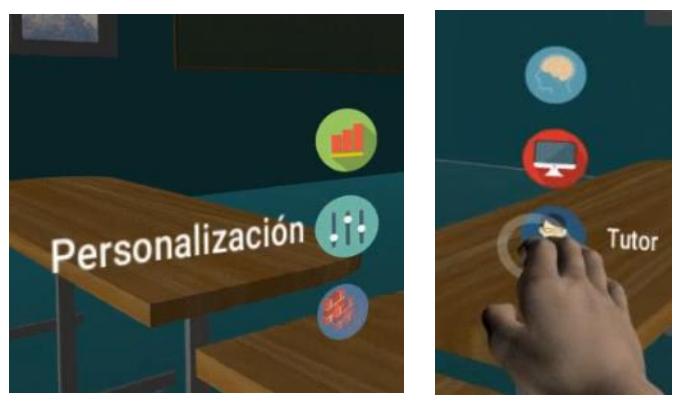

*Figura 4.19 Menús laterales*

Los paneles de información y de interacción se diseñaron con tres secciones,

- Título
- Contenido
- Ayuda

como se muestra en la Figura 4.20.

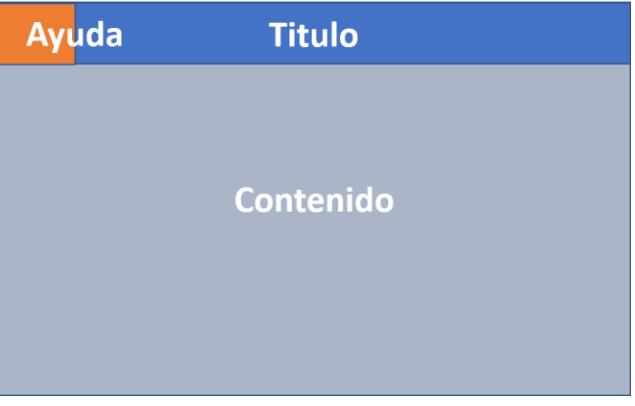

*Figura 4.20 Estructura de paneles*

En total se crearon cinco paneles, dos paneles de información y tres de interacción, los cuales se mencionan a continuación.

**Variables del entorno:** En este panel de información se presentan los valores de temperatura, iluminación y ruido que se obtienen gracias al sistema embebido, dicho panel se muestra u oculta con el primer botón del panel izquierdo como se muestra en la Figura 4.21.

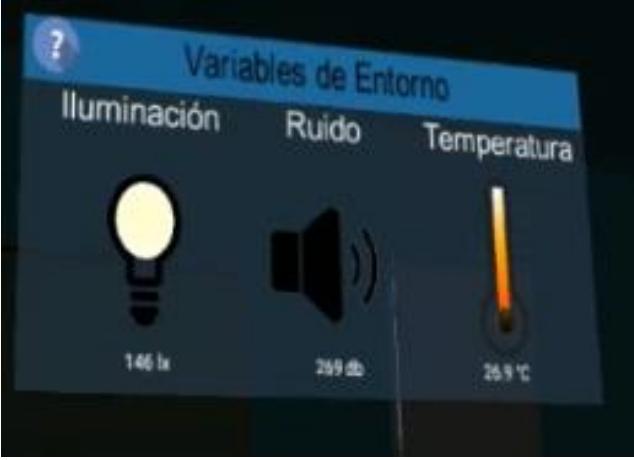

*Figura 4.21 Panel de variables del entorno*

**Opciones del entorno:** Es un panel de interacción en el que encontramos los controles necesarios para personalizar los colores del salón virtual, con ayuda de tres deslizadores que representan los colores RGB (Rojo, Verde y Azul, por sus siglas en inglés), y la posibilidad de controlar la intensidad de iluminación dentro del entorno virtual, como se muestra en la Figura 4.22.

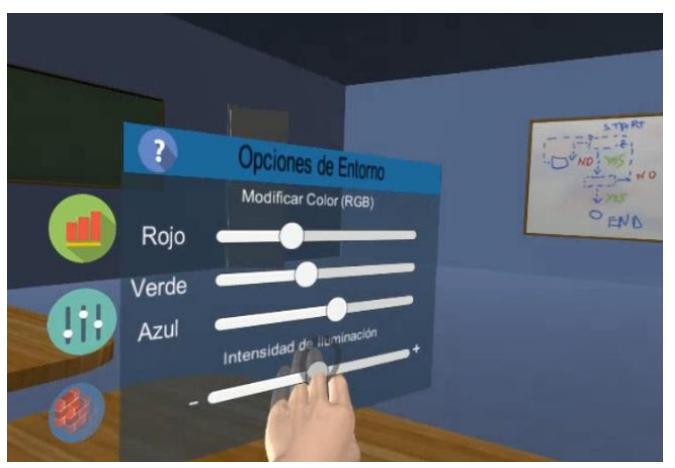

*Figura 4.22 Opciones del entorno*

**Estado mental:** En el contenido de este panel de información se presenta la información del estado mental del estudiante, y los indicadores de batería, señal y calidad de conexión de cada uno de los electrodos de la diadema Emotiv Epoc, datos que son obtenidos en tiempo real con el sistema embebido, el panel se puede observar en la Figura 4.23.

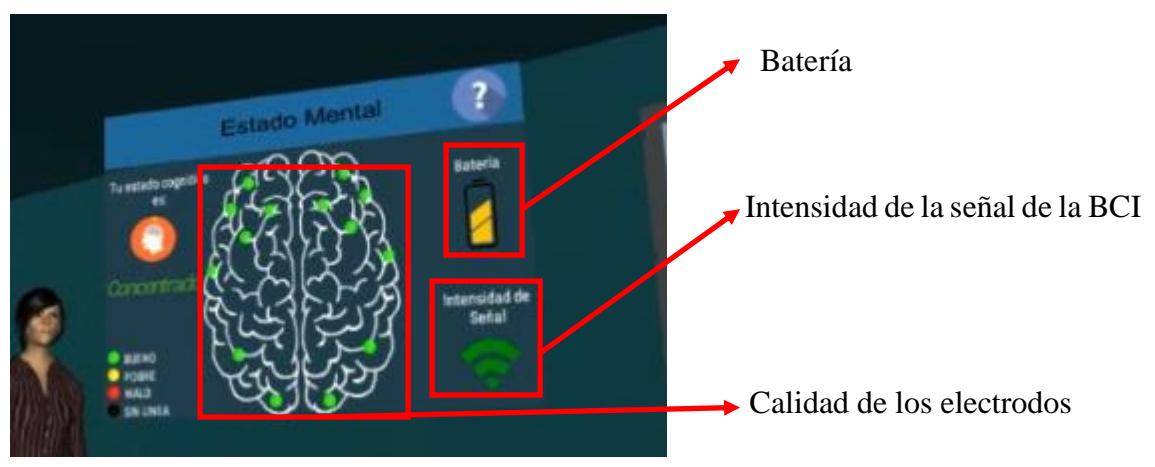

*Figura 4.23 Panel de estado mental e indicadores*

**Opciones de escritorio:** Con este panel podemos mostrar u ocultar el escritorio de Windows dentro del entorno virtual, y con el deslizador que se encuentra en el panel, es posible redimensionar el escritorio, como se observa en la Figura 4.24.

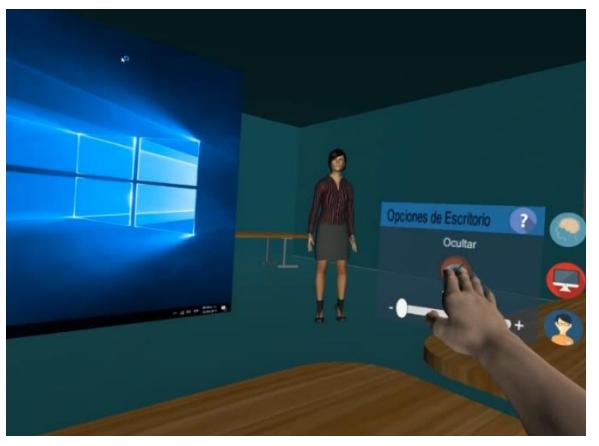

*Figura 4.24 Opciones de escritorio*

**Cambiar tutor:** Panel en el que se encuentran los diferentes tutores que se pueden elegir para monitorear los estados cognitivos y asignar las actividades de acuerdo al estado cognitivo del estudiante, en este panel se observan tres tutores diferentes y se puede seleccionar alguno presionando en el que se quiera como se observa en la Figura 4.25.

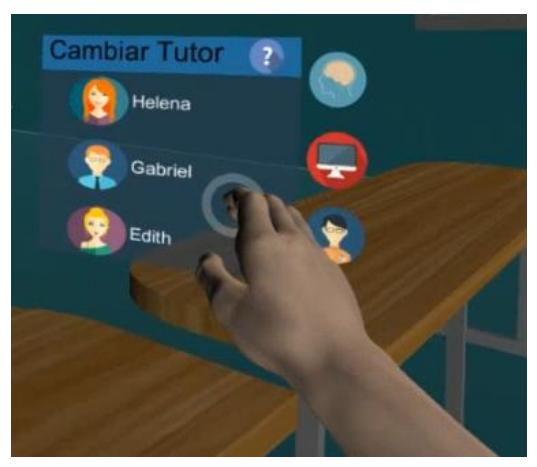

*Figura 4.25 Panel de cambio de tutor*

**Teclado Virtual:** Se diseño y construyó un teclado virtual para poder tener interacción con el escritorio virtual, como realizar búsquedas en internet, escribir documentos en Word, u otro programa de la paquetería de office. El teclado virtual envía a la computadora las misas señales que un teclado físico, lo que significa que se puede utilizar en cualquier programa, en la Figura 4.26 podemos observar el teclado virtual.

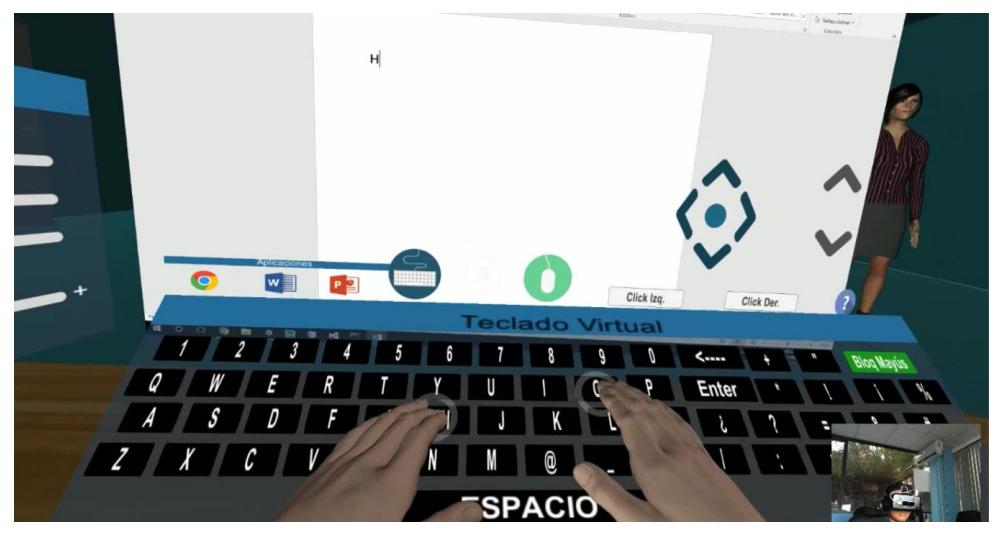

*Figura 4.26 Teclado virtual*

**Mouse Virtual:** Para una experiencia mejor, se implementó el desarrollo de un ratón virtual, para poder manipular el puntero e interactuar con los botones que se encuentren en la pantalla del escritorio virtual. En este control encontramos los botones correspondientes al clic derecho y el clic izquierdo, y se manipula por medio de cuatro flechas, las cuales envían las coordenadas al cursor para que este se pueda mover, en la Figura 4.27 se observa el control del puntero.

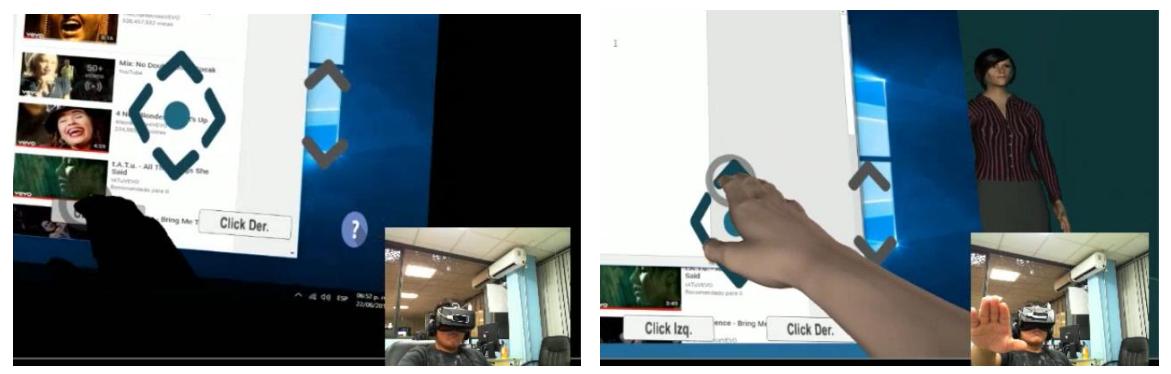

*Figura 4.27 Mouse virtual*

**Lanzador de aplicaciones:** Se diseñó un panel desde donde es posible abrir aplicaciones de Windows desde el entorno virtual, en dicho panel se implementaron tres accesos directos los cuales son Google Chrome, Word y Power Point, como se muestra en la Figura 4.28.

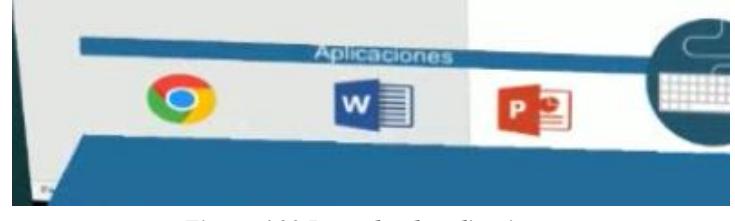

*Figura 4.28 Lanzador de aplicaciones*

# **4.2.10 Recomendación de actividades**

En (Dunn, 1984) se establecen formas de aprendizaje que afirman que las personas a través de los sentidos reciben información constantemente y que el cerebro selecciona parte de esa información e ignora el resto. Las personas seleccionan la información a la que prestan atención de acuerdo de sus intereses, pero también influye la forma en que se recibe la información (Dunn, 1984).

Si, por ejemplo, al término de un paseo en un parque se le pide a un grupo de alumnos describir alguno de los lugares que visitaron, posiblemente cada uno hablará de cosas distintas. No se puede recordar todo lo que sucede a nuestro alrededor, sino parte de lo que ocurre en el entorno. Algunos tienen mayor interés en la información visual, otros en la auditiva y otros en la que se recibe por medio de los demás sentidos.

Los alumnos de tipo visual prefieren el uso de imágenes, cuadros, diagramas, círculos, flechas y láminas en el momento de estudiar o de aprender conceptos nuevos; prefieren tener un ambiente ordenado dentro del salón de clases (Lozano, 2001).

Gracias a los visores de realidad virtual esta habilidad es aprovechada, ya que estos destacan las imágenes en tercera dimensión las cuales provocan la sensación de inmersión, estos

dispositivos facilitan la utilización de imágenes, fragmentos de video y todo tipo de representación visual, permitiendo experimentar, en el estudiante con un estilo de aprendizaje visual, una forma de aprendizaje explotando su potencial visual individual.

Los alumnos kinestésicos prefieren todo lo que involucre la experiencia y la práctica, ya sea simulada o real. Les gusta actuar o hacer con sus manos un proyecto y estar físicamente ocupados en el aprendizaje, algunos de ellos toman notas sólo para tener sus manos ocupadas, pero nunca vuelven a leerlas. Aprenden a utilizar las cosas y los aparatos experimentando; aprenden conceptos de ciencias sociales simulando experiencias en el salón de clases; les gusta representar físicamente lo que expresan con palabras. La mayoría de estos alumnos quieren estar lo más activamente posible durante la experiencia de aprendizaje (Pat Guild, 1998).

Aunque el aprendizaje kinestésico es lento y necesita más tiempo que los visuales y auditivos. Es un aprendizaje que una vez que se aprende algo es muy difícil que se olvide. Por lo tanto, el uso de la realidad virtual inmersiva utilizando el movimiento natural de las manos, para manipular objetos, moverlos, o cualquier otro tipo de interacción, provoca un aprendizaje firme. La utilización del movimiento de las manos dentro de la realidad virtual inmersiva conjunta la habilidad kinestésica y las otras dos: Visual y Auditiva, que, aunque tienen menor dominio complementan el proceso de aprendizaje.

Los alumnos auditivos prefieren las exposiciones orales, las conferencias, discusiones y todo lo que involucre la escucha, utilizan la voz y los oídos como herramienta principal para aprender, recuerdan con facilidad lo que escucharon y lo que expresan verbalmente. Si algo se les hace difícil de comprender prefieren que se los explique oralmente, si se les asigna una tarea y si ésta se les explicó verbalmente, no requieren anotarlo ya que lo recordarán. Les gusta mucho hacer debates en clase, hablar con miembros del grupo y que el maestro les brinde explicaciones, se distraen fácilmente con los sonidos, ya que atienden a todos por igual (Pat Guild, 1998).

El sonido envolvente que se tiene dentro de los entornos virtuales inmersivos, permite utilizarlos para llamar la atención del estudiante auditivo, y proporcionarle por este medio, el mayor contenido de información, combinándolo con los otros medios.

Utilizando las ventajas que tienen los entornos virtuales inmersivos con respecto a los estilos de aprendizaje, se desarrollaron distintas actividades enfocadas a los estilos de aprendizaje, con la finalidad de que los estudiantes que durante una sesión de aprendizaje en línea pudieran presentar un estado cognitivo no adecuado para seguir aprendiendo, por medio del tutor virtual se presente alguna de las actividades según el estilo de aprendizaje dominante que presente el estudiante.

Con el monitoreo de los estados cognitivos en tiempo real, es posible tener un panorama general de lo que el estudiante está experimentando, ya sea que se encuentre concentrado o relajado.

Se diseñó el Tutor Virtual Inteligente (TVI) que monitorea la base de datos, la cual a su vez es alimentada por el sistema embebido que captura las señales EEG e identifica el estado cognitivo del estudiante y registra las variables del entorno en el que se encuentra, y el tipo de aprendizaje que presenta.

Un estudiante en línea, no es monitoreando durante sus cursos, lo que podría sugerir que si se duerme o se aburre durante su curso nadie podría tratar de hacer que recobre el interés en seguir aprendiendo.

El TVI monitorea el estado cognitivo del estudiante mediante una Interfaz Cerebro Computadora (BCI), para cambiar al estudiante a un estado mental de atento o concentrado, se diseñaron actividades especiales para cada tipo de aprendizaje, tomando en cuenta los siguientes:

- Kinestésico
- Visual
- Auditivo

Las actividades están diseñadas para cambiar de estado cognitivo al estudiante, es decir, si el estudiante se encuentra en un estado de relajación, se recopila toda la información del tipo de aprendizaje que tiene y en ese momento se le saca por un momento de la plataforma en la que se encuentre y a través del TVI, que le indica verbalmente que debe realizar una actividad como la que se muestra en la Figura 4.29, en donde el estudiante tiene un estilo de aprendizaje kinestésico, por lo que debe de presionar el botón con el número 1 si la letra es B, el número 2 si la letra es P y en botón enter si la letra es R, con la finalidad de realizar varias acciones al mismo tiempo.

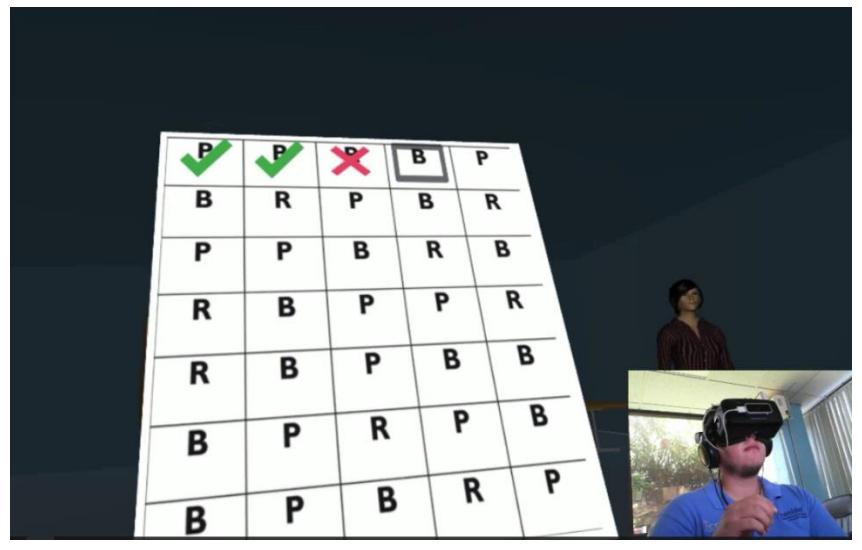

*Figura 4.29 Ejercicio kinestésico*

En caso que el estudiante presente un estilo de aprendizaje visual el ejercicio debe ser diferente, en donde la mayor parte del ejercicio este enfocado a la vista, como se muestra en la Figura 4.30, en donde el estudiante debe encontrar cual es el número que falta dentro de una secuencia desordenada de números, y al igual que el anterior cuenta con un teclado exclusivo para el ejercicio en el que se encuentran los números del 0 al 10, conforme el usuario conteste la respuesta de cada cuadrante, el tutor indica si su respuesta es correcta o incorrecta.

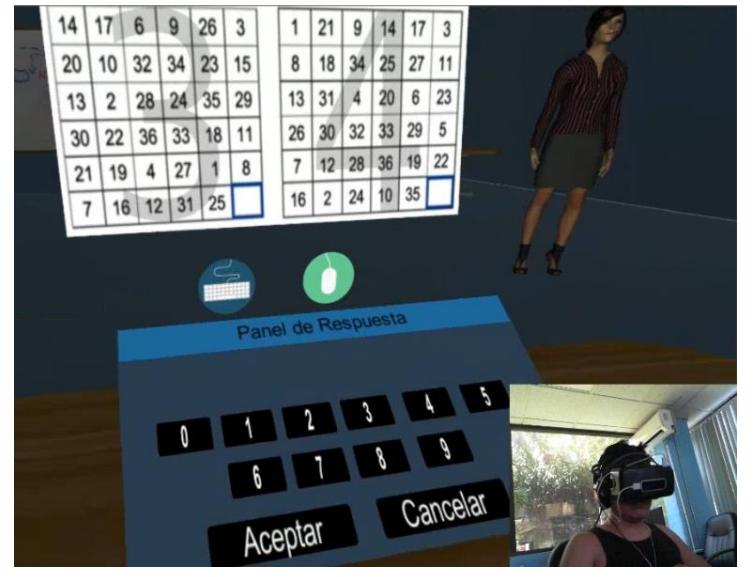

*Figura 4.30 Ejercicio visual*

Finalmente, si el estudiante presenta un estilo de aprendizaje auditivo, es necesario un ejercicio en donde además de la instrucciones, pueda realizar una actividad escuchando, en la Figura 4.31 podemos observar el panel de respuesta del ejercicio implementado para el estilo de aprendizaje auditivo, en donde se reproduce un audio en el que se debe de identificar cuantas veces se repite una palabra, lo anterior con la intensión de que el estudiante ponga en función la habilidad que tiene para escuchar.

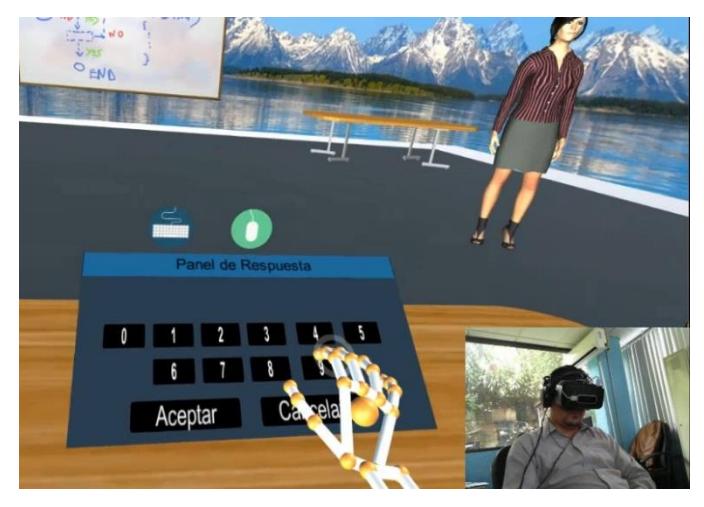

*Figura 4.31 Ejercicio auditivo*

Es el tutor virtual inteligente (TVI) el encargado de determinar la actividad que debe realizar el estudiante, además de que le proporciona las instrucciones para resolverla.

Una vez concluida la actividad, si el estado cognitivo ha cambiado y se encuentra listo para continuar con su curso podrá seguir adelante.

Las actividades son interactivas y constan de una ayuda visual en el caso de los tipos de aprendizaje visual y kinestésico, y de solo audio para auditivos.

El objetivo de la realidad virtual es simular estar dentro de un ambiente inexistente en donde el usuario interactúa con éste de la misma forma que en un ambiente real, con la diferencia de encontrarse ubicado en una silla, o parado utilizando un visor de realidad virtual, que le permite dirigirse a cualquier lugar del ambiente virtual y con un dispositivo que le permite la interacción dentro de éste.

Por tal motivo, la combinación de la realidad virtual inmersiva, la utilización de ejercicios especializados en los distintos estilos de aprendizaje y el uso de dispositivos de interacción permiten tener un ambiente virtual capaz de generar un cambio del estado cognitivo del estudiante, cada uno desde su propia forma, por lo que un estudiante auditivo se encontrará resolviendo un ejercicio muy distinto a otro kinestésico.

# **4.2.11 Base de datos**

Con la finalidad de mantener un registro del usuario y el estado mental que presenta a lo largo de las sesiones que toma en su plataforma de educación en línea, se realizó la creación de una base de datos, en donde se tiene un historial de las variables del entorno (iluminación, ruido y temperatura), para que en trabajos posteriores se puedan monitorear junto con los estados mentales, y darles diferentes usos según se requiera.

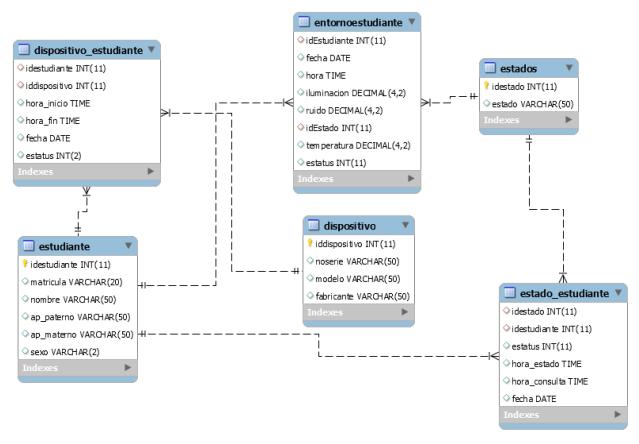

En la Figura 4.32 se presenta el diagrama de la base de datos que se diseñó.

*Figura 4.32 Diagrama de base de datos*

En el modelo anterior podemos apreciar las siguientes tablas:

- **Estados:** En donde se encuentra el catálogo de los estados mentales que el sistema embebido pude reconocer.
- **Estudiante:** En esta tabla se crea un registro de los estudiantes que van a utilizar la plataforma virtual.
- **Dispositivo:** En donde se registra el dispositivo de obtención de señales electroencefalográficas (EEG) que está siendo utilizada por el alumno.
- **Estado estudiante:** En donde se registran los estados mentales del estudiante durante las sesiones que toma en su plataforma de aprendizaje.
- **Dispositivo estudiante:** En esta tabla se guarda la relación entre que diadema EEG tiene o ha utilizado cada estudiante.
- **Entorno estudiante:** Las variables del entorno que se detectan a lo largo de la sesión en el entorno virtual, se guardan en esta tabla.

# **4.2.12 Servicio WEB**

Se creó un servicio web RestFul el cual recibe los datos directamente de un sistema embebido encargado de mantener el monitoreo de los estados mentales del alumno y las variables del entorno en el que se encuentre físicamente, dicho sistema a través de una diadema BCI recibe y clasifica las señales electroencefalográficas obteniendo el estado mental del alumno y lo envía al servicio web, el cual se encarga de guardarlo en la base de datos.

De igual manera las variables del entorno obtenidas a través de sensores que se encuentran en el sistema embebido, son enviadas al servicio web, que se encarga de asignarlas a la tabla correspondiente dentro de la base de datos para posteriormente mostrárselas al alumno.

El entorno virtual se encuentra ligado al servicio web, ya que todo el tiempo se están monitoreando las tablas para obtener en tiempo real los estados mentales del alumno, así como las variables del entorno que se han mencionado antes, iluminación, ruido y temperatura. Las cuales podrían tener un impacto dentro del proceso de aprendizaje, y en un futuro servirán para poder brindar una recomendación basándose en el estado mental y las variables de contexto.

# **4.2.13 Arquitectura**

En la Figura 4.33 se muestra la arquitectura de lazo cerrado, compuesta del sistema AVAI, el sistema embebido que registra la actividad EEG y el servicio Web.

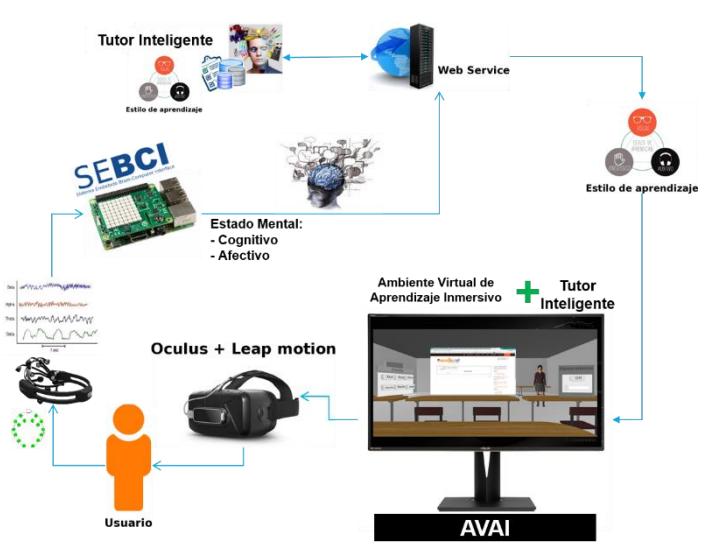

*Figura 4.33 Arquitectura AVAI*

Cuando al estudiante se le colocan la diadema BCI y el casco de realidad virtual Oculus Rift, se inicia el proceso de obtención de las señales electroencefalográficas que son enviadas al sistema embebido para procesarlas y determinar el estado cognitivo, el sistema embebido

recibe las ondas Teheta, Beta, Alfa y Delta, de las cuales a través de un proceso de filtros identifican el estado cognitivo. Al mismo tiempo registra datos del contexto, como la temperatura en grados centígrados, el nivel de ruido en decibeles y el nivel de iluminación en lúmenes. Algunos trabajos mencionan que estas tres variables del contexto afectan directamente al proceso cognitivo.

Los datos obtenidos son enviados a un servidor web Rest Ful, mediante la URL de conexión. El servicio web recibe de la URL por medio de una trama JSON en la cual se encuentran los datos del id de la diadema, el estado cognitivo y las variables del entorno. Los datos son obtenidos de la trama JSON y guardados dentro de la base de datos.

Mientras el estudiante se encuentra inmerso en el entorno virtual de aprendizaje inmersivo (EVAI), el sistema embebido envía la información al servicio web, las cuales son recibidas por el servicio para consultar en la base de datos el último registro guardado, la consulta la realiza con el id de la diadema y el id del estudiante, y la petición es enviada cada 5 segundos

Si el tutor virtual recibe como respuesta que el estudiante determina que el estudiante se encuentra en un estado cognitivo diferente de atento/concentrado, desactiva el curso que esté tomando y despliega uno de los ejercicios diseñados para cambiarlo de estado cognitivo, los cuales fueron diseñados para los distintos tipos de aprendizaje. Las instrucciones se encuentran almacenadas en el entorno virtual y son reproducidas por el tutor.

# **Capítulo 5 Pruebas y resultados**

En el presente capítulo se presentan las pruebas realizadas al trabajo de investigación, también se anexan los resultados obtenidos.

# **5.1 Plan de pruebas**

Con el objetivo de tener una guía para la realización de las pruebas funcionales y de experiencia del usuario, se diseñó un plan de pruebas para definir los elementos que conformaron cada una de éstas, dentro del documento se especifican los criterios de evaluación y aceptación o rechazo de las pruebas.

En la Tabla 5.1 se muestran las tareas que se establecieron para la realización de las pruebas.

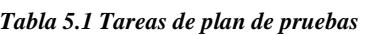

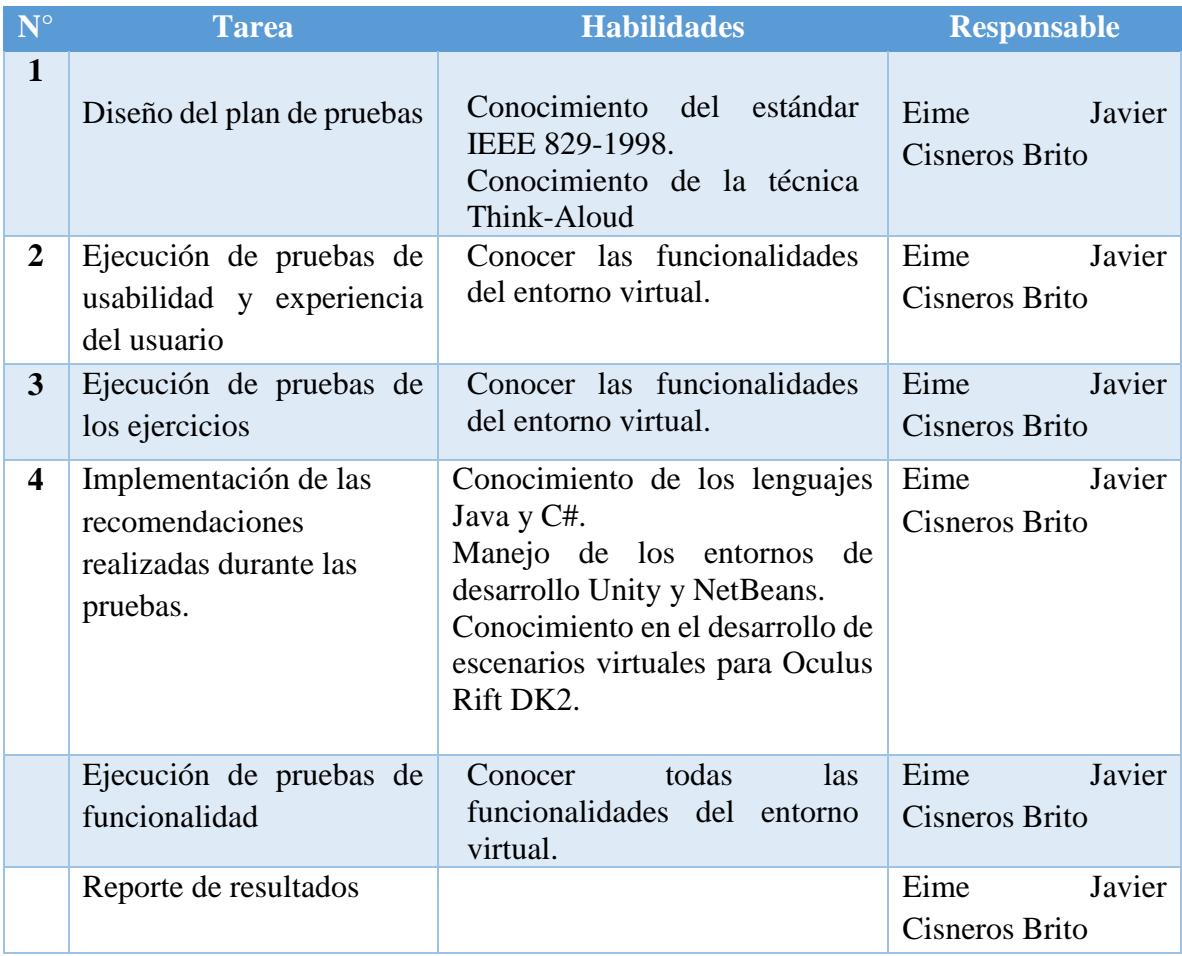

# **5.2 Pruebas de usabilidad y experiencia del usuario**

En la Tabla 5.2 se reportan los resultados obtenidos de aplicar las pruebas de usabilidad y experiencia del usuario mediante la técnica de Think-Aloud aplicada a diez personas.

#### *Tabla 5.2 Aspectos encontrados*

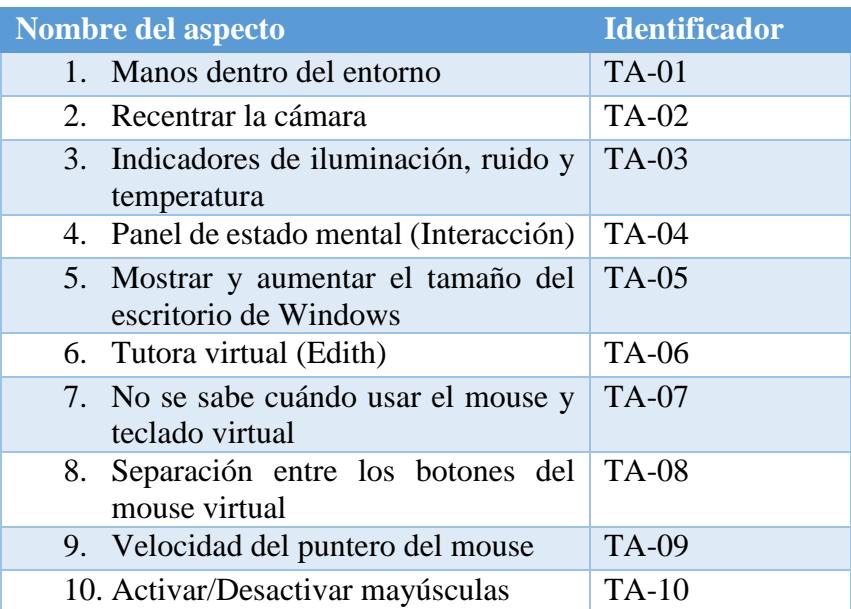

# **5.2.1 Cuestionario**

Como parte de las pruebas de usabilidad y experiencia del usuario se aplicó un cuestionario a cada uno de los sujetos de prueba. Se hicieron 15 preguntas las cuales se dividen en tres secciones que se muestran a continuación:

## **Experiencia del usuario**

- 1. Realmente me siento que estoy dentro del salón de clases.
- 2. El entorno es agradable.
- 3. Me gusta poder personalizar el color del entorno.
- 4. Me gusta poder personalizar la intensidad de iluminación dentro del entorno.
- 5. Me agrada tener acceso rápido a las aplicaciones.
- 6. Estuve consiente del tiempo que pasé dentro del entorno.
- 7. Es agradable estar dentro del entorno.
- **Usabilidad**
	- 8. Una vez entendiendo el funcionamiento, es fácil interactuar con el entorno.
	- 9. Es fácil entender los controles del entorno.
	- 10. Puedo escribir con facilidad dentro del entorno.

11. Puedo mover el mouse y el scroll virtual fácilmente dentro del entorno.

# **Satisfacción**

12. Me siento eficiente utilizando el entorno.

13. Me siento bien utilizando el entorno.

- 14. Recomendaré el entorno a otros.
- 15. Utilizaría el entorno para tomar un curso en línea.

En la Figura 5.1 se puede apreciar que las respuestas reportadas en los cuestionarios nos indican que la mayoría de los usuarios tuvieron una experiencia dentro del entorno bastante buena.

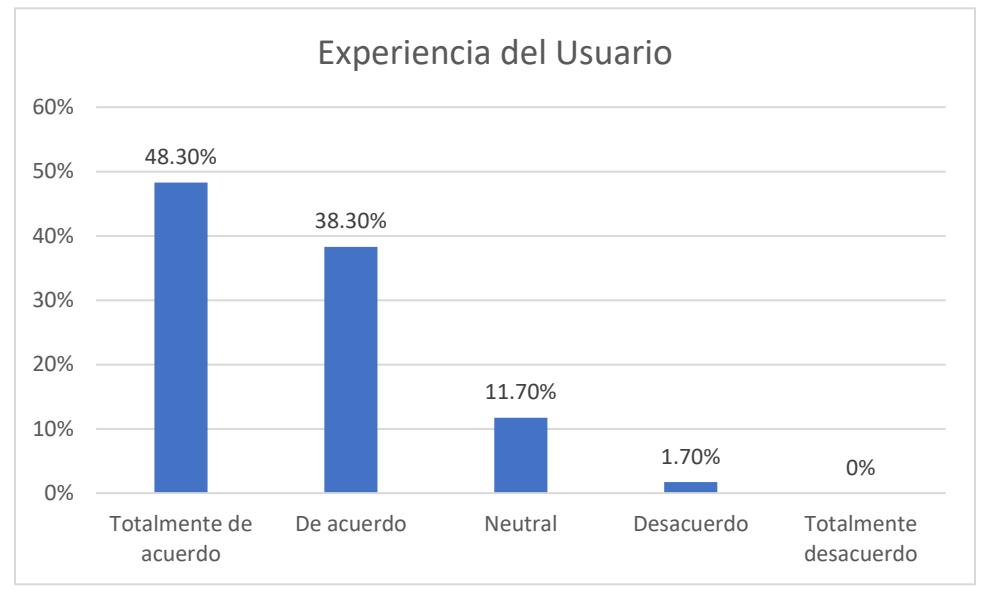

*Figura 5.1 Experiencia del usuario*

El análisis de las respuestas a las preguntas de usabilidad se muestra en la Figura 5.2, la cual muestra que los usuarios reportaron que a pesar de que el entorno tiene algunas deficiencias de usabilidad, en general es fácil la interacción con el entorno.

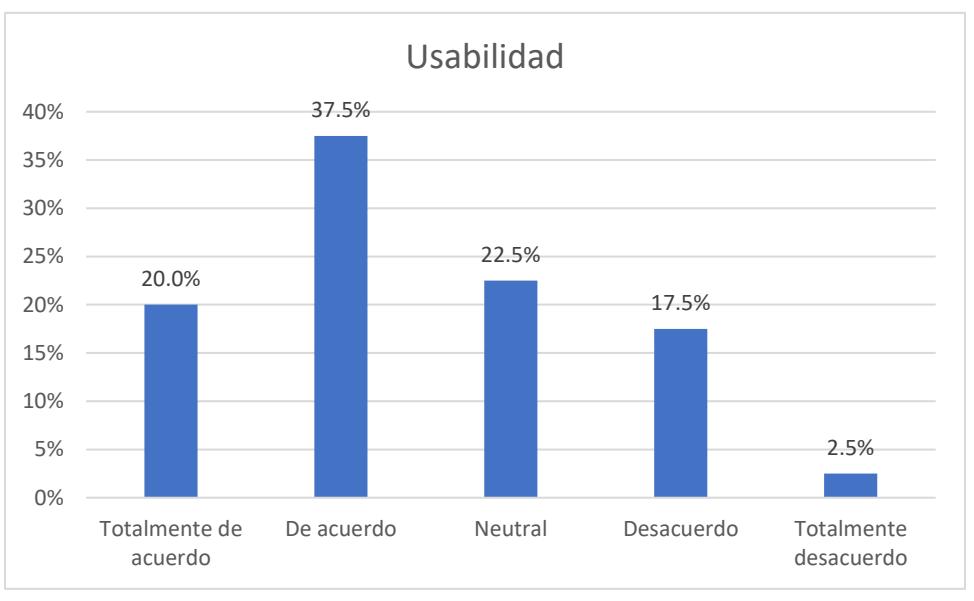

*Figura 5.2 Resultados usabilidad*

Finalmente, en la Figura 5.3 podemos observar que en las preguntas de satisfacción los usuarios reportaron que la utilización del entorno en general es satisfactoria.

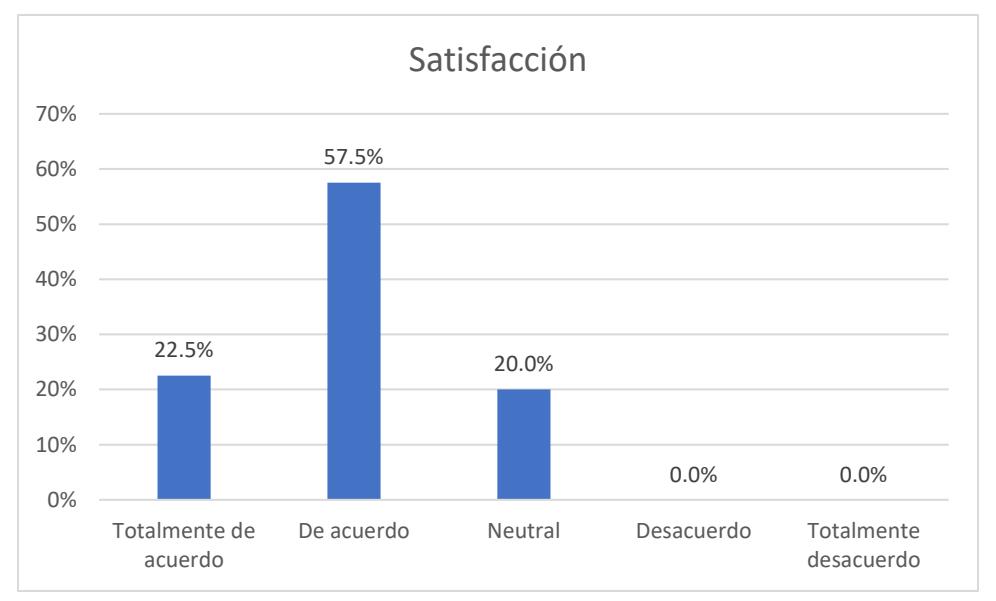

*Figura 5.3 Satisfacción al usar el entorno*

# **5.3 Pruebas de los ejercicios según estilo de aprendizaje**

Para determinar el estilo de aprendizaje de los usuarios se les aplico un test con la finalidad de que a cada usuario resolviera un ejercicio de acuerdo a su canal de aprendizaje.

Los resultados de la aplicación del test se muestran en la Tabla 5.3.

#### *Tabla 5.3 Resultados Test de canal de aprendizaje*

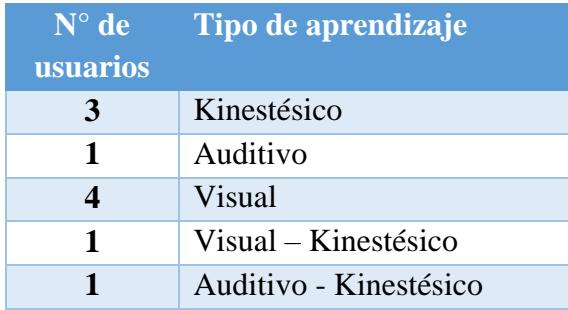

A continuación, se muestra evidencia de la evaluación Think Aloud de los ejercicios que se crearon para el cambio de estado cognitivo del estudiante, los ejercicios se aplicaron con diferentes usuarios y se creó su perfil para determinar el tipo de aprendizaje que presentaban, con la finalidad de crear un ambiente real de pruebas y que los ejercicios fueran evaluados de manera correcta.

# **Evidencia: Ejercicio Auditivo**  $\frac{1}{2}$  $O$  EN  $O$ Panel de Respuesta Aceptar

#### *Tabla 5.4 Ejercicio Auditivo*

# **Explicación:**

Al utilizar dos audios diferentes para las instrucciones del ejercicio auditivo, estos no respetan el tiempo de espera entre uno y otro, lo que ocasiona que se traslapen.

#### *Tabla 5.5 Ejercicio Visual*

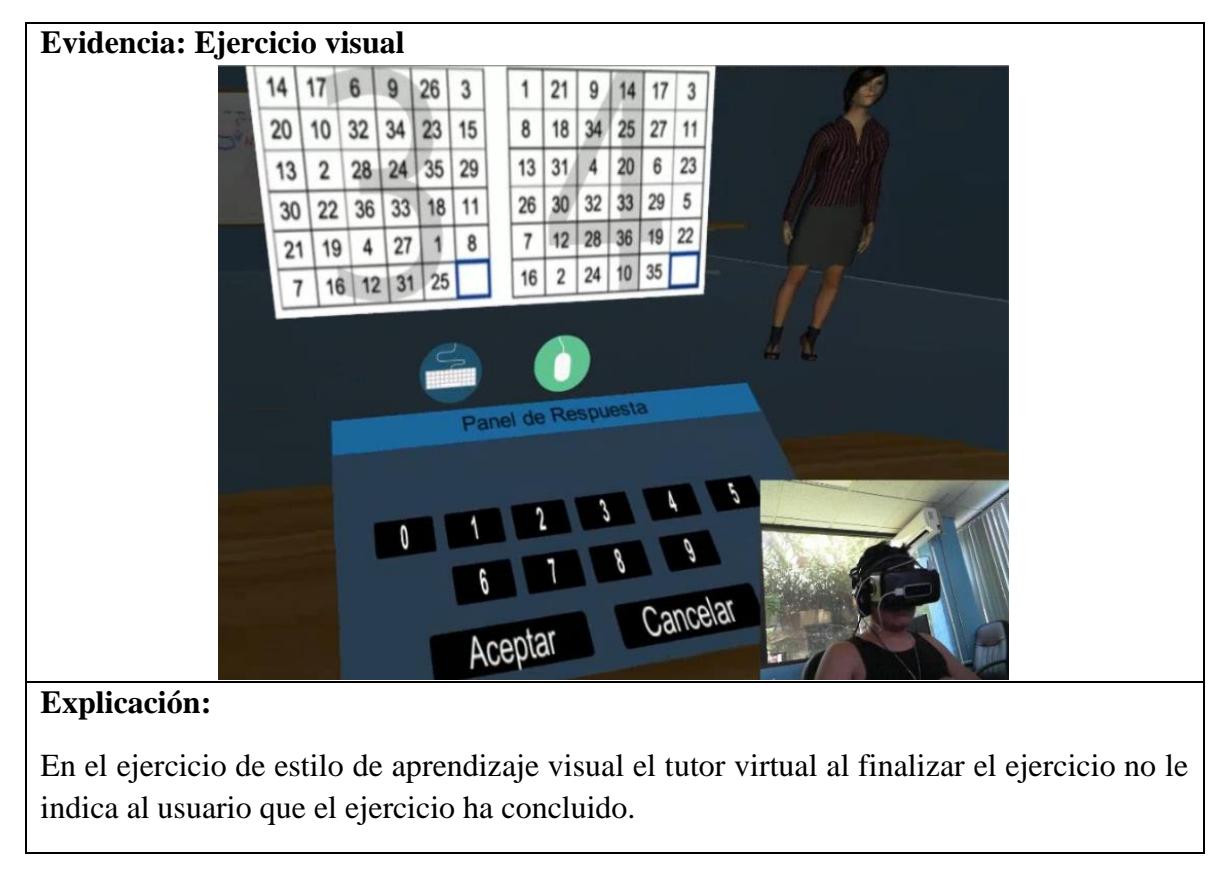

**Evidencia: Ejercicio kinestésico** R B  $\overline{P}$ P  $\overline{\mathsf{R}}$  $\overline{\mathbf{R}}$ B P B В  $\overline{B}$ P P  $\overline{B}$ R  $\overline{\mathbf{R}}$ P B  $\mathbf{P}$ B Panel de Respuesta 2 1 Enter

#### *Tabla 5.6 Ejercicio Kinestésico*

# **Explicación:**

En ocasiones el usuario no entendió correctamente las instrucciones y requiere volver a escucharlas, y al no tener la opción de volver a escucharlas no sabe que debe hacer en el ejercicio.

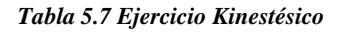

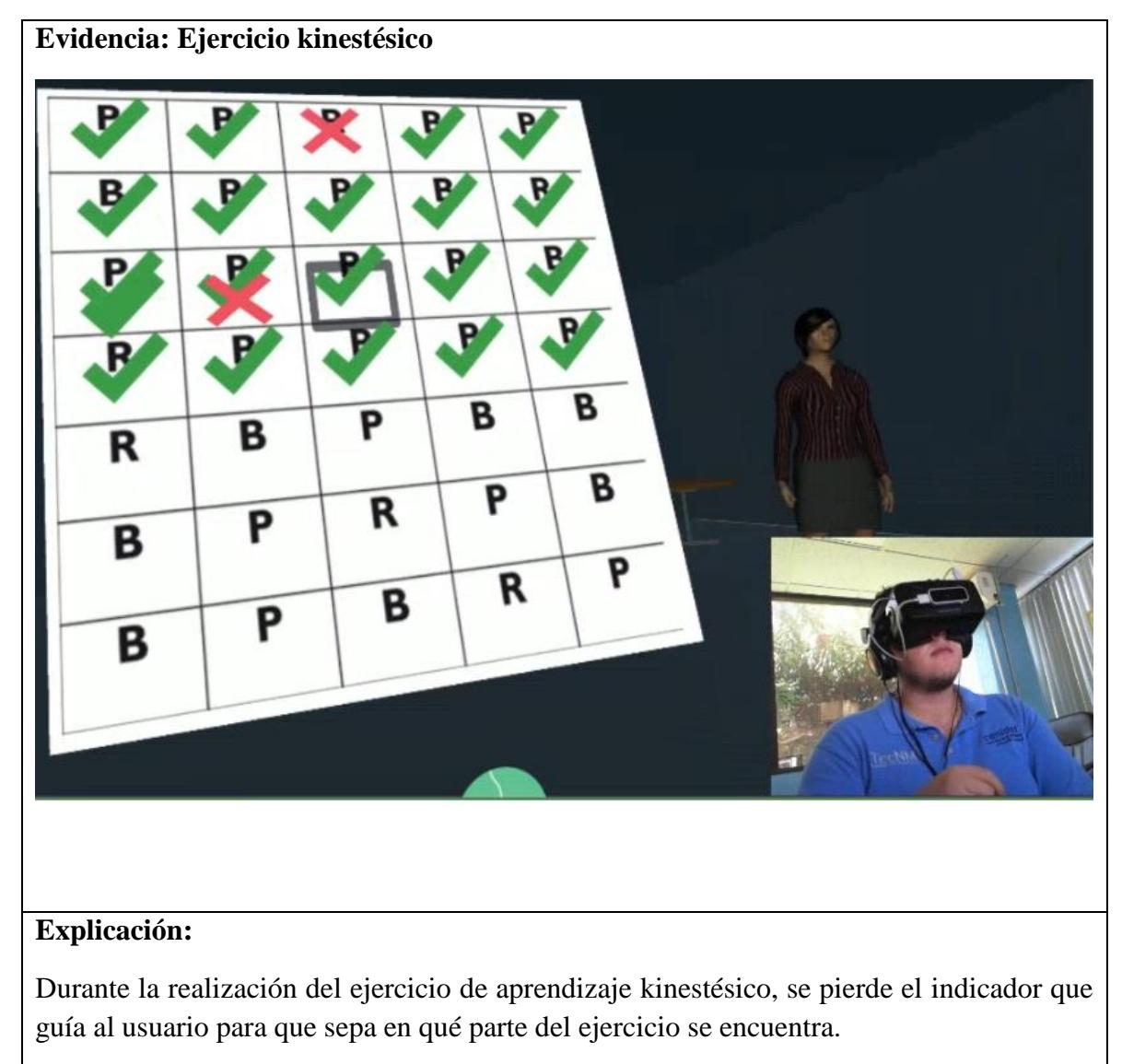

De acuerdo a los resultados del test se decidió que tipo de ejercicio se le asignaría a cada uno de los usuarios. Y al terminar la realización de las pruebas de los ejercicios se reportaron los resultados que se muestran en la Tabla 5.7 en donde se puede apreciar que se encontraron algunos aspectos para corregir en la implementación de los ejercicios.

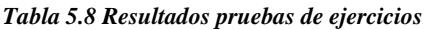

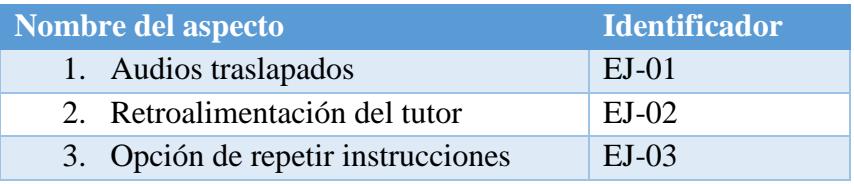

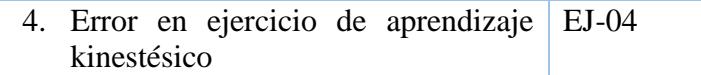

### **5.3.1 Cuestionario**

Como parte de las pruebas de usabilidad y experiencia del usuario se aplicó un cuestionario a cada uno de los sujetos de prueba. Se hicieron 3 preguntas las cuales se muestran a continuación:

- 1. **El ejercicio resuelto fue de mi interés.**
- 2. **El resolver el ejercicio aumento mi nivel de atención.**
- 3. **El tutor estuvo guiándome en todo momento.**

En la Figura 5.4 se puede apreciar que la mayoría de los usuarios reportaron que el ejercicio fue de su interés, y algunos de ellos no sintieron que el ejercicio fuera de su interés. De acuerdo con los resultados del test de canales de aprendizaje, lo cuales indicaron que dos usuarios tenían un tipo de aprendizaje combinado, para los cuales no se tienen ejercicios, lo que podría aclarar por qué para algunos usuarios los ejercicios no eran de su interés.

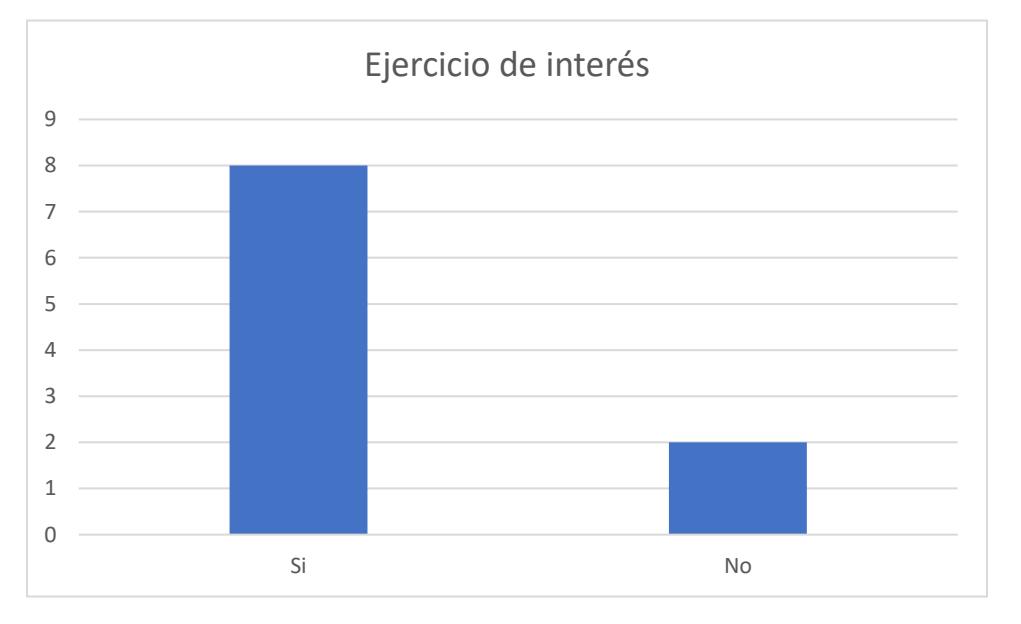

*Figura 5.4 Ejercicio de interés*

En la Figura 5.5 se reporta que la mayoría de los usuarios indicaron que al resolver el ejercicio aumento su nivel de atención.

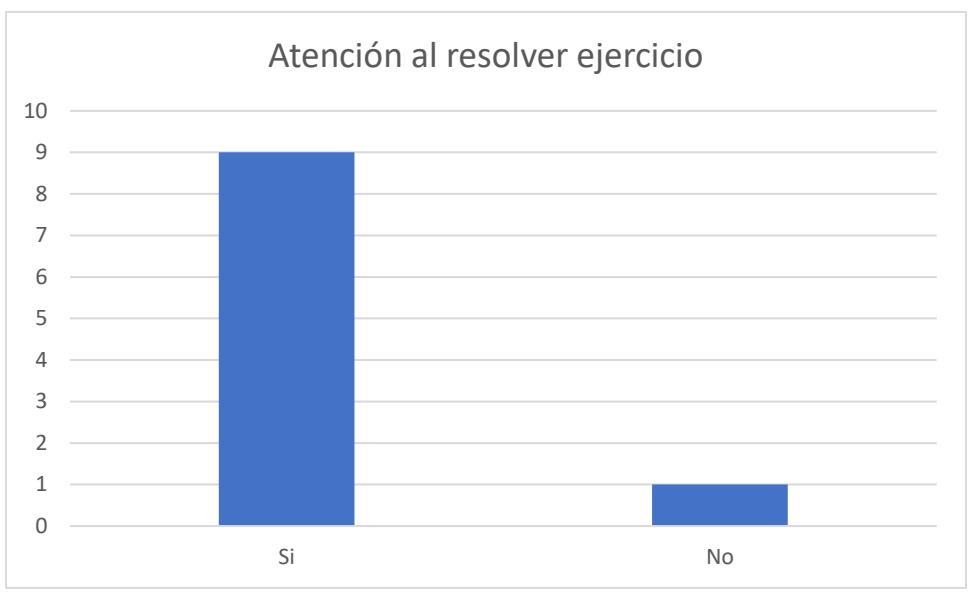

*Figura 5.5 Atención al resolver ejercicio*

Algunos usuarios reportaron que en ocasiones el tutor no brindaba la guía necesaria para continuar con el ejercicio o al finalizar el mismo. Lo anterior, causaba confusión entre los usuarios. En la Figura 5.6 se reporta que dos de los usuarios no recibieron la retroalimentación del tutor.

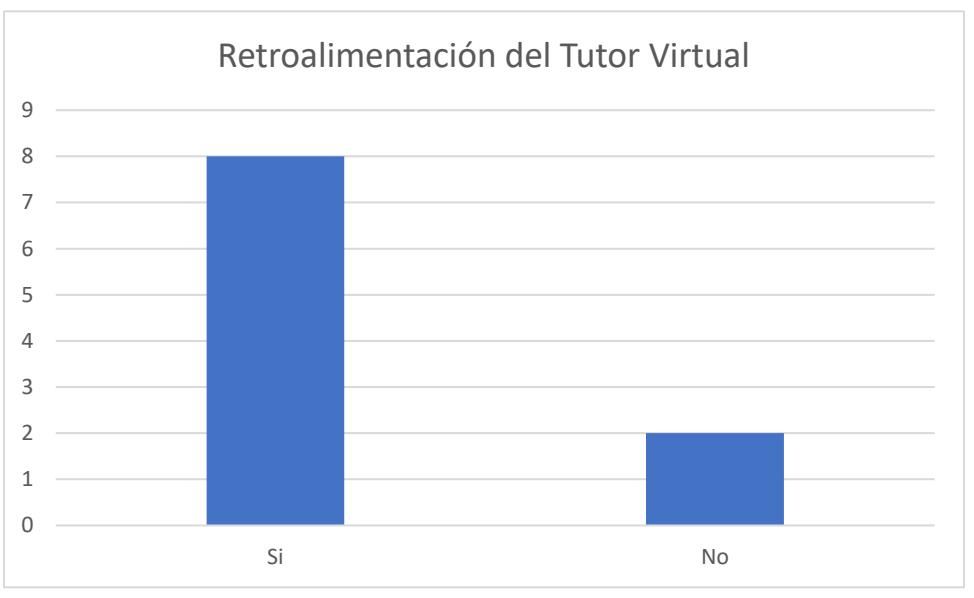

*Figura 5.6 Retroalimentación del Tutor Virtual*

# **5.4 Pruebas funcionales**

Durante la realización del plan de pruebas se establecieron criterios y aspectos a evaluar durante las pruebas funcionales. En la Tabla 5.8 podemos observar los aspectos del entorno virtual que se evaluaron durante las pruebas de funcionalidad.

#### *Tabla 5.9 Pruebas de Funcionalidad*

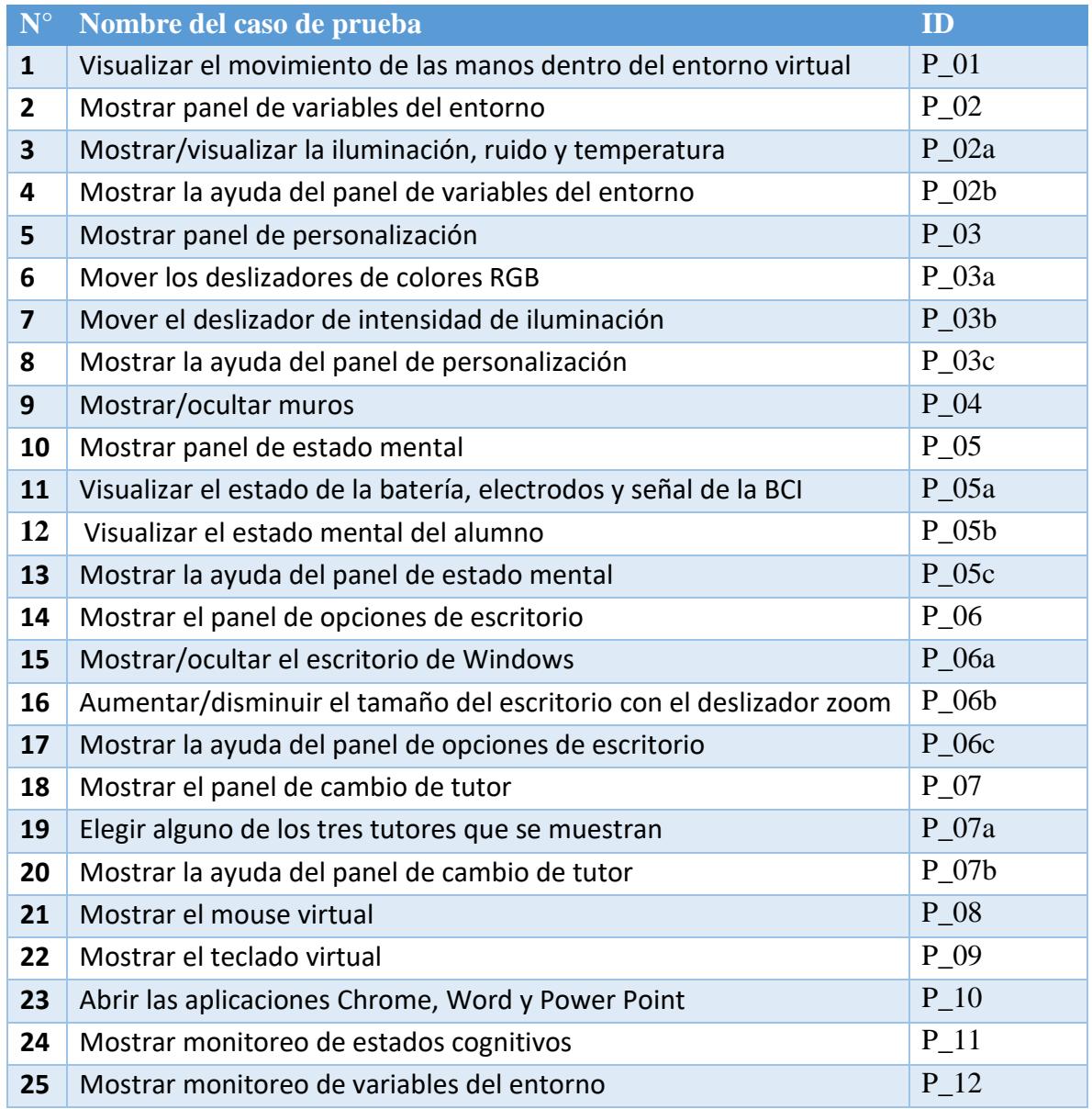

A continuación, se muestran los resultados de los casos de pruebas realizados al entorno virtual.

#### *Tabla 5.10 Caso de prueba 01*

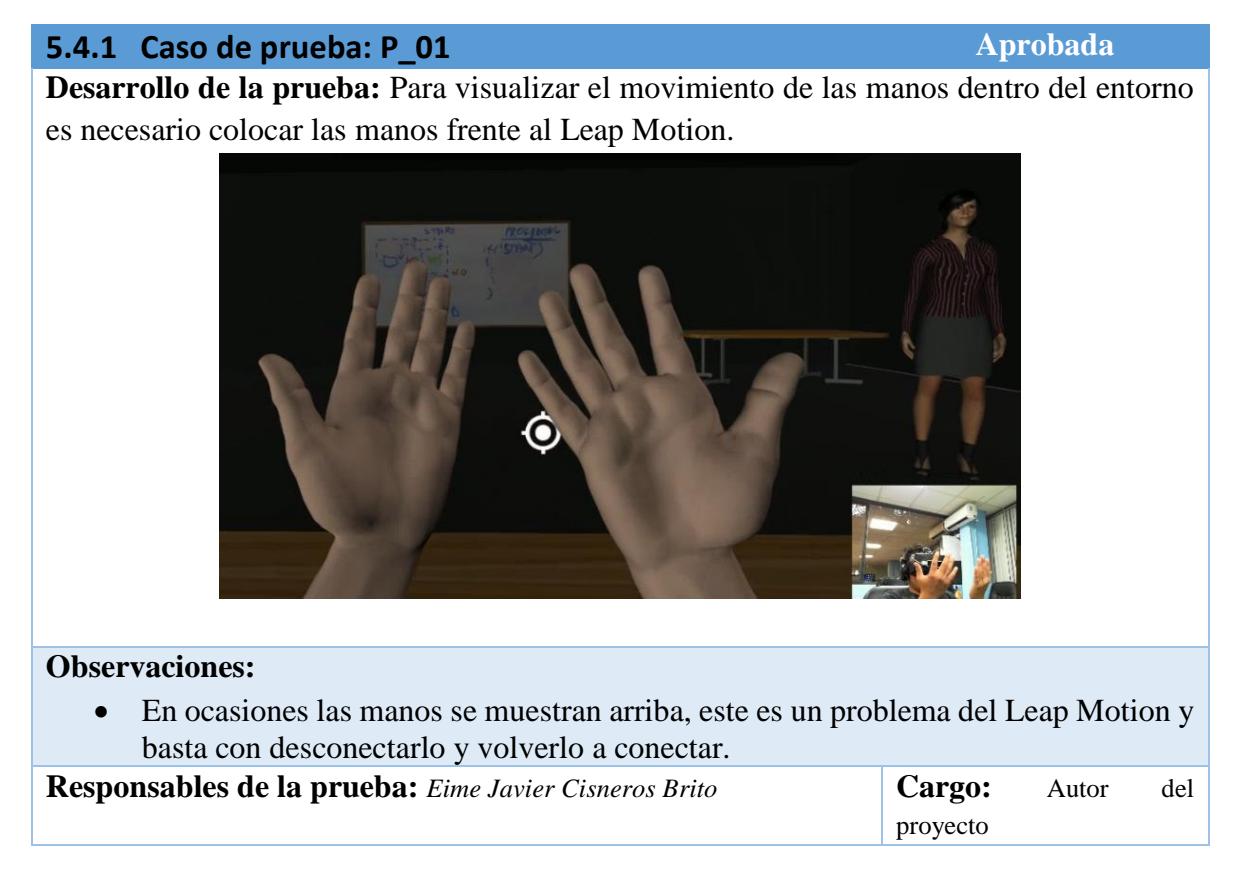

#### *Tabla 5.11 Caso de prueba 02*

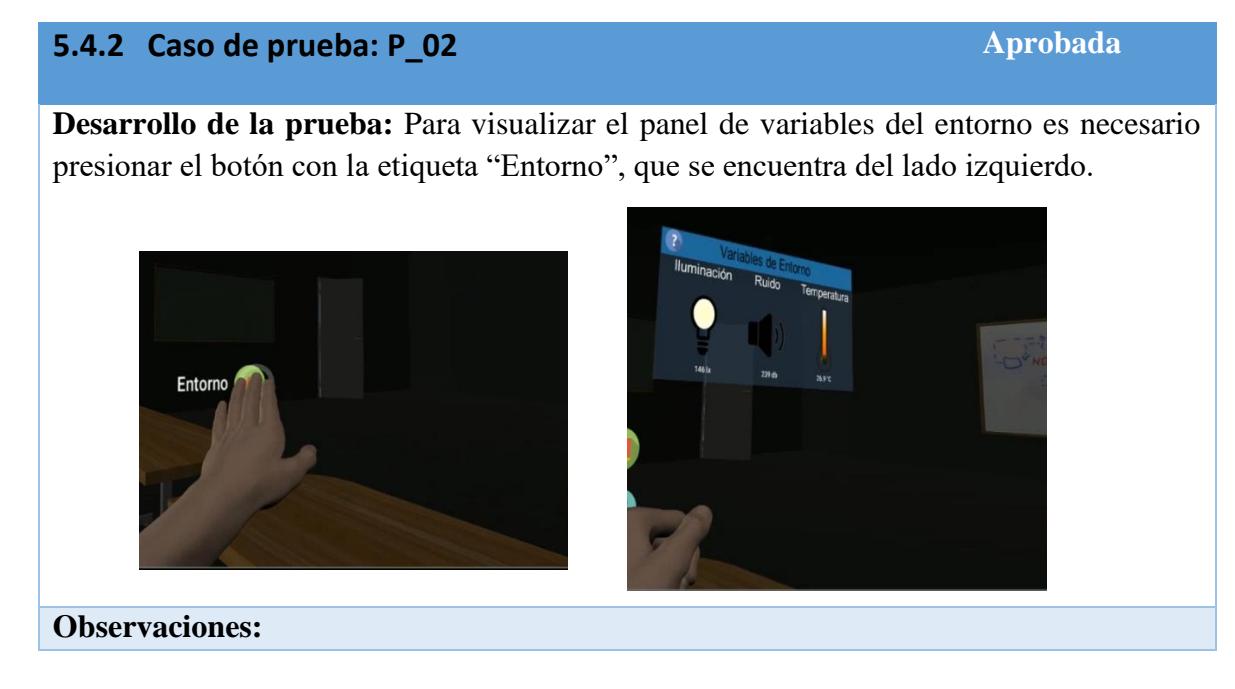

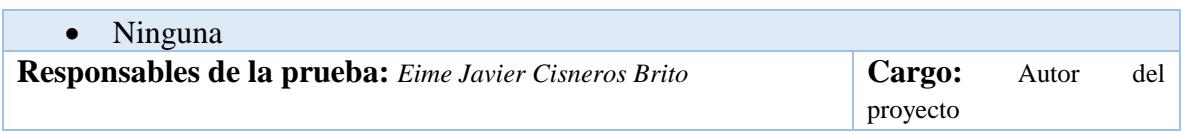

#### *Tabla 5.12 Caso de prueba 02a*

# **5.4.3 Caso de prueba: P\_02a Aprobada Aprobada Aprobada Desarrollo de la prueba:** Dentro del panel de variables de entorno, podemos encontrar los niveles de ruido, iluminación y temperatura. Variables de Entorno **Iluminación Ruido** Temperatura 146 la 269 曲 269'C **Observaciones:**

 Si el entorno virtual no tiene conexión de red no podrá mostrar los valores de las variables del entorno.

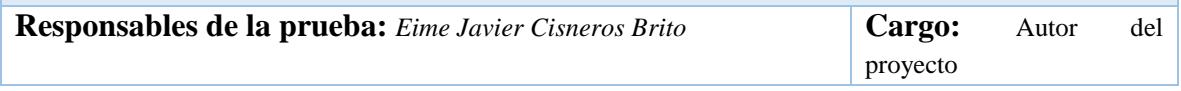

#### *Tabla 5.13 Caso de prueba 02b*

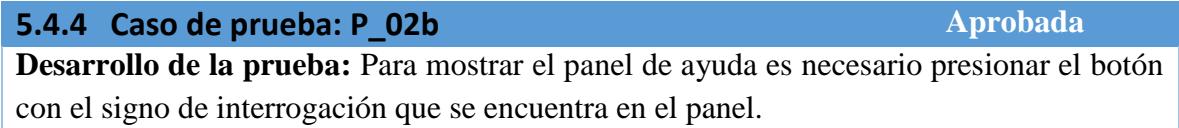

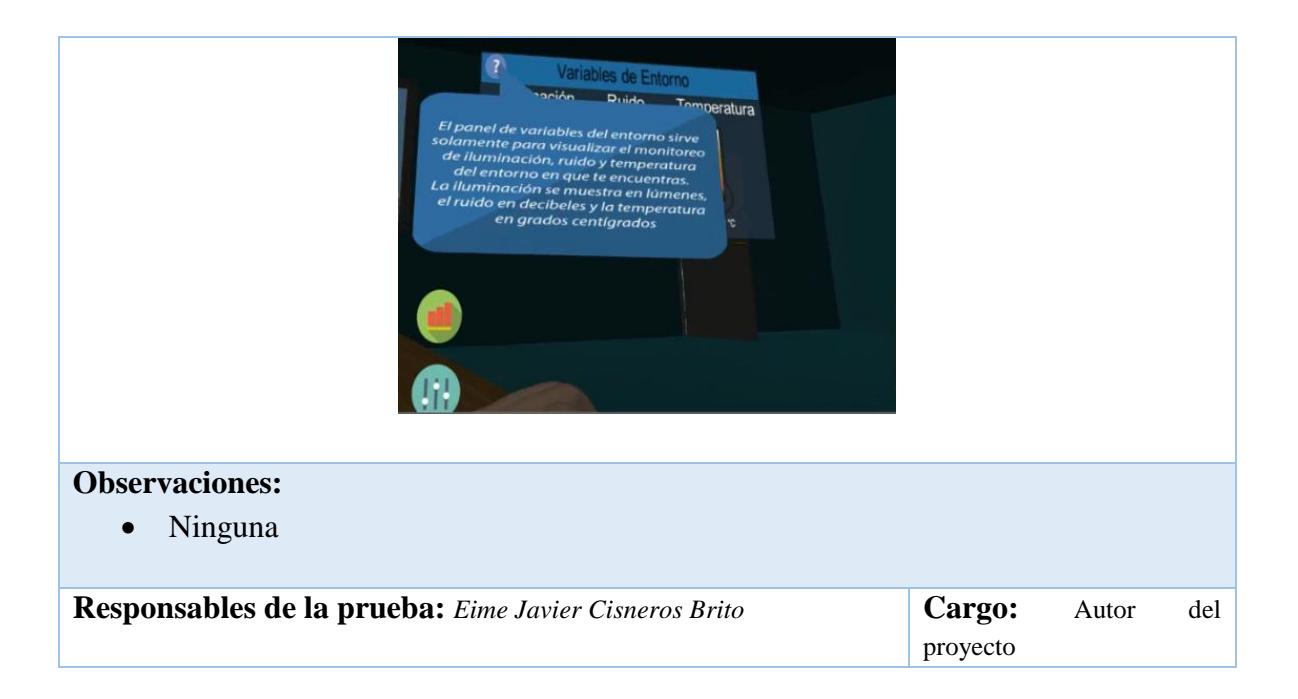

#### *Tabla 5.14 Caso de prueba 03*

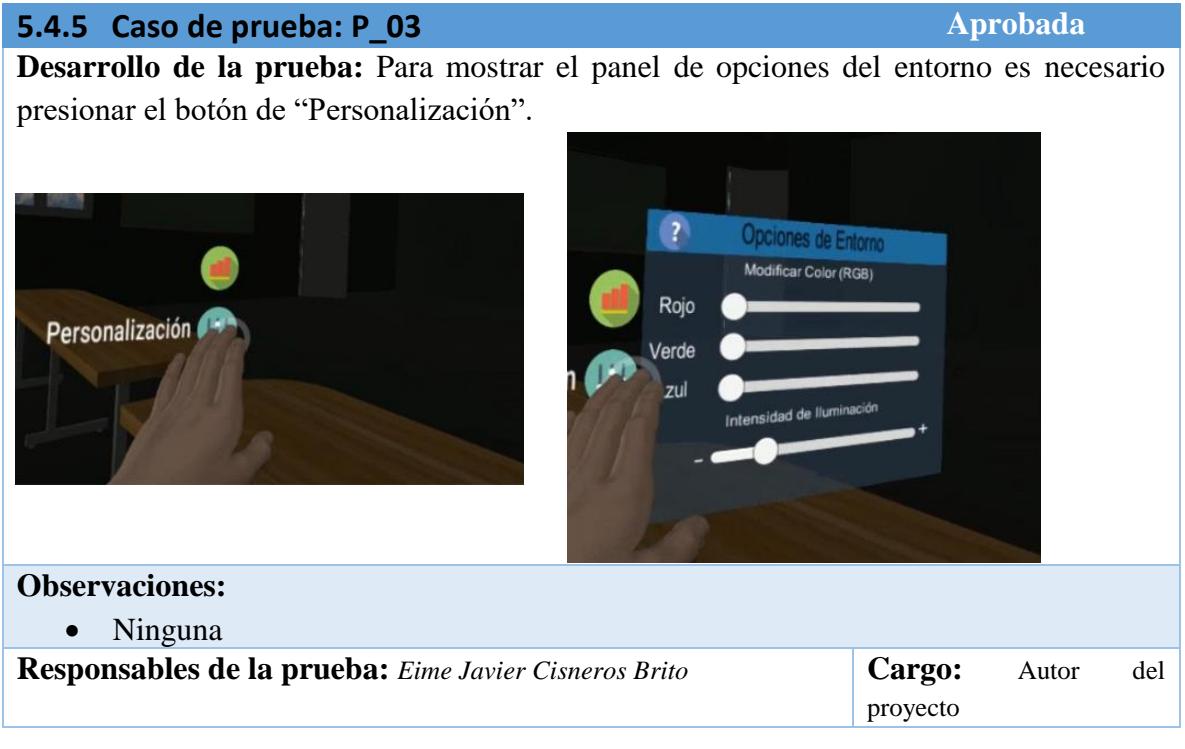

#### *Tabla 5.15 Caso de prueba 03a*

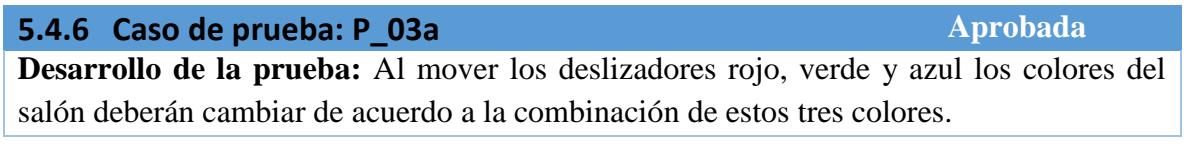
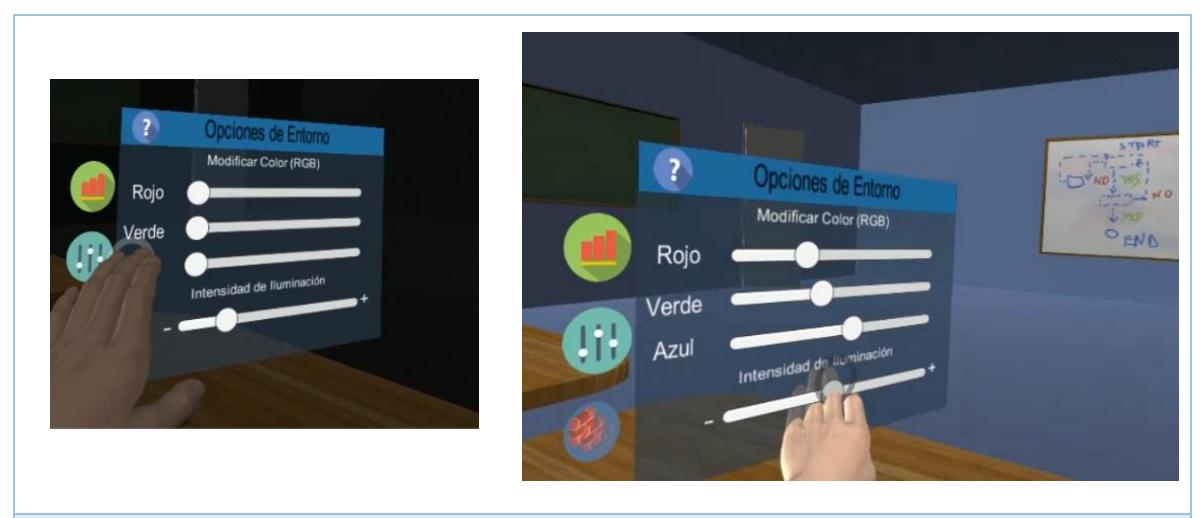

# **Observaciones:**

 Dependiendo de la intensidad de iluminación dentro de entorno los colores se aprecian más claros u oscuros según el caso.

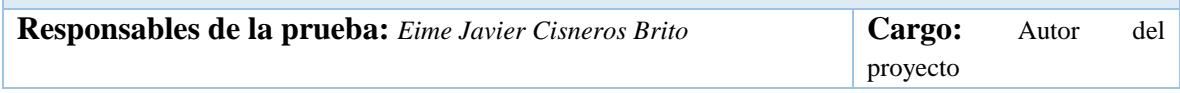

#### *Tabla 5.16 Caso de prueba 03b*

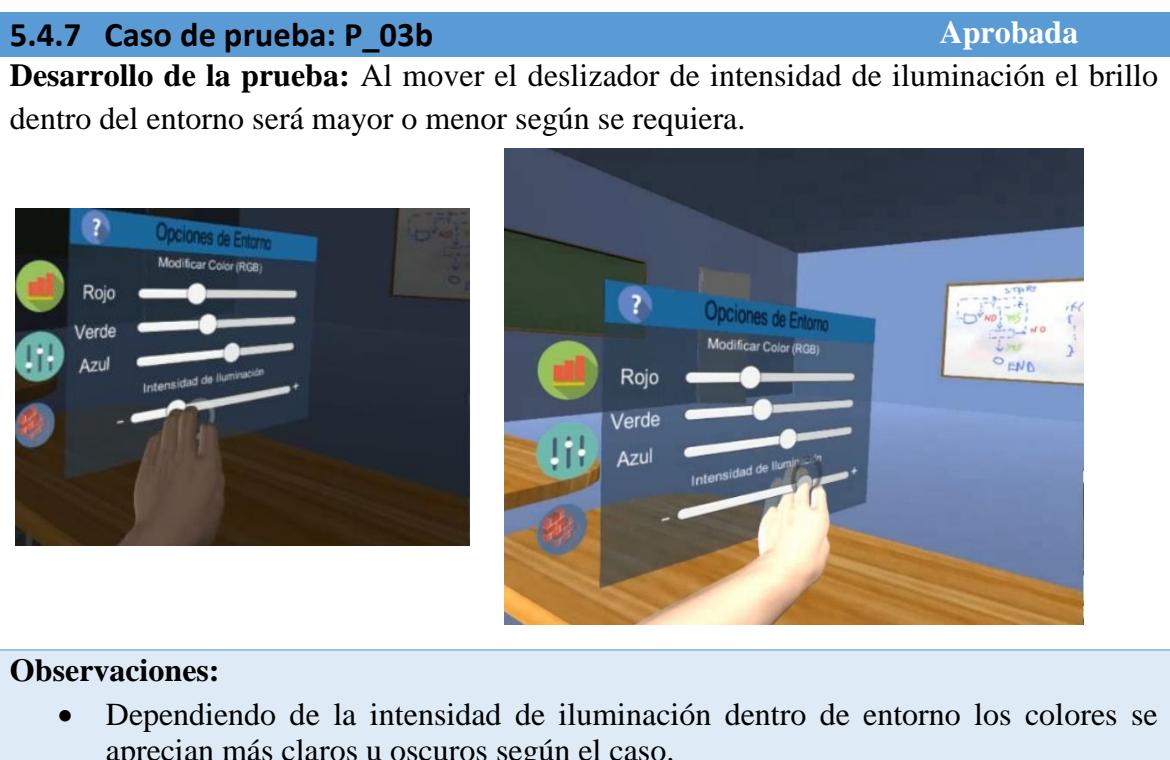

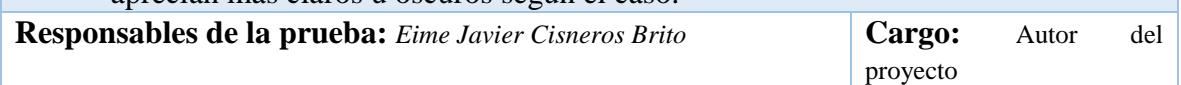

#### *Tabla 5.17 Caso de prueba 03c*

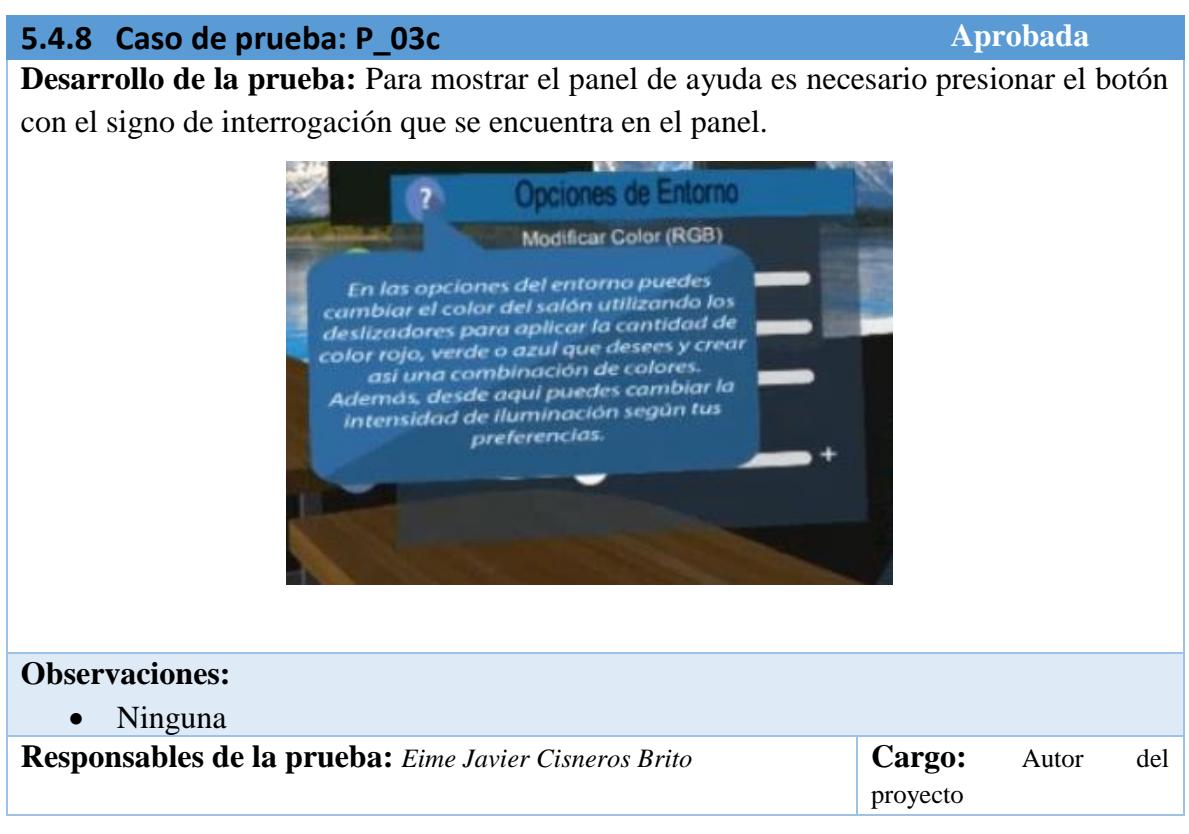

#### *Tabla 5.18 Caso de prueba 04*

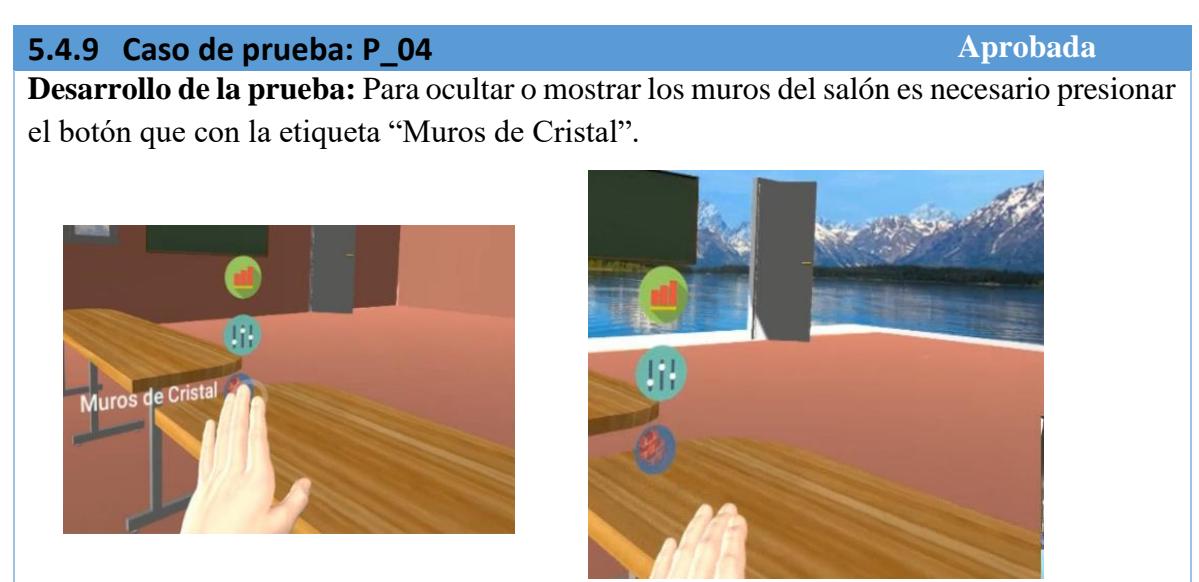

#### **Observaciones:**

 Esta opción oculta los muros solamente no los objetos que se encuentran sobre estos, dando la sensación de que son de cristal.

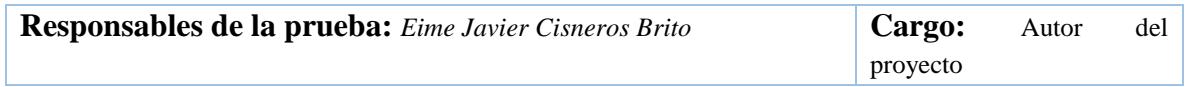

#### *Tabla 5.19 Caso de prueba 05*

# **5.4.10 Caso de prueba: P\_05 Aprobada Aprobada**

**Desarrollo de la prueba:** Para mostrar el panel de estado mental es necesario presionar el botón con la etiqueta "Estado Mental".

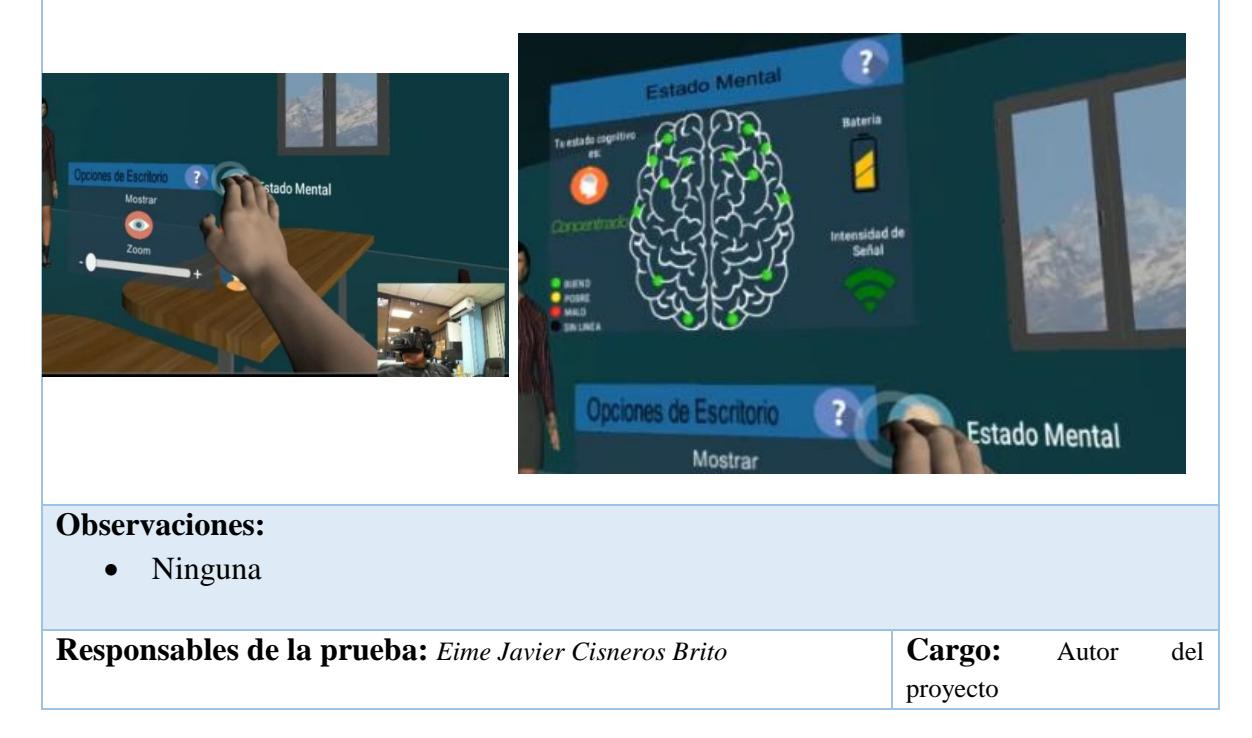

*Tabla 5.20 Caso de prueba 05a*

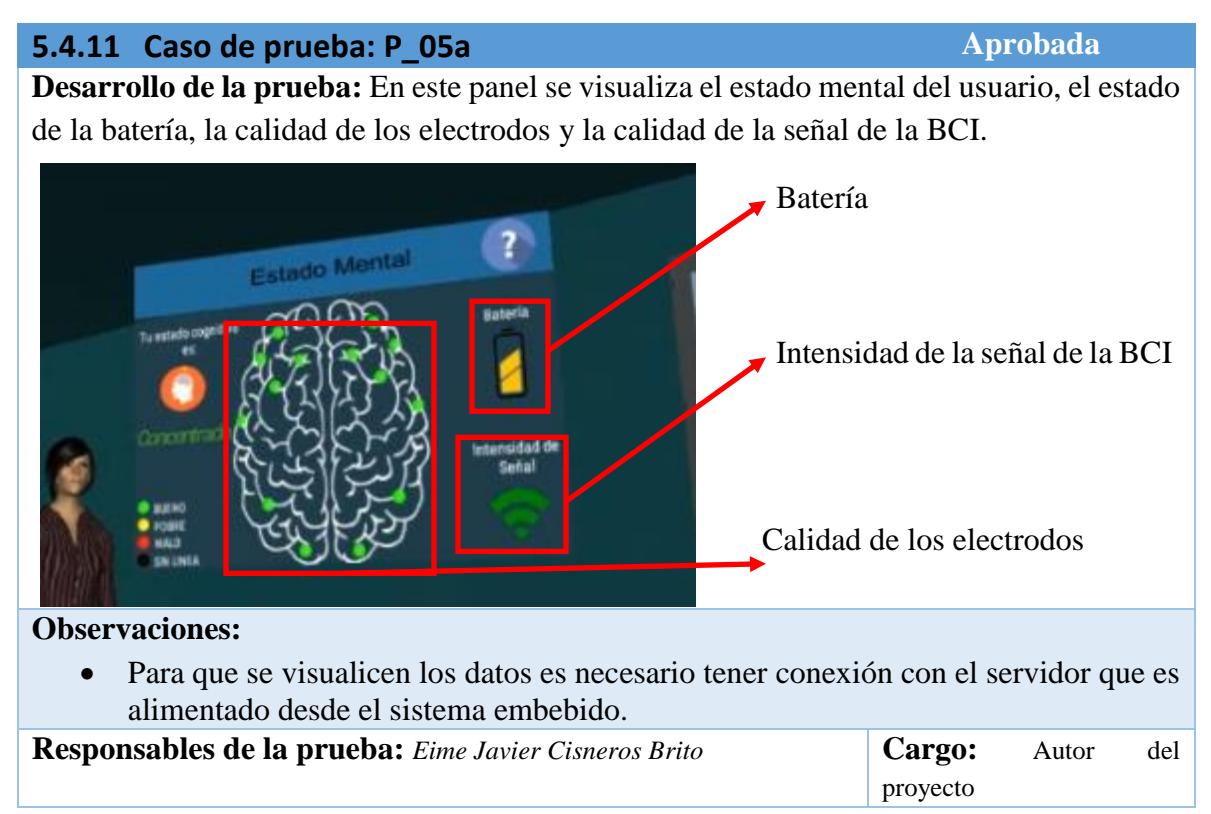

#### *Tabla 5.21 Caso de prueba 05b*

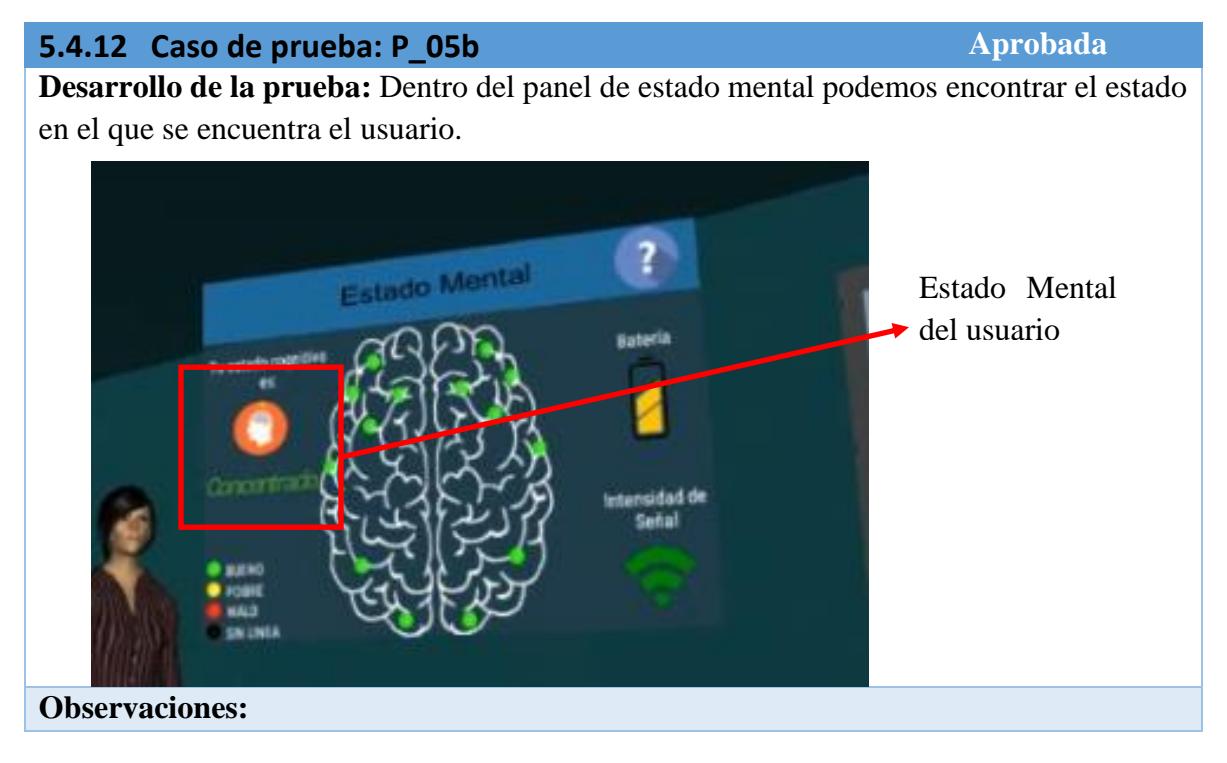

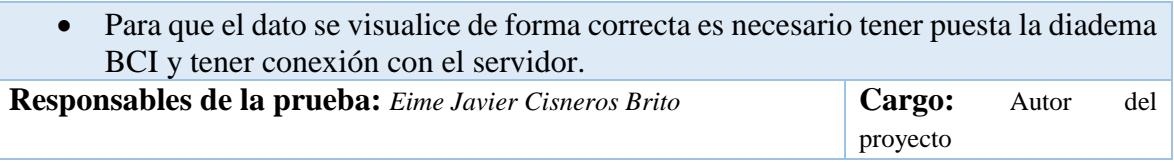

*Tabla 5.22 Caso de prueba 05c*

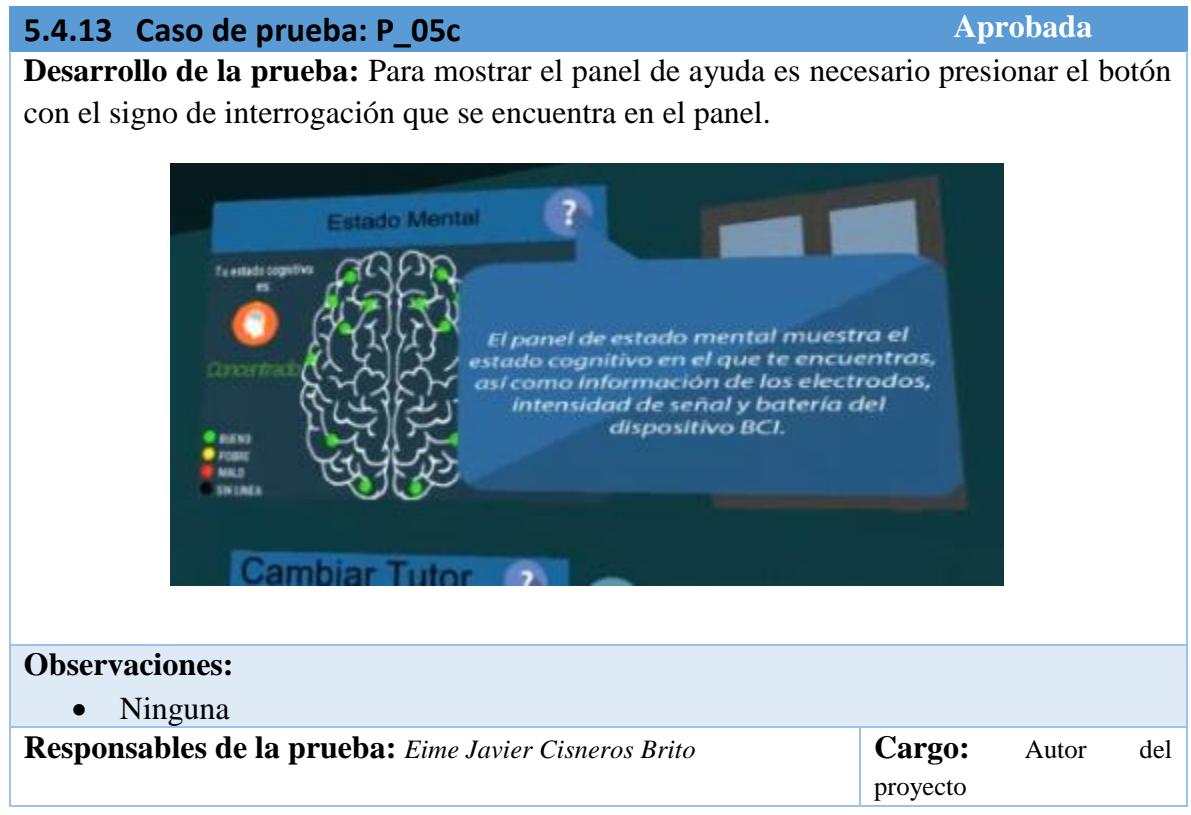

#### *Tabla 5.23 Caso de prueba 06*

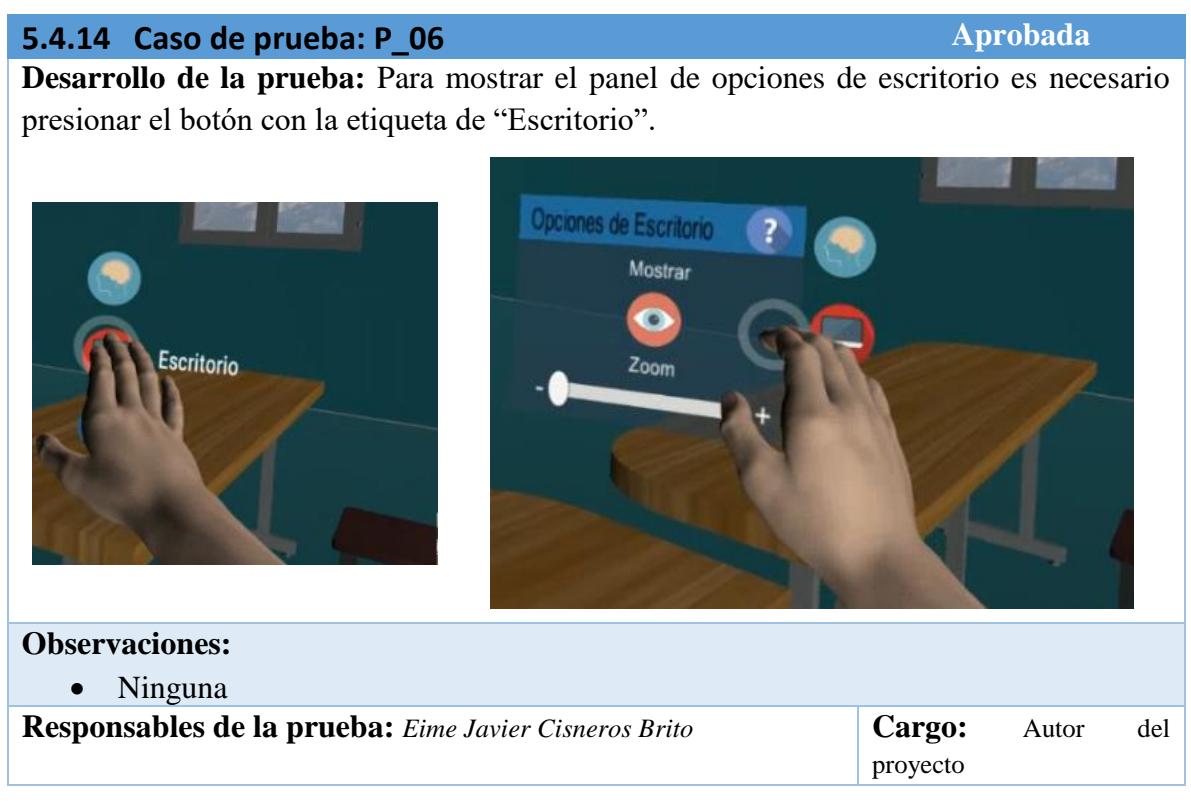

*Tabla 5.24 Caso de prueba 06a*

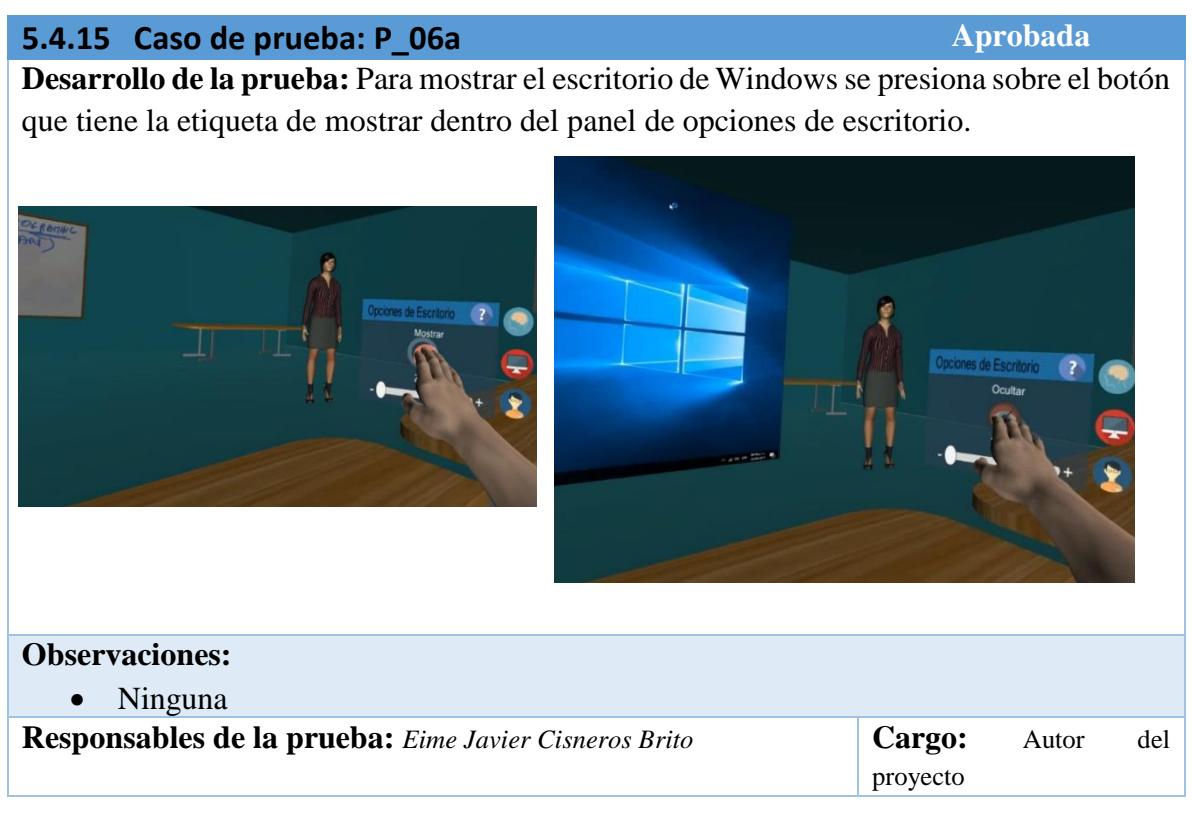

#### *Tabla 5.25 Caso de prueba 06b*

# **5.4.16 Caso de prueba: P\_06b Aprobada Aprobada Desarrollo de la prueba:** Al mover el deslizador del panel el escritorio de Windows aumenta de tamaño o se reduce.

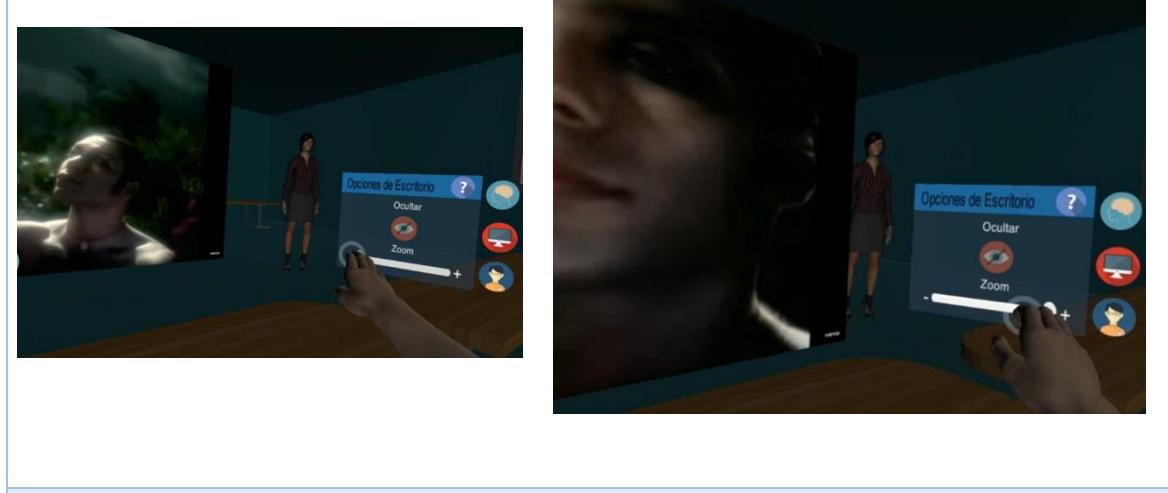

# **Observaciones:**

 Si el escritorio de Windows se encuentra oculto, al utilizar el zoom no se observará el cambio. **Responsables de la prueba:** *Eime Javier Cisneros Brito* **Cargo:** Autor del proyecto

#### *Tabla 5.26 Caso de Prueba 06c*

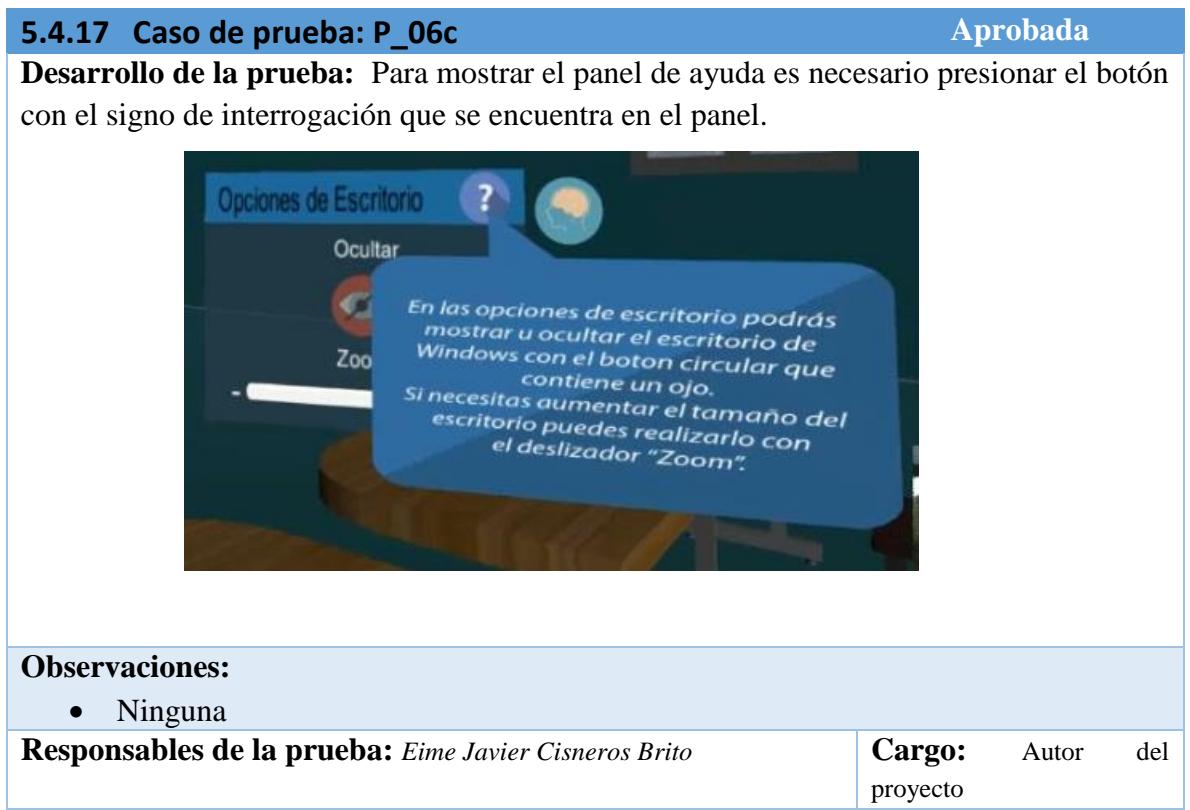

#### *Tabla 5.27 Caso de Prueba 07*

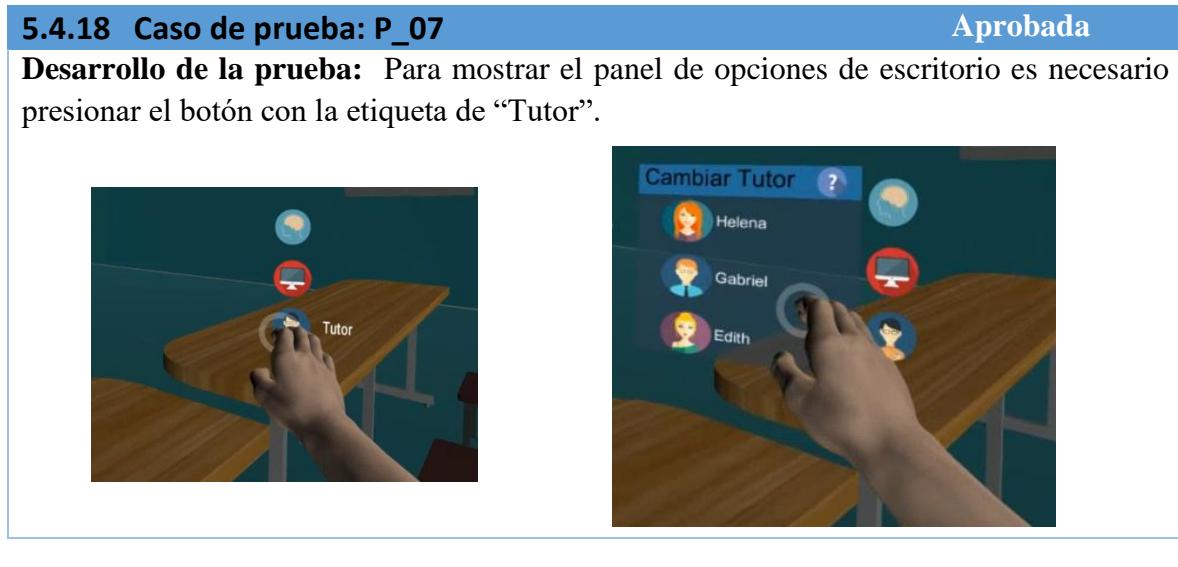

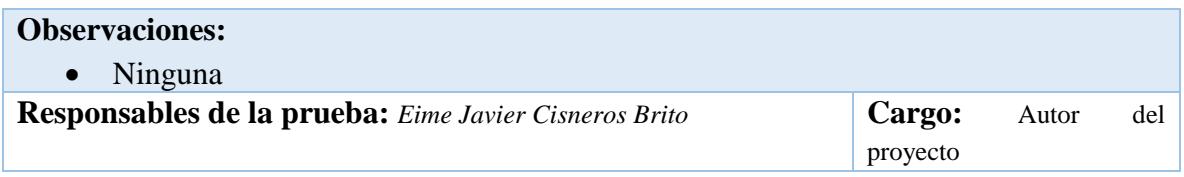

*Tabla 5.28 Caso de prueba 07a*

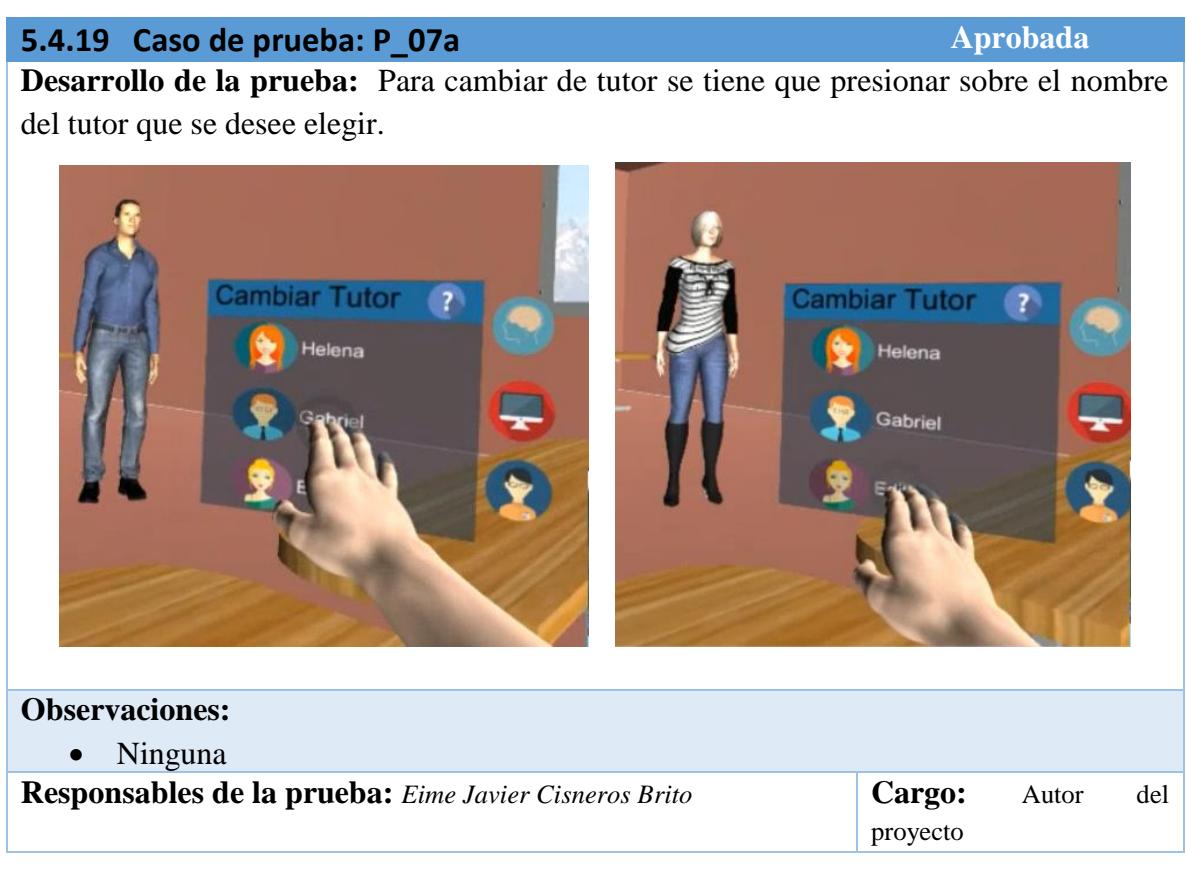

*Tabla 5.29 Caso de prueba 07b*

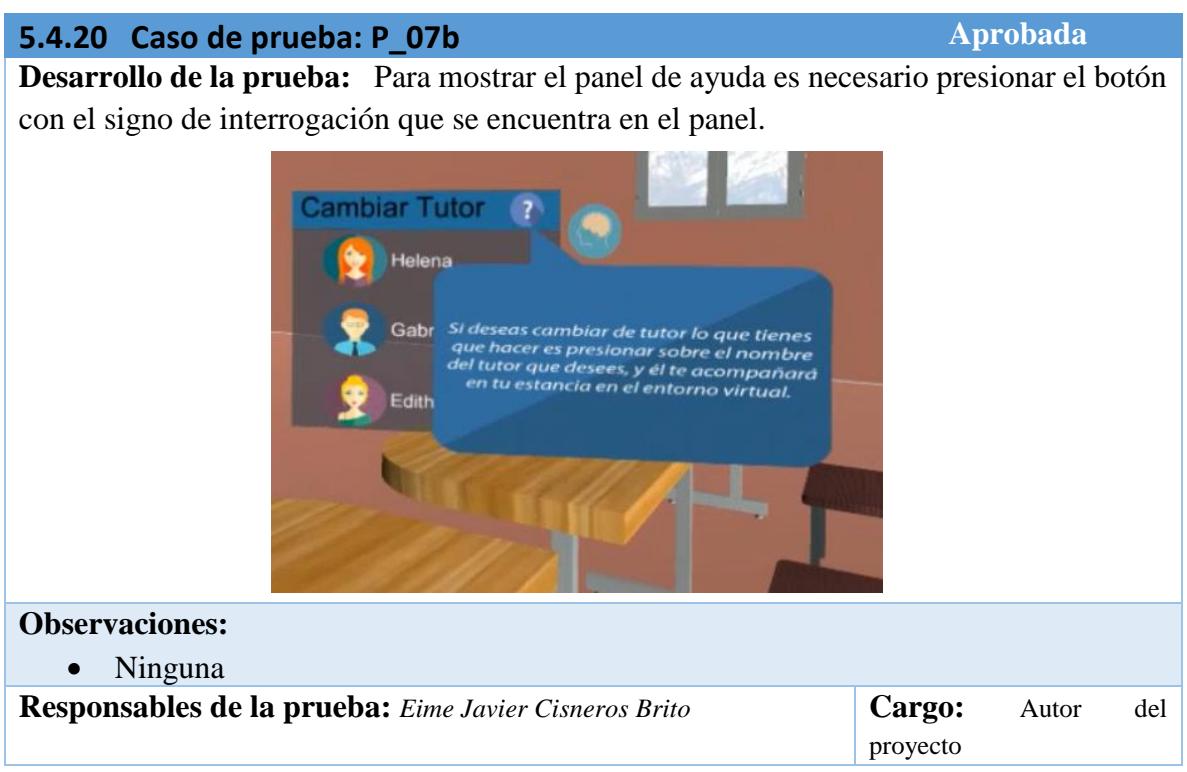

*Tabla 5.30 Caso de prueba 08*

# **5.4.21 Caso de prueba: P\_08 Aprobada Aprobada Desarrollo de la prueba:** Para mostrar el mouse virtual es necesario presionar el botón con la etiqueta de "Mouse". Click Izq. Click De **Observaciones:**

Si el escritorio no está activo, el mouse virtual no puede ser mostrado.

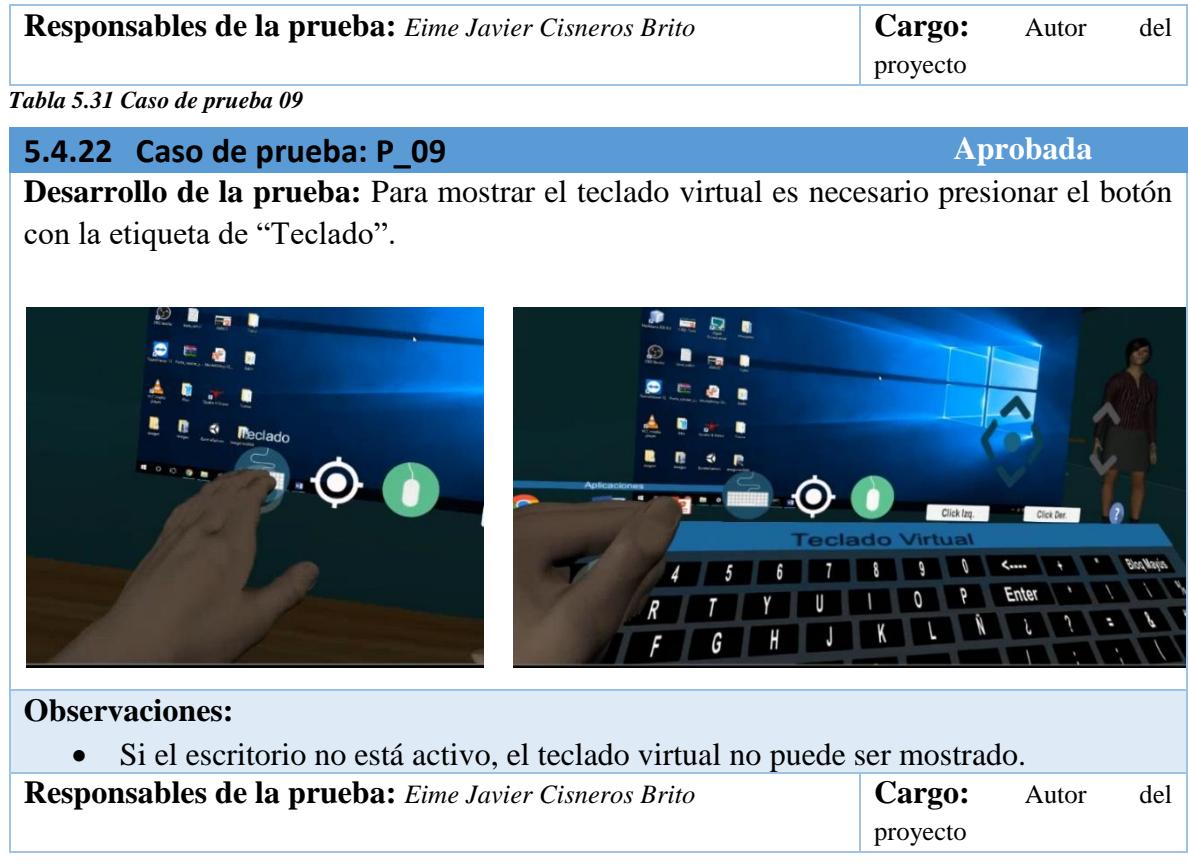

#### *Tabla 5.32 Caso de prueba 10*

**5.4.23 Caso de prueba: P\_10 Aprobada Aprobada Desarrollo de la prueba:** Para abrir las aplicaciones Power Point, Word y Google Chrome es necesario presionar los botones que se encuentran sobre el teclado virtual.INO VIETUAL<br>! Virtual ENTORNOS

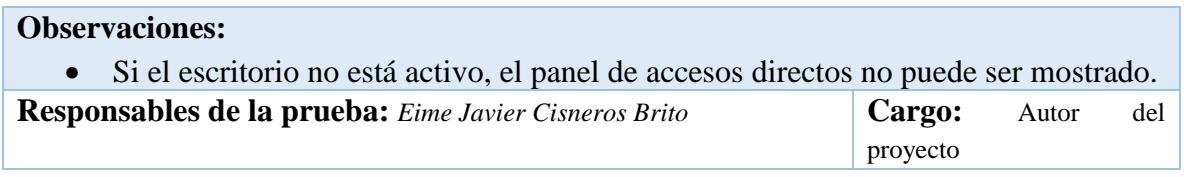

*Tabla 5.33 Caso de prueba 11*

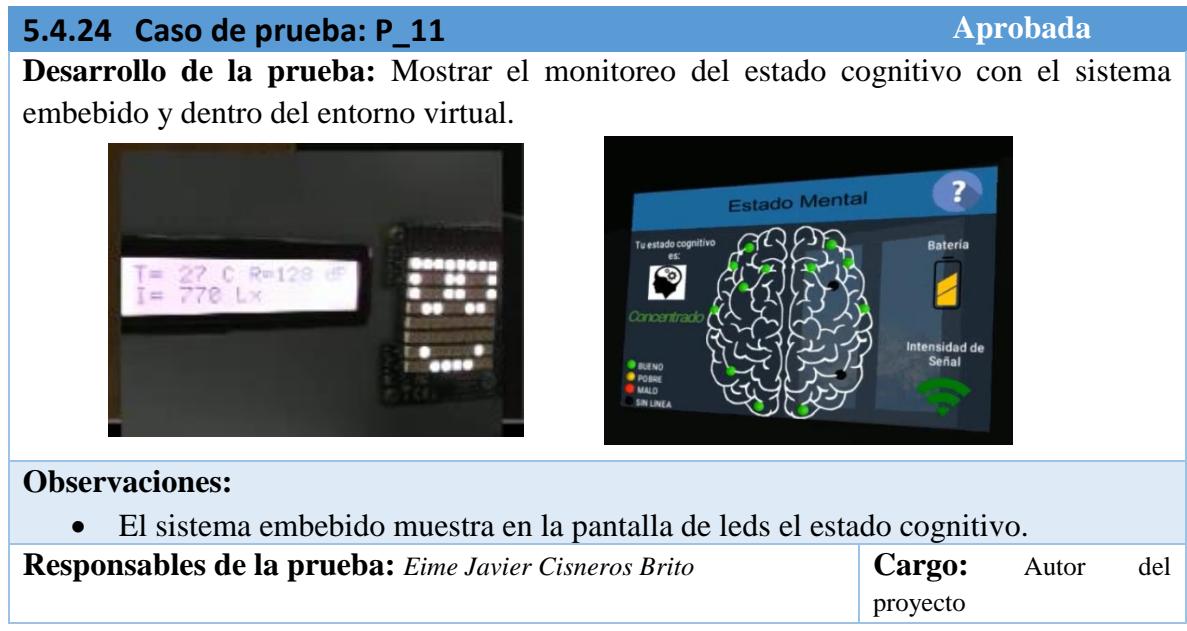

*Tabla 5.34 Caso de prueba 12*

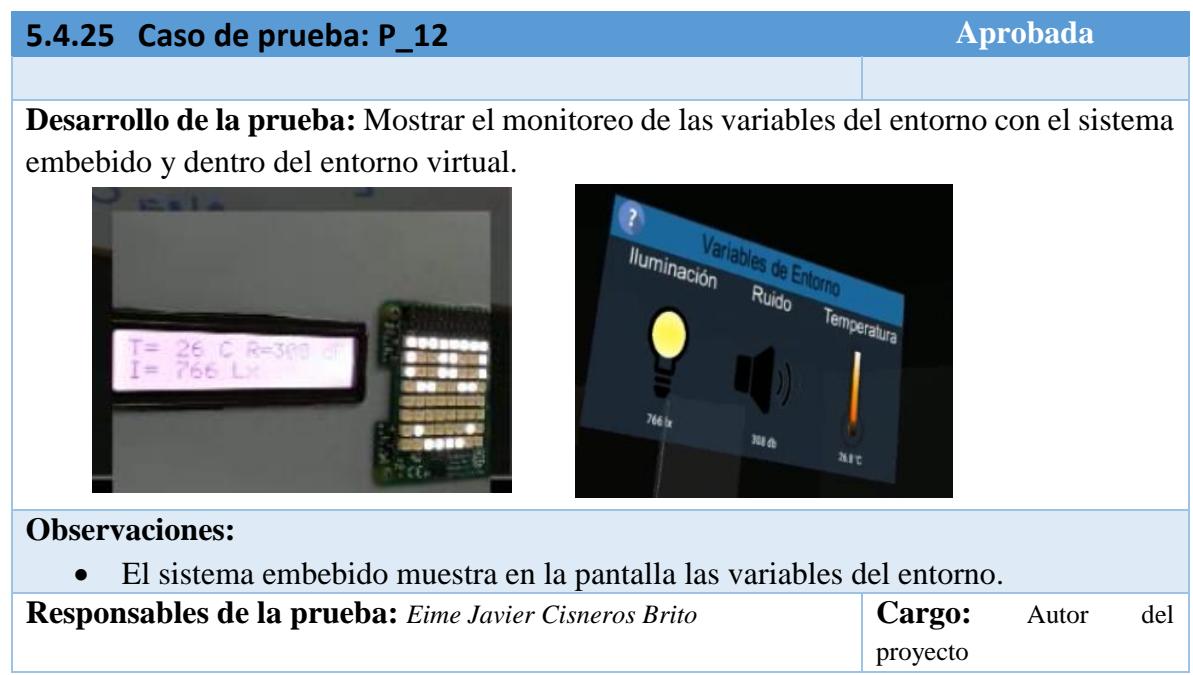

*Tabla 5.35 Caso de prueba 13*

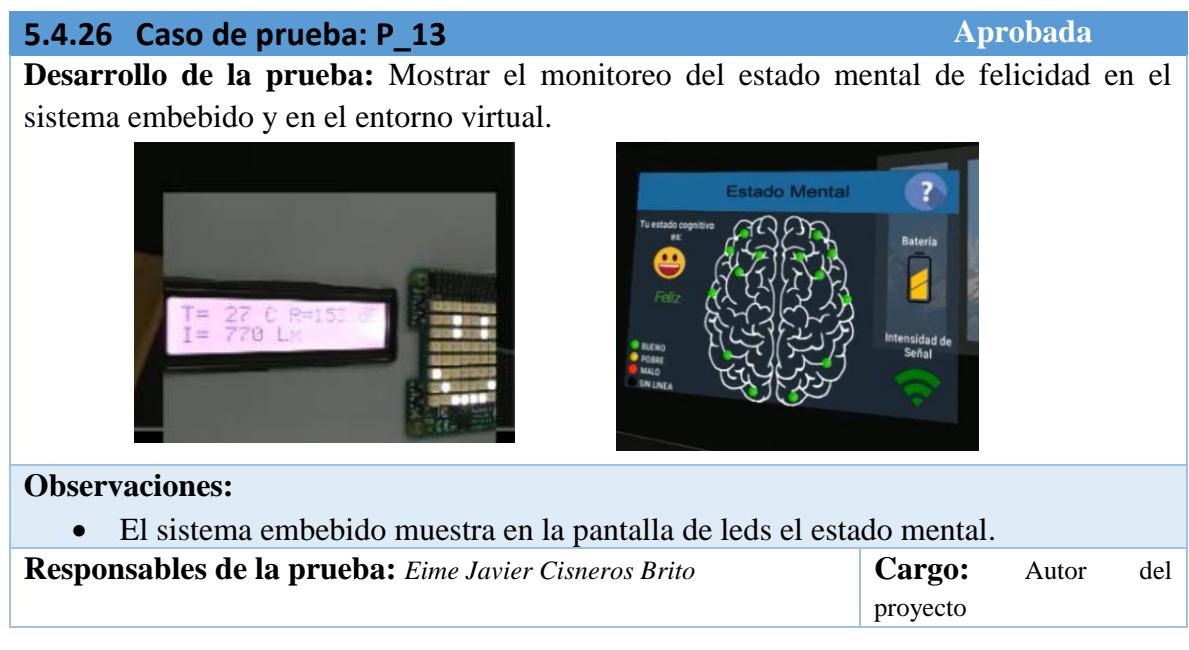

# **Capítulo 6 Conclusiones y trabajos futuros**

En esta sección se presentan las conclusiones generadas a partir de este proyecto de investigación. Asimismo, se describen los trabajos futuros que se pueden derivar a partir de esta tesis.

# **6.1 Conclusiones**

Con este trabajo de investigación se logró desarrollar un entorno virtual inmersivo en el cual estudiantes podrán tomar cursos en línea, teniendo un tutor virtual inteligente que se encuentre en todo momento al pendiente del monitoreo de su estado cognitivo. El estudiante para tener un ambiente de aprendizaje personalizado, tiene la posibilidad de cambiar los colores del entorno virtual con el que se sienta más cómodo.

Gracias al desarrollo del sistema embebido es posible el reconocimiento de estados cognitivos a través de la comunicación con la diadema BCI, así como el monitoreo de variables del entorno.

El estudiante puede realizar un cambio de tutor ya que se le brindan tres opciones de tutor, tiene un panel especial para poder observar las condiciones de temperatura, ruido e iluminación del lugar en el que se encuentra y cuenta con un panel en donde puede observar su estado cognitivo, además del nivel de batería de la diadema BCI y la calidad de conexión de los electrodos.

Se desarrollaron ejercicios para captar la atención de los estudiantes tomando en cuenta tres tipos de aprendizaje, kinestésico, auditivo y visual.

La implementación de los ejercicios para el cambio de estado cognitivo del estudiante es muy importante y de acuerdo a las pruebas realizadas ayudan a que el estudiante retome la concentración y pueda continuar con sus actividades dentro del curso en línea.

Durante la realización de las pruebas se encontraron algunas deficiencias tanto en la implementación de los ejercicios como en la interacción con el ambiente virtual, dichas deficiencias fueron encontradas gracias a la utilización de la evaluación Think Aloud, la cual nos brinda la posibilidad de escuchar lo que el usuario está pensando mientras utiliza el ambiente.

Durante el desarrollo se tuvieron desafíos al conjuntar las tecnologías de Leap Motion y Oculus Rift, principalmente en la interacción con los controles del entorno virtual, lo cual se pudo solucionar de manera satisfactoria, permitiendo la interacción de manera fluida dentro del entorno.

# **6.2 Trabajos Futuros**

A continuación, se presentan algunos de los trabajos futuros que se pueden desarrollar como continuación o mejoras para esta investigación:

- Manejo de las ventanas de Windows por separado utilizando Leap Motion.
- Interacción con el escritorio de Windows utilizando el puntero de las manos de Leap Motion.
- Utilizar dos escritorios dentro del entorno virtual.
- Implementación de ejercicios para los diferentes tipos de aprendizaje que existen actualmente.
- Realización de ejercicios con un nivel mayor de interacción, para que el usuario tenga mayor interés.
- Utilización de todos los dedos durante la interacción con el teclado.
- Posibilidad de desplazamiento del tutor virtual para que pudiera presentarse frente al estudiante al dar instrucciones o mientras se presenta.
- Implementar algoritmos de lenguaje natural para tener una comunicación bidireccional entre el tutor y el estudiante.

# **Referencias**

- Abaitua, J. d. (Octubre de 2012). PROCESADO DE SEÑALES EEG PARA UN INTERFAZ CEREBRO-MÁQUINA (BCI). Leganes, Madrid, España.
- Anita Ferreira, P. S. (2012). La Arquitectura de ELE-TUTOR: Un Sistema Tutorial Inteligente para el Español como Lengua Extranjera. *Revista signos. estudios de Lingüística*.
- Brunet, P. (2006). Introduccion a la Realidad Virtual. Universidad de Catalunya, España.
- Colaboración Científica. (2016). Realidad Virtual Inmersiva.
- Departament d'Educació de la Generalitat de Catalunya; ICE de la Universidad Autónoma de Barcelona. (2014). *Innovacioneducativa.* Obtenido de https://innovacioneducativa.fundaciontelefonica.com/blog/2014/11/06/entonosinmersivos-de-aprendizaje-espurnik-3d/
- Dunn, R. y. (1984). *La enseñanza y el estilo individual del Aprendizaje.* España: Ed. Anaya, S.A.
- Emotiv Epoc. (2017). *Emotiv Epoc.* Obtenido de https://www.emotiv.com/epoc/
- Forums Oculus. (Junio de 2015). *Forums Oculus*. Obtenido de https://forums.oculus.com/community/discussion/24400/cv1-fov/p7
- Fraga, L. G. (2012). Introducción a la Realidad Virtual.
- Franco, N. G. (2012). EVALUACIÓN NEUROPSICOLÓGICA DE LA EXPERIENCIA DEL USUARIO EN PERSONAS CON DISCAPACIDAD A PARTIR DE INTERFACES CEREBRO COMPUTADORA . Cuernavaca, Morelos, Mexico.
- González Muñoz C., G. B. (2015). Análisis: Motores gráficos y su aplicación en la industria. España.
- González, C. S. (2004). SISTEMAS INTELIGENTES EN LA EDUCACIÓN: UNA REVISIÓN DE LAS LÍNEAS DE INVESTIGACIÓN Y APLICACIONES ACTUALES. *Revista ELectrónica de Investigación y EValuación Educativa (RELIEVE)*, 22.
- Gricelda Rodriguez Robledo, O. L. (2007). La Realidad Virtual Inmersiva para la Enseñanza de la Elaboración. *Programación Matemática y Software*, 15.
- Guzmán, L. A. (2015). Modelo semántico para la gestión de técnicas de HCI mediante el monitoreo de actividad bioeléctrica (EEG) para caracterizar estados mentales y su relación con cambios en el contexto del usuario. Cuernavaca, Morelos, Mexico.
- Herrera, D. V. (2016). Sistema de Espacios Virtuales para Neuro-rehabilitación. CDMX, México.
- Incera, J. A. (Octubre de 2007). Nuevas Interfaces y sus Aplicaciones en las Tecnologías de Información y Comunicaciones. Mexico.
- Javier Díaz, D. L. (2013). Ambientes Inmersivos para Educación; OpenSim. La Plata, Argentina.
- Leap Motion. (2015). *Leap Motion*. Obtenido de Leap Motion: https://www.leapmotion.com/#112
- Llanes, J. Y. (11 de 2015). Modelo de Interacción Adaptativo Multimodal para Personas con Discapacidad Integrado a Sistemas de Recomendación Sensibles al Contexto. Cuernavaca, Morelos, Mexico.
- López-Flores, J. E. (2016). Control por gestos usando Leap Motion. Jalisco, México .
- Lozano, A. (2001). *Estilos de enseñanza y aprendizaje. Un panorama de la estilística educativa.* México: Ed. Trillas.
- Minguez, J. (2009). Tecnología de Interfaz Cerebro Computador. *Grupo de Robotica, Percepción y Tiempo Real*.
- Mondly. (2016). *Mondly*. Obtenido de https://www.mondlylanguages.com/home
- Navarro, M. R. (01 de Junio de 2008). Procesos cognitivos y aprendizaje significativo. España.
- North, M. M. (2014). Distance learning immersive environments: Sense of presence exploration. Georgia, Estados Unidos.
- Nova 24 Tech. (2011). Nova 24 Tech.
- Oculus Rift. (2015). Oculus Rift DK2.
- P. Mateus, S. (2015). Modelo de un Personaje en un Entorno Virtual. Medellin, Colombia.
- Pagano, C. M. (2008). Los tutores en la educación a distancia. Un aporte teórico. *Revista de Universidad y Sociedad del Conocimiento*.
- Pat Guild, S. G. (1998). *Marching to Different Drummers.* Virginia, EUA: Ed. ASCD-Association for Supervision and Curriculum Development.
- Piñeiro, O. P. (2013). Mundos virtuales inmersivos para la educación, trabajo colaborativo y simulación. Bogota, Colombia.
- Priyanka, A. (2016). Introduction to eeg and emotion recognition. London.
- Ramón Zatarain Cabada, M. L. (2014). Reconocimiento de emociones en aplicación educativa (STI-Sistema Tutor Inteligente) corriendo en Android. *Komputer Sapiens*.
- Rodríguez Aguilar, R. M., Castillo González, J. L., & Lira Campos, A. L. (2013). Diseño de un sistema tutorial inteligente. Estado de México, México.
- Rosales, M. A. (En proceso). Sistema embebido multisensorial para aplicaciones de cómputo consciente de la situación (En proceso). Cuernavaca, Morelos.
- Show Leap. (2015). *Show Leap*. Obtenido de Show Leap: http://blog.showleap.com/2015/04/leap-motion-caracteristicas-tecnicas/
- Unity. (2016). *Unity*. Obtenido de Unity: http://unity3d.com/es/public-relations
- Zelek, V. (2013). Sixth Annual NABIS Conference on Brain Injury . New Orleans, Louisiana, Unites States of America.